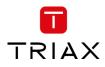

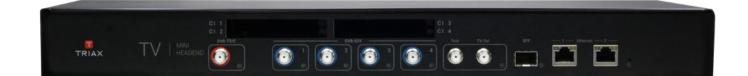

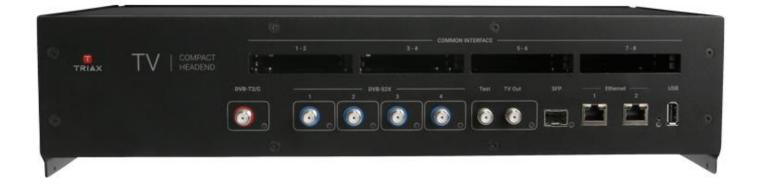

# **User Manual**

TDcH & TDmH – Compact Headend & Mini Headend

| Article      |                 | Article no. | Article      |              | Article no. |
|--------------|-----------------|-------------|--------------|--------------|-------------|
| TDcH 16S-I-Q |                 | 492780      | TDmH IP      |              | 492770      |
| TDcH 16S-I   |                 | 492781      | TDmH 8S      |              | 492772      |
| TDcH 22STC-I | Compact Headend | 492782      | TDmH 8S-I    | Mini Headend | 492773      |
| TDcH 16S-Q   |                 | 492790      | TDmH 14STC-I |              | 492774      |
| TDcH 16S     |                 | 492791      |              |              |             |
|              |                 |             |              |              |             |

| Version | V1.7 | Date | 2024-04-18 | EN |
|---------|------|------|------------|----|
|         |      |      |            |    |

## triax.com

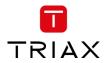

| 1 | SAFE   | TY REGULATIONS AND NOTES              | 5 |
|---|--------|---------------------------------------|---|
| 2 | REVIS  | SION HISTORY                          | 7 |
| 3 | TDCH   | I COMPACT HEADEND & TDMH MINI HEADEND | 7 |
|   | 3.1    | INTRODUCTION                          |   |
|   |        | DESCRIPTION                           |   |
|   | 3.2.1  |                                       |   |
|   | 3.2.2  |                                       |   |
|   | 3.2.3  |                                       |   |
|   | 3.2.4  |                                       |   |
|   | 3.2.5  |                                       |   |
|   |        | PACKING CONTENTS                      |   |
|   |        | TECHNICAL DATA                        |   |
| 4 |        | INTING THE UNIT                       |   |
|   |        | INSTALLING THE DEVICE                 |   |
|   |        |                                       |   |
|   | 4.1.1  |                                       |   |
|   | 4.1.2  |                                       |   |
|   | 4.1.3  |                                       |   |
|   |        |                                       |   |
|   | 4.3    | CONNECTING THE DEVICE                 |   |
| 5 | INSTA  | ALLATION & EASY SETUP                 |   |
|   | 5.1    | INSTALLATION                          |   |
|   | 5.1.1  | Static IP address                     |   |
|   | 5.1.2  | Physical connection to headend        |   |
|   | 5.1.3  | Starting service tool                 |   |
|   | 5.1.4  | System status LED                     |   |
|   | 5.1.5  | Input LEDs                            |   |
|   | 5.1.6  | Output LED                            |   |
|   | 5.1.7  | Reset button                          |   |
|   | 5.2    | TDCH & TDMH WEB INTERFACE (GUI)       |   |
|   | 5.2.1  | Error indication                      |   |
|   | 5.2.2  | Save configuration                    |   |
|   | 5.2.3  | Admin options                         |   |
|   | 5.2.4  | Dashboard                             |   |
|   | 5.2.5  | Channel Status Details                |   |
|   | 5.2.6  | Report Issue                          |   |
|   | 5.2.7  | Admin menu                            |   |
|   | 5.3    | SETTINGS                              |   |
|   | 5.3.1  | Ethernet Port 1 (Management Port)     |   |
|   | 5.3.2  | System reset                          |   |
|   | 5.3.3  | Ethernet port 2                       |   |
|   | 5.3.4  | SFP interface                         |   |
|   | 5.3.5  | Device Name                           |   |
|   | 5.3.6  | Output Modulation                     |   |
|   | 5.3.7  | Channel Plan                          |   |
|   | 5.3.8  | Language                              |   |
|   | 5.3.9  | Timezone                              |   |
|   | 5.3.10 | 0 Country                             |   |
|   | 5.3.1  | 1 Device Description                  |   |
|   | 5.3.12 | 2 Installer                           |   |

# TRIAX

## TDcH & TDmH - Compact and Mini Headend

| 5.3.13 | 3 Installer Email and Phone           | 31 |
|--------|---------------------------------------|----|
| 5.3.14 | 4 SNMP                                | 31 |
| 5.3.15 | 5 Change Password                     | 31 |
| 5.4    | INPUT CONNECTIONS                     | 32 |
| 5.4.1  | DVB-T2/C input                        | 32 |
| 5.4.2  | - <b>I</b>                            |    |
| 5.4.3  | Connections in GUI                    | 32 |
| 5.4.4  | Description/Alias                     | 33 |
| 5.4.5  | Single Satellite Reception            | 33 |
| 5.4.6  | Multiple satellite reception          | 35 |
| 5.5    | RF INPUTS                             | 37 |
| 5.5.1  | Terrestrial and Cable tuner setup     | 38 |
| 5.5.2  | Satellite tuner setup                 | 42 |
| 5.5.3  | Service List                          | 47 |
| 5.6    | IP INPUT                              | 48 |
| 5.6.1  | Physical connectivity                 | 48 |
| 5.6.2  | IP-in licenses                        | 48 |
| 5.6.3  | Requirements                          | 49 |
| 5.6.4  | Configuration in GUI                  | 50 |
| 5.7    | CAM                                   | 52 |
| 5.7.1  | CAM / Smart card                      | 53 |
| 5.7.2  | CAM configuration                     | 53 |
| 5.7.3  | Common interface                      | 56 |
| 5.7.4  | Reset CAM                             | 56 |
| 5.8    | RF OUTPUTS                            |    |
| 5.8.1  | QAM Modulation                        | 59 |
| 5.8.2  | COFDM Modulation                      | 61 |
| 5.8.3  | TSID and SID Management – RF Output   | 62 |
| 5.8.4  | PID Management – RF Output            |    |
| 5.8.5  |                                       |    |
| 5.8.6  | Rename services – RF Output           |    |
| 5.8.7  |                                       |    |
| 5.9    | IP OUTPUT                             |    |
|        | LICENSE                               | 65 |
| 5.11   | REQUIREMENTS                          | 65 |
| 5.12   | Hardware                              | 65 |
|        | IPTV OUT CONFIGURATION IN GUI         |    |
| 5.13.1 |                                       |    |
| 5.13.2 |                                       |    |
| 5.13.3 | · · · · · · · · · · · · · · · · · · · |    |
| 5.13.4 |                                       |    |
| 5.13.5 |                                       |    |
|        | LCN PAGE                              |    |
| 5.14.1 |                                       |    |
| 5.14.2 |                                       |    |
| 5.14.3 |                                       |    |
| 5.14.4 |                                       |    |
| -      | Verview                               | -  |
| 5.15   |                                       | -  |
|        | Direct Access via URL                 |    |
|        | Direct file download via URL          | -  |
|        |                                       |    |
| 6 SUPP | ORT                                   |    |

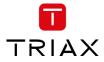

| 7 | TERMS AND ABBREVIATIONS | . 8 | 0 |
|---|-------------------------|-----|---|
|---|-------------------------|-----|---|

0 Contents

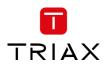

## 1 Safety regulations and notes

#### ATTENTION

- Failure to comply with the specified precautionary measures may cause serious injury to persons or damage to property.
- The assembly, installation, additional electrical wiring, servicing installation and commissioning may only be performed by suitably qualified persons, technicians, or installers in compliance with safety regulations.
- Damage due to improper installation and commissioning, defective connectors on cables or any other incorrect handling will void the warranty.

#### CAUTION

- The device meets the EU directives 2011/65/EU, 2014/30/EU and 2014/35/EU.
- The safety requirements are according to the standards EN 62368-1 resp. EN 60728-11 and must be observed, especially concerning equipotential bonding and earthing.
- Observe the relevant country-specific standards, regulations and guidelines on the installation and operation of antenna systems.
- Before starting installation or service work disconnect the receiving system from mains.
- Installation or service work should NEVER be undertaken during electrical / thunderstorms.
- Avoid short circuits!
- To ensure electromagnetic compatibility, make sure all connectors are tightly mounted, and that cables and connectors are of the right quality / screening.
- Prior to linking the T/C input port with a terrestrial antenna, it's imperative to ensure that a RED-compliant filter or amplifier is installed between the antenna and the headend to adhere to the directive.
- Take action to prevent static discharge when working on the device!
- Due to the risk of fires caused by lightning strikes, we recommend that all mechanical parts (e.g. distributor, equipotential bonding rail, etc.) be mounted on a non-combustible base. Wood panelling, wooden beams, plastic covered panels and plastic panels are all examples of combustible bases.

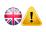

#### Back up battery:

The unit includes a preinstalled Lithium battery (CR2032) as backup power source for the clock.

Type: Panasonic BR-2032/BN, Battery, Coin Cell, Single Cell, 3 V, 2032, 225 mAh

Do not attempt to replace the non-rechargeable coin-cell battery. Replacement of the battery must only be done by a special trained technician.

There is a danger of an explosion if the coin-cell battery is incorrectly placed. The lithium battery contains lithium and can explode if it is not properly handled or disposed of. Replace only with a battery of the same type. To avoid possible injury or death, do not: (1) Throw or immerse into water, (2) allow it to heat more than 100°C (212°F) or (3) attempt to repair of disassemble it. Dispose of it as required by local ordinance or regulations and your company's safety standards.

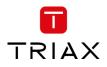

## To prevent fire, short circuit or shock hazard

- Do not expose the unit to rain or moisture.
- Install the unit in a dry location without infiltration or condensation of water. In case of the formation of condensation wait until the system is completely dried.
- Do not expose it to dripping or splashing.
- If any liquid should accidentally fall into the cabinet, disconnect the power plug.
- Install the head-end station where it is protected from direct exposure to sunlight.
- Install the head-end station not within the immediate vicinity of heat sources.
- Do not install the head end in cabinets or recesses which are not ventilated.
- Do not place any vessels containing liquids on the head-end station.
- Do not place anything on the head-end station which could initiate fires.

## To avoid any risk of overheating

- Install the unit in a well aired location and keep a minimum distance around the apparatus for sufficient ventilation.
- Do not place anything on the unit that might cover the ventilation holes.
- Do not install the product in a dusty place.
- Use the apparatus only in moderate climates (not in tropical climates)
- Respect the minimum and maximum temperature specifications.
- Ensure that the headend station is adequately ventilated.

#### To avoid any risk of electrical shocks

- Controller must be correctly grounded according to applicable national regulations.
- For a complete disconnection from the mains, the mains plug must be pulled out of the mains socket. Ensure that the mains plug can be pulled out without difficulties.
- Pull out power plug when making connections of cables.
- To avoid electrical shock, do not open the housing.

## To avoid interferences with LTE services in Europe

- Do not select a channel higher than UHF 48 in countries with LTE II / 700 operation.
- Do not select a channel higher than UHF 60 in countries with LTE I / 800 operation.
- Use coaxial cables with screening effectiveness of >85dB (Class A) at least or >95dB (Class A+)

## 

#### WEEE disposal

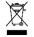

Electronic devices should never be disposed of in the household rubbish. In accordance with directive 2011/65/EU of the European Parliament and the European Council from June 8, 2011 which addresses old electronic and electrical devices, such devices must be disposed of at a designated collection facility. At the end of its service life, please take your device to one of these public collection facilities for proper disposal.

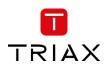

## 2 Revision history

| Revision | Date       | Changes                                                                                                    |
|----------|------------|----------------------------------------------------------------------------------------------------|
| 1.0      |            | TDcH Compact Headend user manual - First release                                                                                                    |
| 1.1      |            | Management Port description added                                                                                                    |
| 1.2      |            | New Compact Headend Version TDcH 16S-I and TDcH 22STC-I added                                                                                                    |
| 1.3      |            | SCR (Satellite Channel Router) description added                                                                                                    |
| 1.4      |            | IP-out functionality added                                                                                                    |
| 1.5      |            | IP-in functionality added                                                                                                    |
| 1.6      | 2023-12-07 | <ul> <li>Besides updating screen dumps and general updating, feature description added for</li> <li>VSecure scrambling</li> <li>Alternative EIT (EIT Barker) for all RF inputs (DVB-S2/C/T2).</li> <li>Alias for naming input connections.</li> <li>Rename a service at the output page</li> <li>Payload indication at CAM page added</li> <li>8 days EIT option added to existing 4 days EIT option for schedule EIT.</li> <li>Document based on features in SW version 2.6.0.</li> </ul> |
| 1.7      | 2024-04-17 | Added TDmH variants 492770, 492772, 492773, and 492774.                                                                                                    |

## 3 TDcH Compact Headend & TDmH Mini Headend

## 3.1 Introduction

TRIAX offers two series of headend variants.

The TDcH Compact Headend was the first series introduced in the market. This highly reliable headend series offers many stable features and is flexible in variants and licenses.

Years later, the TDmH Mini Headend was introduced as a miniature series based on the highly reliable TDcH. This headend series was introduced to offer even more variants for different applications.

This user manual is for both headend series. Some of the features listed are only available in TDcH or in specific variants.

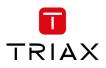

## 3.2 Description

TDcH and TDmH Headend supports DVB-S2X, DVB-T2, DVB-C and IP-in receiving and conversion to IPTV and/or QAM / COFDM modulation with the possibility to decrypt and/or scramble services centrally in the headend.

Built for wall- as well as 19" racks mounting and equipped with up to 4 DVB-S2X inputs, 1 DVB-T2/C input and 1 IP input, 16 DVB-S2X tuners, 6 DVB-T2/C tuners, 16 QAM or COFDM modulators and 8 CI slots.

The TDcH and TDmH Headends are optimized and engineered to meet specific TV distribution requirements in hospitality, multi-dwelling units and related sectors.

Our brand new, intuitive platform smoothly integrates easy installation, an intuitive and elegant graphical user interface, central decryption, remote access, and straightforward TV service updates with LCN.

#### 3.2.1 TDcH variants

| TDcH 16S-Q                       | 4 x SAT IF inputs with integrated multiswitch                                          |
|----------------------------------|----------------------------------------------------------------------------------------|
| [492790]                         | 16 x DVB-S2 tuners                                                                     |
|                                  | 1 x IP (RJ45 or SFP LC duplex)                                                         |
|                                  | 16 x QAM full band modulators                                                          |
| TDcH 16S-I-Q                     | 4 x SAT IF inputs with integrated multiswitch                                          |
| [492780]                         | 16 x DVB-S2X tuners                                                                    |
| []                               | 1 x IP (RJ45 or SFP LC duplex)                                                         |
|                                  | 8 x Cl interfaces                                                                      |
|                                  | 16 x QAM full band modulators                                                          |
| TDcH 16S                         | 4 x SAT IF inputs with integrated multiswitch                                          |
| [492791]                         | 16 x DVB-S2 tuners                                                                     |
|                                  | 1 x IP (RJ45 or SFP LC duplex)                                                         |
|                                  | 16 x QAM or COFDM full band modulators                                                 |
| TDcH 16S-I                       | 4 x SAT IF inputs with integrated multiswitch                                          |
| [492781]                         | 16 x DVB-S2 tuners                                                                     |
|                                  | 1 x IP (RJ45 or SFP LC duplex)                                                         |
|                                  | 8 x CI interfaces                                                                      |
|                                  | 16 x QAM or COFDM full band modulators                                                 |
| TDcH 16S-I                       | Identical to TDcH 16S-I [492781], but with the option for buying licence for Pro:Idiom |
| Pro:ldiom (LG) ready<br>[492787] | (LG) scrambling                                                                        |
| TDcH 22STC-I                     | 4 x SAT IF inputs with integrated multiswitch                                          |
| [492782]                         | 1 x Terr / Cable input with integrated splitter                                        |
|                                  | 16 x DVB-S2 tuners                                                                     |
|                                  | 6 x DVB-T/T2/C tuners                                                                  |
|                                  | 1 x IP (RJ45 or SFP LC duplex)                                                         |
|                                  | 8 x CI interfaces                                                                      |
|                                  | 16 x QAM or COFDM full band modulators                                                 |
|                                  |                                                                                        |

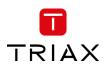

| TDcH 22STC-I         | Identical to TDcH 22STC-I [492782], but with the option for buying licence for Pro:Idiom |
|----------------------|------------------------------------------------------------------------------------------|
| Pro:Idiom (LG) ready | (LG) scrambling                                                                          |
| [492788]             |                                                                                          |

| 3.2.2 TDmH variants              |                                                                                          |
|----------------------------------|------------------------------------------------------------------------------------------|
| TDmH IP                          | 48 x IPTV inputs SPTS and MPTS UDP/RTP                                                   |
| [492770]                         | 1 x IP (RJ45 or SFP LC duplex)                                                           |
|                                  | 8 x QAM or COFDM full band modulators                                                    |
| TDmH 8S                          | 4 x SAT IF inputs with integrated multiswitch                                            |
| [492772]                         | 8 x DVB-S2X tuners                                                                       |
|                                  | 1 x IP (RJ45 or SFP LC duplex)                                                           |
|                                  | 8 x QAM or COFDM full band modulators                                                    |
| TDmH 8S-I                        | 4 x SAT IF inputs with integrated multiswitch                                            |
| [492773]                         | 8 x DVB-S2 tuners                                                                        |
|                                  | 1 x IP (RJ45 or SFP LC duplex)                                                           |
|                                  | 4 x CI interfaces                                                                        |
|                                  | 8 x QAM or COFDM full band modulators                                                    |
| TDmH 8S-I                        | Identical to TDmH 8S-I [492773], but with the option for buying licence for Pro:Idiom    |
| Pro:Idiom (LG) ready<br>[492775] | (LG) scrambling                                                                          |
| TDmH 14STC-I                     | 4 x SAT IF inputs with integrated multiswitch                                            |
| [492774]                         | 1 x Terr / Cable input with integrated splitter                                          |
|                                  | 8 x DVB-S2 tuners                                                                        |
|                                  | 6 x DVB-T/T2/C tuners                                                                    |
|                                  | 1 x IP (RJ45 or SFP LC duplex)                                                           |
|                                  | 4 x CI interfaces                                                                        |
|                                  | 8 x QAM or COFDM full band modulators                                                    |
| TDmH 14STC-I                     | Identical to TDmH 14STC-I [492774], but with the option for buying licence for Pro:Idiom |
| Pro:Idiom (LG) ready<br>[492776] | (LG) scrambling                                                                          |

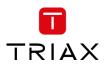

#### 3.2.3 Common Features

#### 4 x SAT IF inputs

Integrated multi switch

SCR (Satellite Channel Router) support DiSEqC support

LNB LOF configuration

#### 1 x Terr – Cable input (TDcH 22STC-I, TDmH 14STC-I) Integrated splitter

#### **1 x Connections**

#### **IP input**

SID and TSID management, PID management XSPF supported

#### **RF** input

#### 16/8 x DVB-S2 tuners (except TDmH IP)

#### 6 x DVB-T/T2/C tuners (TDcH 22STC-I, TDmH 14STC-I)

#### 8/4 x CI interfaces

(all variants with "I" include in the name)

#### 16 x QAM full band modulators

(TDcH 16S-Q, TDcH 16S-I-Q)

- Electronically adjustable output level
- Suitable for adjacent channels, option for disabling individual channels
- Adjustable Symbol rates and modulation

#### 16 x QAM or COFDM full band modulators

(all variant except TDcH 16S-Q and TDcH16S-I-Q)

- Electronically adjustable output level
- Suitable for adjacent channels, option for disabling individual channels
- For QAM adjustable Symbol rates and modulation, and for COFDM adjustable modulation, FEC and Guard Interval

#### Service Multiplexing

- Service Multiplexing at each output transponder to optimize available bandwidth
- Service Multiplexing at the CA modules to reduce amount of needed CAM's
- Service routable from any input to any output

#### SID, TSID and ONID management

- To handle conflicts during multiplexing
- To carry out changes if required
- To replace a service with another service without any need for re-tuning the TVsets.

#### HTML user interface via self-signed HTTPS

#### **PID** management

- To handle PID conflicts
- PID filtering, for example to reduce audio channels from a TV service
- Distribute the same TV service multiple times with different languages
- To replace a service with another service without any need to re-tune the TVsets

#### Service naming

- Distribute the same TV service multiple times with different language and different name
- Give the service an alternative name
- If a service has no original name, an optional service name can be configured
- If multiple services have the same original name, unique service names can optionally be configured.

#### **EPG management**

EPG handling to manage the amount of EPG-data distributed in an output transponder

#### **Transport Stream Processing**

- Network Information Table (NIT) for complete head-end station
- LCN (Logical Channel Numbering)

#### **Transparent Transport Stream routing**

- A whole untouched transponder can be routed to CAM to ensure all metadata are intact and present for the CA module
- A whole untouched transponder can be routed to an output to ensure all metadata is present or just for debug

#### Payload measurement

- Realtime payload measurement at CI slot to monitor transport stream to CAM is fine and not overloaded with services
- Realtime payload measurement at RF output to monitor transport at output is fine and not overloaded with services
- Realtime payload measurement at CI slot, RF output and IP output to monitor if data exists at all

#### **SNMP traps**

- To remotely monitor changes
- Supported traps described in the MIB

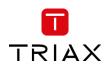

#### Upgrade Features (license based) 3.2.4

#### IP-in

The IP-in functionality requires an activation license key.

Additional to common features, supported functionalities for IP-in:

- Receive up to 96 x UDP or RTP MPEG-TS \_ multicast streams
- Specify source address and port to ensure correct source
- Licenses comes in
  - 4 x IP SPTS or MPTS inputs
  - 16 x IP SPTS or MPTS inputs
  - 48 x IP SPTS or MPTS inputs
  - 96 x IP SPTS or MPTS inputs

#### Block diagram PC, Notebook СІ SAT-IF SAT-IF DRM Server etc TDmH / TDcH RF DVB-T RF-tes RF In Measurement RF DVB-C RF QAM **RF** out RF COFDM IP DP/RTF IP in/out IP Network or Server: Live TV. 1000 Base-T

#### 3.2.5

#### Note:

IP-in license-based function IP-out license-based function

#### 3.3 Packing contents

- 1 piece TDcH Compact headend or TDmH Mini headend
- 1 piece Mains cable
- 2 pieces Wall mounting brackets
- 4 pieces Screws

EIT for current service inside the SPTS streamed via UDP/RTP multicast direct to the TV set

#### **IP-out**

The IP-out functionality requires an activation license key.

Additional to common features, supported functionalities for IP-out:

- Stream up to 100 UDP MPEG-TS multicast streams
- Supported Service Discovery protocols: M3U, M3Ue, M3Uepp, XSPF
- EPG for all IP out services in Samsungs XML format for SINC or REACH server

TV. PC. Notebook.

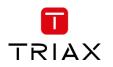

## 3.4 Technical data

| Туре                                  | TDcH 16S-Q                                                          | TDcH 16S                     | TDcH 16S-I-Q                                        | TDcH 16S-I               | TDcH 22STC-I                                                                                                    | TDmH IP             | TDmH 8S                                                                     | TDmH 8S-I                                       | TDmH 14STC                       |
|---------------------------------------|---------------------------------------------------------------------|------------------------------|-----------------------------------------------------|--------------------------|----------------------------------------------------------------------------------------------------|---------------------|-----------------------------------------------------------------------------|-------------------------------------------------|----------------------------------|
| Art. number<br>[Pro:Idiom (LG) Ready] | 492790                                                              | 492491                       | 492780                                              | 492781<br>[492787]       | 492782<br>[492788]                                                                                                    | 492770              | 492772                                                                      | 492773<br>[492775]                              | 492774<br>[492776]               |
| Interfaces                            |                                                                     |                              |                                                     |                          |                                                                                                    |                     |                                                                             |                                                 |                                  |
| Management Interface                  |                                                                     |                              |                                                     |                          | 1 x 1000 Base-T (RJ 45)                                                                                                    |                     |                                                                             |                                                 |                                  |
| SimulCrypt / DRM                      |                                                                     |                              |                                                     | 1 x 1000 Base-T (RL      | 15) not supported with curr                                                                                                    | ent software releas | e                                                                           |                                                 |                                  |
| Ip-in and –out                        |                                                                     |                              |                                                     | 1 x 1000 base 1 (15      | 1 x 1000 Base-T (SFP)                                                                                                    |                     |                                                                             |                                                 |                                  |
| CI slots                              | -                                                                   | -                            | x                                                   | x PCMCIA (front acce     |                                                                                                    | _                   | -                                                                           | 4 x PCMCI                                       | A (front access)                 |
| USB                                   |                                                                     |                              | additional storage,) no                             | •                        |                                                                                                    | -                   | -                                                                           | -                                               | -                                |
|                                       | ОЗВ 2.0, Туре                                                       | A conin (Data transier,      | additional storage,) no                             | i supported currents     | Software release                                                                                                    | -                   | -                                                                           | -                                               |                                  |
| DVB-S2X input                         | 1                                                                   |                              |                                                     |                          |                                                                                                    |                     |                                                                             |                                                 |                                  |
| Satellite inputs                      |                                                                     | 4 x F connectors             | s, 75 Ω, 400 mA per input                           | t LNB power feed         |                                                                                                    | -                   | 4 x F connectors                                                            | , 75 Ω, 400 mA per inp                          | out LNB power feed               |
| Number of transponders                |                                                                     |                              | 16                                                  |                          |                                                                                                    | -                   |                                                                             | 8                                               |                                  |
| Frequency range                       |                                                                     |                              | 950 – 2150 MHz                                      |                          |                                                                                                    | -                   |                                                                             | 950-2150 MHz                                    |                                  |
| Level range                           |                                                                     |                              | 44 – 90 dBμV<br>> 10dB                              |                          |                                                                                                    | -                   |                                                                             | 44 – 90 dBμV<br>> 10dB                          |                                  |
| Return loss<br>DVB-S modulation       |                                                                     | SK 1640SK 3740SK (1          | 6APSK and 32APSK will b                             | e sunnorted in later 9   | SW version)                                                                                                    | -                   |                                                                             | PSK, 32APSK (16APSK                             | and 32APSK will be               |
| DVB-S modes                           |                                                                     |                              | 2PSK 1/2, 2/3, 3/4, 5/6, 7                          |                          |                                                                                                    |                     |                                                                             | ported in later SW ve<br>1/2, 2/3, 3/4, 5/6, 7/ | rsion)                           |
| DVB-S modes<br>DVB-S2 modes           |                                                                     |                              | 1/2, 2/3, 3/4, 5/6, 7<br>8PSK 3/5, 2/3, 3/4, 5/6, 8 |                          | 2/1 1/5 5/6 9/0 0/10                                                                                                    | -                   | ODSK 1/2 2/5 2/2                                                            |                                                 |                                  |
| DVB-52 modes                          | QP3K 1/2, 3/3, 2/3, 3/                                              |                              | APSK 3/4, 4/5, 5/6, 8/9, 9                          | 3/4, 4/3, 5/0, 8/9, 9/10 | -                                                                                                    |                     | , 3/4, 4/5, 5/6, 8/9, 9/1<br>PSK 2/3, 3/4, 4/5, 5/6,<br>4/5, 5/6, 8/9, 9/10 | 8/9, 9/10 32APSK 3/4                            |                                  |
| Multistream                           |                                                                     |                              | Supported                                           |                          |                                                                                                    | -                   |                                                                             | Supported                                       |                                  |
| Symbol rate DVB-S                     |                                                                     | QPS                          | K: 1 – 45 MSy                                       | /mb/s                    |                                                                                                    | -                   | QPS                                                                         | K: 1 – 45 M                                     | Symb/s                           |
| Symbol rate DVB-S2                    |                                                                     | QPSK<br>8PSK<br>16AP<br>32AP | : 4.5 – 45 MS<br>SK: 4.5 – 39 MS                    | -                        | QPSK:       4.5 - 45 MSymb/s         8PSK:       4.5 - 45 MSymb/s         16APSK:       4.5 - 39 MSymb/s         32APSK:       4.5 - 32 Msymb/s |                     |                                                                             |                                                 |                                  |
| Max. data rate / tuner                |                                                                     | 02/                          | 83 Mbit/s                                           | 1                        |                                                                                                    | -                   | 02/11                                                                       | 83 Mbit/s                                       |                                  |
| Input selection                       | DiSEqC 1.0 Control 13/18VDC, 22kHz and SCR via JESS (EN 50607:2015) |                              |                                                     |                          |                                                                                                    | -                   | DiSEqC 1.0 Control 13/18VDC, 22kHz and SCR via JESS (EN<br>50607:2015)      |                                                 |                                  |
| DVB-T/T2/C input                      | •                                                                   |                              |                                                     |                          | I.                                                                                                    |                     | 1                                                                           | ,                                               |                                  |
| Terrestrial / Cable input             | -                                                                   | -                            | -                                                   | -                        | 1 x F connector, 75Ω                                                                                                    | -                   | -                                                                           | -                                               | 1 x F connector, 7               |
| Tuners                                | -                                                                   | -                            | -                                                   | -                        | 6                                                                                                    | -                   | -                                                                           | -                                               | 6                                |
| Supply voltage DVB-T antenna          | -                                                                   | -                            | -                                                   | -                        | Not supported                                                                                                    | -                   | -                                                                           | -                                               | Not supported                    |
| Input frequency range                 | -                                                                   | -                            | -                                                   | -                        | 47 – 862 MHz                                                                                                    | -                   | -                                                                           | -                                               | 47 – 862 MHz                     |
| Channel bandwidth                     | -                                                                   | -                            | -                                                   | -                        | 7/8 MHz                                                                                                    | -                   | -                                                                           | -                                               | 7/8 MHz                          |
| Level range                           | -                                                                   | -                            | -                                                   | -                        | 40 – 95 dBμV                                                                                                    | -                   | -                                                                           | -                                               | 40 – 95 dBμV                     |
| Input noise                           | -                                                                   | -                            | -                                                   | -                        | < 7 dB                                                                                                    | -                   | -                                                                           | -                                               | < 7 dB                           |
| Return loss                           | -                                                                   | -                            | -                                                   | -                        | > 10 dB                                                                                                    | -                   | -                                                                           | -                                               | > 10 dB                          |
| DVB-T                                 | 1                                                                   |                              | 1                                                   | I                        | 1                                                                                                    |                     |                                                                             | 1                                               | 1                                |
| Demodulator type<br>Modulation DVB-T  | -                                                                   | -                            | -                                                   | -                        | COFDM<br>QPSK, 16QAM,                                                                                                    | -                   | -                                                                           | -                                               | COFDM<br>QPSK, 16QAM,            |
|                                       |                                                                     |                              |                                                     |                          | 64QAM                                                                                                    |                     |                                                                             |                                                 | 64QAM                            |
| Channel bandwidth                     | -                                                                   | -                            | -                                                   | -                        | 6/7/8 MHz                                                                                                    | -                   | -                                                                           | -                                               | 6/7/8 MHz                        |
| FFT modes<br>Code rate                | -                                                                   | -                            | -                                                   | -                        | 2k, 8k<br>1/2, 2/3, 3/4, 5/6,                                                                                                    | -                   | -                                                                           | -                                               | 2k, 8k<br>1/2, 2/3, 3/4, 5/      |
| Guard interval                        | -                                                                   | -                            | -                                                   | -                        | 7/8 1/4, 1/8, 1/16, 1/32                                                                                                    | _                   |                                                                             | -                                               | 7/8                              |
|                                       | -                                                                   | -                            | -                                                   | -                        | 1/4, 1/0, 1/10, 1/32                                                                                                    | -                   | -                                                                           | -                                               | ⊥/ <del>``</del> , 1/0, 1/10, 1/ |
| DVB-T2                                | T1                                                                  |                              | 1                                                   | [                        |                                                                                                    |                     | 1                                                                           | T                                               |                                  |
| Demodulator type<br>Modulation DVB-T2 | -                                                                   | -                            | -                                                   | -                        | COFDM<br>QPSK, 16QAM,                                                                                                    | -                   | -                                                                           | -                                               | COFDM<br>QPSK, 16QAM,            |
| Channel handwidth                     |                                                                     |                              |                                                     |                          | 64QAM, 256QAM                                                                                                    |                     |                                                                             |                                                 | 64QAM, 256QAI<br>6/7/8 MHz       |
| Channel bandwidth<br>FFT modes        | -                                                                   | -                            | -                                                   | -                        | 6/7/8 MHz                                                                                                    | -                   |                                                                             | -                                               |                                  |
|                                       |                                                                     |                              |                                                     |                          | 1k, 2k, 4k, 8k, 16k,<br>32k                                                                                                    | -                   |                                                                             |                                                 | 1k, 2k, 4k, 8k, 16<br>32k        |
| Code rate                             | -                                                                   | -                            | -                                                   | -                        | 1/2, 3/5, 2/3, 3/4,<br>4/5, 5/6                                                                                                    | -                   | -                                                                           | -                                               | 1/2, 3/5, 2/3, 3/-<br>4/5, 5/6   |

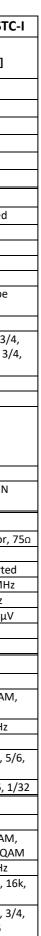

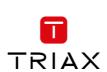

#### TDcH & TDmH - Compact and Mini Headend

| TDcH & TDmH - Compact ar                             | nd Mini Headend |                            |                                                                                                    | IRIAZ              | <b>\</b>                                                                                               |                    |                         |                                                                                                    |                                                                                                    |
|------------------------------------------------------|-----------------|----------------------------|----------------------------------------------------------------------------------------------------|--------------------|----------------------------------------------------------------------------------------------------|--------------------|-------------------------|----------------------------------------------------------------------------------------------------|----------------------------------------------------------------------------------------------------|
| Туре                                                 | TDcH 16S-Q      | TDcH 16S                   | TDcH 16S-I-Q                                                                                                    | TDcH 16S-I         | TDcH 22STC-I                                                                                           | TDmH IP            | TDmH 8S                 | TDmH 8S-I                                                                                                    | TDmH 14STC                                                                                         |
| Art. number<br>[Pro:Idiom (LG) Ready]                | 492790          | 492491                     | 492780                                                                                                    | 492781<br>[492787] | 492782<br>[492788]                                                                                     | 492770             | 492772                  | 492773<br>[492775]                                                                                                  | 492774<br>[492776]                                                                                 |
| Guard interval                                       | -               | -                          | -                                                                                                    | -                  | 1/4, 19/128, 1/8,<br>19/256, 1/16, 1/32,<br>1/128                                                      | -                  | -                       | -                                                                                                    | 1/4, 19/128, 1/8<br>19/256, 1/16, 1/3<br>1/128                                                     |
| DVB-C                                                |                 |                            |                                                                                                    | -                  |                                                                                                    |                    |                         |                                                                                                    |                                                                                                    |
| Demodulator type                                     | -               | -                          | -                                                                                                    | -                  | QAM                                                                                                    | -                  | -                       | -                                                                                                    | QAM                                                                                                |
| Modulation                                           | -               | -                          | -                                                                                                    | -                  | 16QAM, 64QAM,<br>128QAM, 256QAM                                                                        | -                  | -                       | -                                                                                                    | 16QAM, 64QAM<br>128QAM, 256QA                                                                      |
| Symbol rate                                          | -               | -                          | -                                                                                                    | -                  | 1 - 7,2 MS/s                                                                                           | -                  | -                       | -                                                                                                    | 1 - 7,2 MS/s                                                                                       |
| IP-Input                                             |                 |                            |                                                                                                    |                    |                                                                                                    |                    |                         |                                                                                                    |                                                                                                    |
| Number of IP input streams                           |                 | 4, 16 or 9                 | 96 x SPTS/MPTS (license                                                                                                    |                    |                                                                                                    | 48 x SPTS/MPTS     | 4, 16 or                | 48 x SPTS/MPTS (licens                                                                                              | se required)                                                                                       |
| Data interface                                       |                 |                            |                                                                                                    | 1 x 1000 Base-T S  | SFP or Fibre SFP ; 1000Ba                                                                              | seX (SerDes) mode  |                         |                                                                                                    |                                                                                                    |
| Protocols                                            |                 |                            |                                                                                                    | MPTS Streaming     | IEEE802.3 Ethernet<br>(VBR) including PAT, SDT,<br>(VBR) including PAT, SDT<br>I RTP MPEG Transport St | , PMT, CAT and EIT |                         |                                                                                                    |                                                                                                    |
| IP packet format                                     |                 |                            |                                                                                                    | 050 M              | MPEG                                                                                                   |                    |                         |                                                                                                    |                                                                                                    |
| IP-Bitrate                                           |                 |                            |                                                                                                    | max. 950 Mb        | it/s at SFP interface for a                                                                            | III SPIS streams   |                         |                                                                                                    |                                                                                                    |
| Cl interfaces                                        |                 |                            | Acton Neation CMA                                                                                                    |                    |                                                                                                    | 1                  |                         | Acton Nection CM                                                                                                    |                                                                                                    |
| Supported CAM vendors<br>Supported modules and cards | -               | -                          | Aston, Neotion, SMAR                                                                                                    |                    | and) T Home                                                                                            | -                  | -                       | Aston, Neotion, SM/<br>Conax: Canal Digital                                                                         |                                                                                                    |
|                                                      |                 |                            | Conax: Canal Digital (Nordic), Telewizja (Poland), T Home<br>(Hungary)<br>Cryptoworks: ORF (Austria), UPC Direct (Hungary) Irdeto: ORF<br>(Austria)<br>Nagravision: Canal Digital (NL), Canal + (France), Cyfra (Poland),<br>Cyfrowy (Poland), Multicanal (Spain), UPC, NDS, Viasat (Nordic + |                    |                                                                                                    |                    |                         | (Poland), T Home (H<br>Cryptoworks: ORF (/<br>(Hungary) Irdeto: Ol<br>Nagravision: Canal D<br>(France), Cyfra (Pola | lungary)<br>Austria), UPC Direct<br>RF (Austria)<br>Digital (NL), Canal +<br>Ind), Cyfrowy (Poland |
|                                                      |                 |                            | Baltic)<br>Viaccess: Fransat (France), Eurosport (Poland)                                                                                                    |                    |                                                                                                    |                    |                         | Multicanal (Spain), UPC, NDS, Viasat<br>(Nordic + Baltic)<br>Viaccess: Fransat (France), Eurosport<br>(Poland)      |                                                                                                    |
| Bitrate                                              | -               | -                          | Configurable: 50, 72,                                                                                                    |                    |                                                                                                    | -                  | -                       | Configurable: 50, 72                                                                                                |                                                                                                    |
| PID and service limit                                | -               | -                          | PID and service limit i                                                                                                    |                    |                                                                                                    | -                  | -                       |                                                                                                    | t is given by the CAM                                                                              |
| Supply voltage                                       | -               | -                          |                                                                                                    | 5V                 |                                                                                                    | -                  | -                       |                                                                                                    | 5V                                                                                                 |
| RF output                                            |                 |                            |                                                                                                    |                    | 1 x F connector                                                                                        |                    |                         |                                                                                                    |                                                                                                    |
| HF measuring output                                  |                 |                            |                                                                                                    |                    | 1 x F connector, -20 dB                                                                                |                    |                         |                                                                                                    |                                                                                                    |
| Frequency range                                      |                 |                            |                                                                                                    |                    | 306 – 862 MHz                                                                                          | ·                  |                         |                                                                                                    |                                                                                                    |
| Channels                                             |                 |                            |                                                                                                    |                    | S 21 – C 69                                                                                            |                    |                         |                                                                                                    |                                                                                                    |
| Channel settings                                     |                 | 16 channels in a           | row, single channels ca                                                                                                    | n be switched off  |                                                                                                    | 8 cha              | annels in a row, single | channels can be switch                                                                                              | ned off                                                                                            |
| Return loss                                          |                 |                            |                                                                                                    |                    | > 10 dB                                                                                                |                    |                         |                                                                                                    |                                                                                                    |
| Output impedance                                     |                 |                            |                                                                                                    |                    | 75 Ω                                                                                                   |                    |                         |                                                                                                    |                                                                                                    |
| QAM modulation Output level range                    |                 |                            |                                                                                                    |                    | 85 – 95 dBμV                                                                                           |                    |                         |                                                                                                    |                                                                                                    |
| Modulation scheme                                    |                 |                            |                                                                                                    |                    | QAM 16, 32, 64, 128, 25                                                                                | 6                  |                         |                                                                                                    |                                                                                                    |
| Dynamic phase error                                  |                 |                            |                                                                                                    |                    | < 0.3                                                                                                  |                    |                         |                                                                                                    |                                                                                                    |
| MER                                                  |                 |                            |                                                                                                    |                    | > 43 dB                                                                                                |                    |                         |                                                                                                    |                                                                                                    |
| Symbol rate                                          |                 |                            |                                                                                                    |                    | 3.5 – 7.2 MS/s                                                                                         |                    |                         |                                                                                                    |                                                                                                    |
| COFDM modulation                                     |                 |                            |                                                                                                    |                    |                                                                                                    |                    |                         |                                                                                                    |                                                                                                    |
| Output level range                                   | -               | 83 – 93 dBμV               | -                                                                                                    |                    |                                                                                                    | 83 - 93            |                         |                                                                                                    |                                                                                                    |
| Carrier to spurious ratio:                           | -               | > 60 dB                    | -                                                                                                    |                    |                                                                                                    | > 60               |                         |                                                                                                    |                                                                                                    |
| Modulation scheme:                                   | -               | QPSK, 16 QAM, 64<br>QAM    | -                                                                                                    |                    |                                                                                                    | QPSK, 16 QA        |                         |                                                                                                    |                                                                                                    |
| MER<br>Output model                                  | -               | >=40dB<br>2k               | -                                                                                                    |                    |                                                                                                    | >=4                |                         |                                                                                                    |                                                                                                    |
| Output mode:<br>Guard intervals:                     | -               | 2K<br>1/4, 1/8, 1/16, 1/32 | -                                                                                                    |                    |                                                                                                    | 2 1/4, 1/8, 1      |                         |                                                                                                    |                                                                                                    |
| IPTV Output                                          | -               | <u> </u>                   | -                                                                                                    | 1                  |                                                                                                    | 1/4, 1/0, 1        | L/ 10, 1/ JZ            |                                                                                                    |                                                                                                    |
| Number of IP output streams                          |                 | 10                         | 00 x SPTS (license require                                                                                                    | ed)                |                                                                                                    |                    | <u> 48 х SPTS ( );</u>  | cense required)                                                                                                    |                                                                                                    |
| Data interface                                       |                 | 10                         | is a state (incense reguin                                                                                                    |                    | SFP or Fibre SFP ; 1000Ba                                                                              | seX (SerDes) mode  |                         |                                                                                                    |                                                                                                    |
| Protocols                                            |                 |                            |                                                                                                    |                    | IEEE802.3 Ethernet                                                                                     | ,                  |                         |                                                                                                    |                                                                                                    |
|                                                      |                 |                            |                                                                                                    | SPTS Streaming     | (VBR) including PAT, SDT,                                                                              | , PMT, CAT and EIT |                         |                                                                                                    |                                                                                                    |

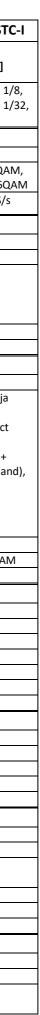

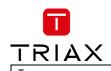

#### TDcH & TDmH - Compact and Mini Headend

| Туре                               | TDcH 16S-Q                                     | TDcH 16S           | TDcH 16S-I-Q       | TDcH 16S-I          | TDcH 22STC-I                | TDmH IP              | TDmH 8S     | TDmH 8S-I                 | TDmH 14STC                |  |
|------------------------------------|------------------------------------------------|--------------------|--------------------|---------------------|-----------------------------|----------------------|-------------|---------------------------|---------------------------|--|
| Art. number                        | 492790                                         | 492491             | 492780             | 492781              | 492782                      | 492770               | 492772      | 492773                    | 492774                    |  |
| [Pro:Idiom (LG) Ready]             |                                                |                    |                    | [492787]            | [492788]                    |                      |             | [492775]                  | [492776]                  |  |
|                                    |                                                |                    | 1                  | Multicast UDP and   | I<br>RTP MPEG Transport St  | ream via IP Protocol | 1           | 1                         | 1                         |  |
|                                    |                                                |                    |                    | 7 TS                | S packets pr. Ethernet pa   | acket                |             |                           |                           |  |
| IP packet format                   |                                                |                    |                    |                     | MPEG                        |                      |             |                           |                           |  |
| IP-Bitrate                         |                                                |                    |                    | max. 950 Mbi        | it/s at SFP interface for a | II SPTS streams      |             |                           |                           |  |
| PID-Filtering and Remapping        |                                                |                    |                    |                     | Yes                         |                      |             |                           |                           |  |
| TTL                                |                                                | 1-255 (default 16) |                    |                     |                             |                      |             |                           |                           |  |
| EIT                                |                                                |                    |                    | Ins                 | side SPTS for current ser   | vice                 |             |                           |                           |  |
| XML EPG                            | EPG data in XML format as specified by Samsung |                    |                    |                     |                             |                      |             |                           |                           |  |
|                                    |                                                |                    |                    | Configurable langua | age and Maturity Rating     | Country for XML EPG  |             |                           |                           |  |
| Scrambling                         |                                                |                    |                    |                     |                             |                      |             |                           |                           |  |
| VSecure (Philips)                  | -                                              | -                  | -                  | License             | e required                  | -                    | -           | License                   | e required                |  |
| [Philips TV + special CAM]         |                                                |                    |                    |                     | 18 x                        |                      |             | 48 x                      |                           |  |
| Pro:Idiom (LG)                     | -                                              | -                  | -                  | License required    |                             | -                    | -           | License required          |                           |  |
| [Special hardw. variants required] |                                                |                    |                    | 2                   | 24 x                        |                      |             | 24 x                      |                           |  |
| LYNK (Samsung)                     | -                                              | -                  | -                  | License req         | uired (future)              | -                    | -           | License required (future) |                           |  |
|                                    |                                                |                    |                    |                     | 18 x                        |                      |             | 48 x                      |                           |  |
| Simulcrypt (128bit AES)            | -                                              | -                  | -                  | License req         | uired (future)              | -                    | -           | License req               | License required (future) |  |
|                                    |                                                |                    |                    | 4                   | 18 x                        |                      |             | 4                         | 18 x                      |  |
| Features                           |                                                |                    |                    |                     |                             |                      |             |                           |                           |  |
| SNMP                               |                                                |                    |                    | SN                  | NMP traps (license requir   | red)                 |             |                           |                           |  |
| Common NIT/SDT/EIT                 |                                                |                    | Option via license |                     |                             | -                    | -           | -                         | -                         |  |
| Stackable                          |                                                |                    | Option via license |                     |                             | -                    | -           | -                         | -                         |  |
| (common GUI plus feature to        |                                                |                    |                    |                     |                             |                      |             |                           |                           |  |
| Common NIT/SDT/EIT)                |                                                |                    |                    |                     |                             |                      |             |                           |                           |  |
| General                            |                                                |                    |                    |                     |                             |                      |             |                           |                           |  |
| Mains supply                       |                                                |                    |                    |                     | 100 - 264 VAC, 50/60 H      | Z                    |             |                           |                           |  |
| Ground connection                  |                                                |                    |                    |                     | Ground clamp                |                      |             |                           |                           |  |
| Power consumption                  | *typ. 35 W,                                    | *typ. 32 W,        | *typ. 39 W,        | *typ. 36 W,         | *typ. 46 W,                 | typ. 20W,            | typ. *30 W, | typ. *33 W                | typ. *40 W,               |  |
| * Without CAM and LNB power        | max. 90 W                                      | max. 90 W          | max. 90 W          | max. 90 W           | max. 90 W                   | max. 25W             | max. 65 W   | max. 73 W                 | max. 80 W                 |  |
| Ambient temperature                |                                                |                    |                    |                     | -10°C to +50°C              |                      |             |                           |                           |  |
| Dimensions in mm                   |                                                |                    | (W x D x H)        |                     |                             |                      | (W x        | DxH)                      |                           |  |
|                                    |                                                |                    | 434 x 220 x 90     | -                   | -                           |                      | 434 x       | 168 x 45                  |                           |  |
| Weight                             | 3.8 kg                                         | 3.8 kg             | 4.0 kg             | 4.1 kg              | 4.1 kg                      | 2.6 kg               | 2.8 kg      | 3.0 kg                    | 3.1 kg                    |  |

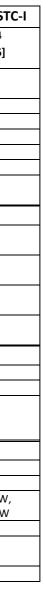

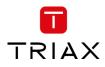

## 4 Mounting the unit

## 4.1 Installing the device

The TDcH & TDmH can be mounted in a 19" rack or wall mounted in any direction needed.

Ensure that the unit is correctly grounded, according to applicable national regulations.

Ensure that min. 4 cm ventilation space is available on both sides of the equipment, so that the fans and ventilation holes are not covered!

#### 4.1.1 Example of mounting options for the TDcH

#### An example of mounting options for the TDcH similar option can also be applied to TDmH.

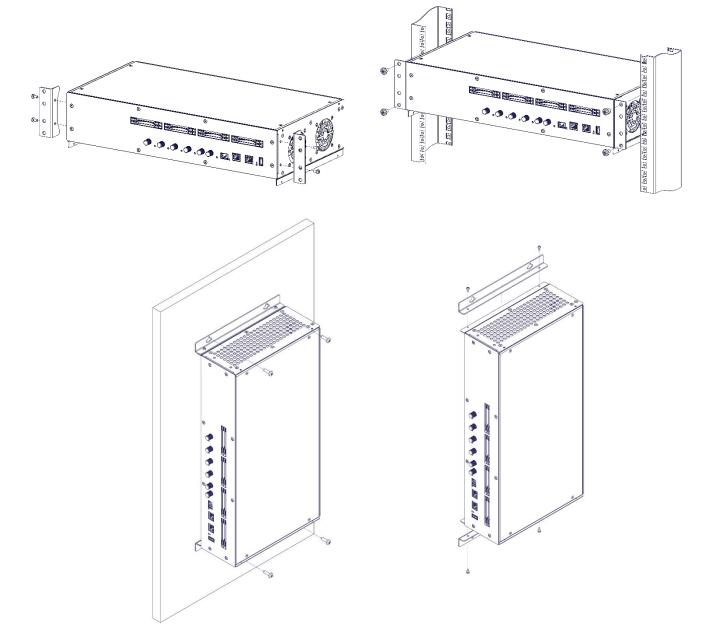

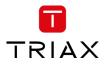

#### 4.1.2 Example of mounting options for the TDmH

The positioning of the TDmH brackets when installing the headend in either a rack or wall mount configuration. The 19" rack mounting is the default position of the brackets, but the installer can change to wall mount installation, by removing the 2\*4 screws and turn the brackets, and mount the 2\*4 screws again.

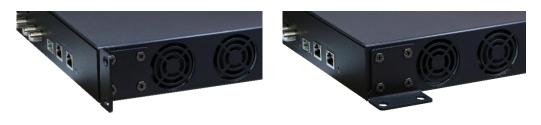

#### 4.1.3 Potential equalisation

Equalise the potential (PE) in accordance with IEC/EN/DIN EN 60728.

Connect the PE connection terminal to a PE rail (supplied by customer) using the PE wire (Cu 4 mm<sup>2</sup> - 9 mm<sup>2</sup>).

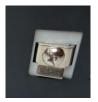

#### 4.2 Device overview

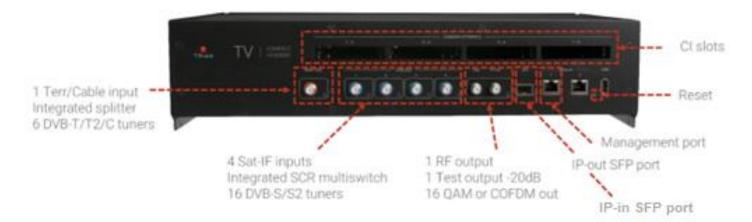

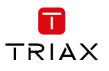

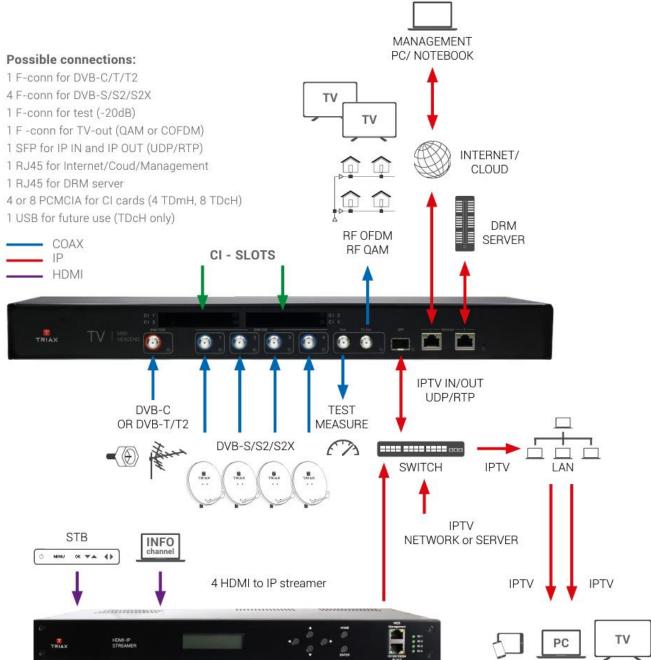

## 4.3 Connecting the device

Connect the SAT IF inputs to the corresponding outputs of an LNB or multi switch. Make sure that all inputs have the same level and are in the required level range!

Connect the Terr/Cable input to the corresponding output of a terrestrial or cable distribution. Make sure that the input level is in the required level range!

Connect the included mains cable to the IEC connector.

Connect the mains cable to a mains socket with protective conductor connection. Note the voltage specified on the device.

This device has no power switch and starts immediately after connecting the operating voltage.

Configure the device as described in the chapter "Installation & Easy Setup"

Once the programming is finished, connect the RF output to the cable network.

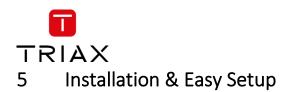

#### 5.1 Installation

#### 5.1.1 Static IP address

A static address must be used on the computer you use to configure the headend. Refer to the computer's operating software documentation for assistance on using static IP addresses.

#### 5.1.2 Physical connection to headend

Connect a Cat5e shielded cable or better between the computer's network port and the management port on the headend.

#### Note:

Please use Ethernet port 1 to connect your PC to the headend

Ethernet port 2 is reserved for future use. Currently the management GUI can't be reached at this port. The port is configured to get the IP address via DCHP.

#### 5.1.3 Starting service tool

Open a web browser window. Recommended browser:

- Google Chrome version 90.x.x.x
- Mozilla Firefox version 88.x.x

- Microsoft Edge 90.x.x.x

Enter **http://192.168.0.100** in the web address field. Press **Enter**. Enter the password. Press the **Login** button.

#### Note:

Password = **triax1234** when the service tool is opened on each headend for the first time. At the first login to the unit, the password must be changed to a unique password, as described in the section "Change password".

Up to 10 sessions can be opened and logged in to the same units user interface! If the user does not log out, the session will be kept open. When the 11<sup>th</sup> session is opened the first login session will be closed.

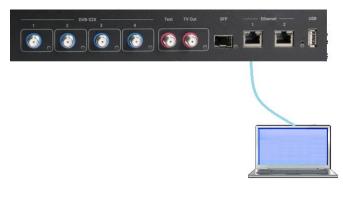

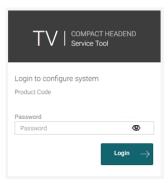

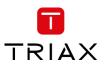

# TDcH & TDmH - Compact and Mini Headend 5.1.4 System status LED

Input LED indications

Below the reset button there is a general system status LED. The following status LED indications are available:

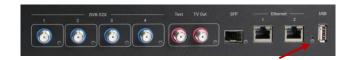

| Off:                                      | The system is turned off                                                                                                    |
|-------------------------------------------|----------------------------------------------------------------------------------------------------|
| Flashing green:                           | The system is starting up                                                                                                    |
| Flashing orange (green+red):              | Software update in progress                                                                                                    |
| Steady green:                             | System is up and running OK. No error seen within the last 24 hours.<br>All demodulators using this input is OK (tuned/locked).<br>CA modules are descrambling OK.<br>No packages dropped at outputs.                                                                                                    |
| Steady red:                               | At least one error has occurred in the system within the last 24 hours.<br>E.g. one or more demodulator(s) using this input indicate(s) ERROR (not<br>locked/tuning lost), descrambling fails at one or more CA modules, or packages<br>dropped at a least one output.                                                                                                    |
| 5.1.5 Input LEDs<br>Input LEDs indication | 1         2         0/05 S2X         4         Test         TV Out         SFP         Ebbernet         2         USB           (a)         (b)         (c)         (c) |
| Black (Off):                              | This input is not in use by any demodulator                                                                                                    |
| Amber (Green+Red):                        | One or more demodulator(s) using this input, indicates WARNING (bad signal (C/N to high, level to low, etc)                                                                                                    |
| Red:                                      | One or more demodulator(s) using this input, indicates ERROR (not locked)                                                                                                    |

5.1.6 Output LED

**Output LED indications** 

1 2 DVB-S2X 4 Test TV Out SFP 1 Ethernet 2 USB

Green:

All outputs are OK

Red:

One or more output(s) indicates ERROR (overload)

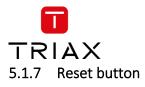

The following Reset functions are available:

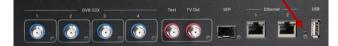

When the reset button is pressed (during startup)

until the LED flashes green, then the system resets to factory defaults.

When the reset button is pressed (during startup) until the LED flashes red, then the system starts in recovery mode.

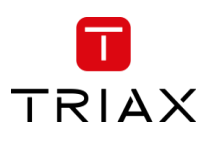

## TDcH & TDmH - Compact and Mini Headend 5.2 TDcH & TDmH web interface (GUI)

| ← → C ▲ Not secure   https://172.27.64.112/#/sett             | tings                               |                     |                   |        | 🖻 🖈 🖪 🕕 🥵 Relaum         | ich to update |
|---------------------------------------------------------------|-------------------------------------|---------------------|-------------------|--------|--------------------------|---------------|
|                                                               |                                     |                     |                   |        | Cashboard Admin          | Logout        |
|                                                               | . Settings 2. Connections 3. Inputs |                     | LCN 8. Overview   |        | Save Config              | uration       |
| Settings (B)                                                  |                                     |                     |                   |        |                          |               |
| Please configure the main information in order to proceed the | e device setup.                     |                     |                   |        | (E)                      |               |
|                                                               |                                     |                     |                   |        |                          |               |
|                                                               | * Ethernet port 1 interface         | * Subnet Mask       | * Default Gateway |        |                          |               |
|                                                               | 192.168.0.100                       | 255.255.255.0       |                   |        |                          |               |
| - 7                                                           | MAC Address: 30:1f:9a:70:72:e7      | Status: 🛑           |                   | Submit |                          |               |
|                                                               | DHCP      Manual                    |                     |                   |        |                          |               |
| (A)                                                           | * Ethernet port 2 interface         | * Subnet Mask       |                   |        |                          |               |
| $\bigcirc$                                                    | 172.27.64.112                       | 255.255.255.192     |                   |        |                          |               |
|                                                               | MAC Address: 30:1f:9a:70:72:e8      | Status: 🔵           |                   | Submit |                          |               |
|                                                               | * SFP interface                     | * Subnet Mask       |                   |        |                          |               |
|                                                               | 169.254.1.1                         | 255.255.0.0         |                   |        |                          |               |
|                                                               | MAC Address: 30:1f:9a:70:72:e9      | Status:             |                   | Submit |                          |               |
|                                                               | Device Name                         | Output Modulation   | Channel Plan      |        |                          |               |
|                                                               | LTT112 (Setup B)                    | QAM -               | B/G               | •      |                          |               |
|                                                               | Language                            | Timezone            | Country           |        | ( D                      | )             |
|                                                               | ENG                                 | Europe/Copenhagen - | Denmark           | -      |                          |               |
|                                                               | Device Description                  |                     |                   |        | K                        |               |
| © TRIAX A/S                                                   |                                     |                     |                   |        | ← Previous Step Continue | $\rightarrow$ |

- A. Information window
- B. Navigation bar
- C. Administrator and Dashboard menu

- D. Installation wizard function to continue or go one step back
- E. Save Configuration

When logged in, you will be met by 8 panes:

- 1. Settings basic settings of the system (TDcH & TDmH setup)
- 2. Connections assign input cables to available tuners
- 3. Inputs configure to desired provider and services
- 4. CAM assign services to CAMs (only shown if the model supports it)
- 5. Scrambler assign services to scrambler (only shown if the model supports it)
- 6. Outputs assign services to outputs
- 7. LCN assign services to required LCN number and configure the network settings
- 8. Overview see the complete assignment from inputs to outputs

Less than 8 panes might be shown if the TDcH & TDmH model does not support the feature. E.g. CAM and Scrambler panes are not shown for TDcH & TDmH models without CI slots.

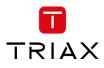

#### 5.2.1 Error indication

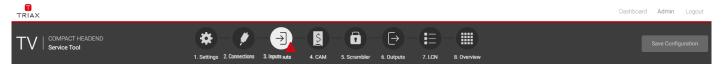

If there is an error in any part of the configuration, the user interface indicates this with a symbol in the relevant sector of the navigation menu. In other parts of the user interface the error symbol is also used to indicate an error or configuration failure.

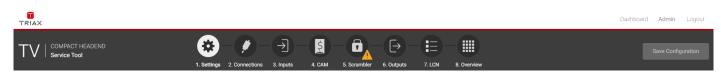

Any warnings are indicated by a  $\triangle$  symbol.

#### 5.2.2 Save configuration

| TRIAX                                |                                                                                |                                            |                      |                 |                |          | Dashboard Admin Logout |
|--------------------------------------|--------------------------------------------------------------------------------|--------------------------------------------|----------------------|-----------------|----------------|----------|------------------------|
| TV   COMPACT HEADEND<br>Service Tool | <ul> <li>1. Settings</li> <li>2. Connections</li> <li>3. In</li> </ul>         |                                            | $\rightarrow$        | LCN 8. Overview |                |          | Save Configuration     |
| Connections                          | to the device, which you need to configure in this step. Once this is done you | can set the tuners, in order to connect so | me service provider. |                 |                |          |                        |
| INPUT                                |                                                                                |                                            |                      |                 |                |          |                        |
| DVB-T2/C                             |                                                                                |                                            |                      |                 |                |          |                        |
| INPUT                                | DESCRIPTION/ALIAS                                                              | SATELLITE BAND                             | 0V/OFF               | 13V/VERTICAL    | 18V/HORIZONTAL | LOW BAND | HIGH BAND              |
| • 1. DVB-S2                          | 19,2_VER_LOW                                                                   | Ku -                                       | 0                    | ۲               | 0              | ۲        | ○ ▼                    |
| • 2. DVB-S2                          | 2J_19,2_HOR_LOW                                                                | Ku 👻                                       | 0                    | 0               | ۲              | ۲        | • ▼                    |
| 3. DVB-S2                            | 2K_SCR_19,2+13                                                                 | SCR -                                      |                      |                 |                |          | •                      |
| • 4. DVB-S2                          | 2L_DISEqC_1W_VER_LOW                                                           | Ku -                                       | 0                    | ۲               | 0              | ۲        | • •                    |

An important button when you change your configuration of the headend system is the "Save Configuration" button placed in the upper right-hand corner of the Service Tool window.

Whenever you have made changes in your configuration, the "Save Configuration" button turns red to tell you that you have unsaved changes that need to be saved.

Click the "Save Configuration" button to save the changes. When changes have been saved, the "Save Configuration" button loses the red colour.

#### 5.2.3 Admin options

To enter the Admin options you need to Login. At the top right you can switch between the Dashboard and the Configuration.

#### 5.2.4 Dashboard

There are two possibilities to open the Dashboard overview of a TDcH or TDmH unit.

- a) When logged in, it is possible to open the Dashboard by pressing the Dashboard in the Administrator menu at the top right corner.
- b) You can open the Dashboard from the login page at the top right corner.

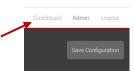

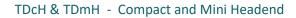

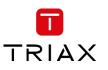

| TRIAX | Dashbi                                 | bard |
|-------|----------------------------------------|------|
|       | TV   COMPACT HEADEND<br>Service Tool   |      |
|       | Login to configure system Product Code |      |
|       | Password  Password                     |      |
|       | Login $\rightarrow$                    |      |

#### Note:

For the Dashboard, it is not required to log in and to know the password.

The entered password can be seen if you press the eye.

This Dashboard can be used by hotel employees to see an overview during a failure analysis or report an issue to the installer.

In the Dashboard view you will find the overall TV Status. The window is divided in two sectors. The left side shows all notifications of the last 24 hours and the right side shows a status on TV service level.

| $\leftrightarrow$ $\rightarrow$ G | A Nicht sicher   10.43.1.198/#/dashboard     |                   |         |                                                                     |                       | * 🔒 :       |
|-----------------------------------|----------------------------------------------|-------------------|---------|---------------------------------------------------------------------|-----------------------|-------------|
| TRIAX                             |                                              |                   |         |                                                                     | Configuration Adm     | nin Logout  |
|                                   | OMPACT HEADEND<br>arvice Tool                |                   |         | ]                                                                   | Report Issue Save Con | nfiguration |
|                                   | Overall TV Status                            |                   | Serial: | NFORMATION<br>492782012021180048<br>TDcH 22STC-I-Q<br>v1.4.0-alpha7 |                       |             |
| NOTIFICAT                         | TONS 24H                                     |                   | CHANNEL | LIST                                                                |                       |             |
| STATUS                            | DESCRIPTION                                  |                   | STATUS  | CHANNEL                                                             |                       | STATUS 24H  |
| All 🗸                             | Q Search                                     |                   | All 🗸   | Q Search                                                            |                       | All 🗸       |
|                                   | sys Sysconf saved now                        | 25/4/2021 9:30:31 |         | Radio Horeb                                                         |                       |             |
| <b>A</b>                          | sys Sysconf cap update<br>now                | 25/4/2021 9:30:24 |         | Sky News Intl                                                       |                       |             |
|                                   | Output 11 Output OK<br>now                   | 25/4/2021 9:30:18 |         | RTL RADIO                                                           |                       |             |
|                                   | Output 11 Output overloaded                  |                   |         | WDR Aachen                                                          |                       |             |
| -                                 | now                                          | 25/4/2021 9:30:17 |         | Fashion TV HD                                                       |                       |             |
|                                   | Output 11 Output OK<br>now                   | 25/4/2021 9:30:08 |         | HGTV                                                                |                       |             |
| ▲                                 | Output 11 Output overloaded now              | 25/4/2021 9:30:07 |         | TOGGO plus                                                          |                       |             |
|                                   | Output 11 Output OK<br>3 minutes ago         | 25/4/2021 9:27:57 |         | ATV                                                                 |                       |             |
| A                                 | Output 11 Output overloaded<br>3 minutes ago | 25/4/2021 9:27:56 |         | ORF2 V                                                              |                       |             |
|                                   | Output 11 Output OK<br>3 minutes ago         | 25/4/2021 9:27:52 |         | Crime + Investigation HD<br>0E2 0                                   |                       |             |

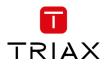

#### 5.2.5 Channel Status Details

| TRIAX     |                                  |                  |                          | Cc                           | onfiguration Admin Logout |
|-----------|----------------------------------|------------------|--------------------------|------------------------------|---------------------------|
|           | MPACT HEADEND<br>rvice Tool      |                  |                          | Report Issue                 | Save Configuration        |
|           | Overall TV Status                |                  | Serial:<br>Product Code: | <b>VFORMATION</b><br>v0.31.0 |                           |
| NOTIFICAT | IONS 24H                         |                  | CHANNEL I                | LIST                         |                           |
| STATUS    | DESCRIPTION                      |                  | STATUS                   | CHANNEL                      | STATUS 24H                |
| All 🗸     | Q Search                         |                  | All 🗸                    | Q Search                     | All 🗸                     |
|           | Cam 1 Descrambling OK<br>now     | 5/9/2020 9:15:32 |                          | ORF1 HD                      | <b>A</b>                  |
|           | Cam 1 Descrambling OK<br>now     | 5/9/2020 9:15:32 |                          | ORF2W HD                     | ▲                         |
|           | Sys Sysconf saved now            | 5/9/2020 9:15:32 |                          | ServusTV HD Oesterreich      | <b>A</b>                  |
| <b>A</b>  | Cam 1 Descrambling failed<br>now | 5/9/2020 9:15:30 |                          | ServusTV HD Deutschland      | <b>A</b>                  |

When you are in the Dashboard mode and click on the error indication on the right side, a Channel Status Details window will pop up.

In this window you can find the status over the last 24 hours.

The window also shows where the failure has occurred, such as the tuner, CAM or output.

This also helps to evaluate where the errors took place and the possible reasons for the failure.

#### 5.2.6 Report Issue

By pressing the report issue button, a window opens where you can download the log file. Please send us the log file together with your issue explanation.

| Channel Sta       | tus Detai           | ils                 |                     |                     |                    |                    | Rej                | port Issue         |
|-------------------|---------------------|---------------------|---------------------|---------------------|--------------------|--------------------|--------------------|--------------------|
| Channel: ORF1 HD  | )                   |                     |                     |                     |                    |                    |                    |                    |
| Tuner 1           |                     |                     |                     |                     |                    |                    |                    |                    |
| CAM 1<br>Output 1 |                     |                     |                     |                     |                    |                    |                    |                    |
|                   | 4/10/2020<br>h12:27 | 4/10/2020<br>h15:27 | 4/10/2020<br>h18:27 | 4/10/2020<br>h21:27 | 5/10/2020<br>h0:27 | 5/10/2020<br>h3:27 | 5/10/2020<br>h6:27 | 5/10/2020<br>h9:27 |
|                   |                     |                     |                     |                     |                    |                    | 0K 📕 Warnii        | ng 📕 Error         |
|                   |                     |                     |                     |                     |                    |                    | Cle                | ose                |

| Send an ema   | il to the insta | ller explaini | ng the prot  | olem:       |              |
|---------------|-----------------|---------------|--------------|-------------|--------------|
| Installer:    | Email:<br>Tel:  |               |              |             |              |
| Attach to the | email the file  | es you will g | et by clicki | ng on Downl | oad Log File |
| Download I    | Log Files       |               |              |             |              |

#### 5.2.7 Admin menu

In the Admin Menu you have the option to Export the current configuration, import a configuration file, and clear the configuration.

#### **Export Configuration**

Export the configuration from the TDcH & TDmH system to the download folder on the connected PC.

#### Note:

The configuration file is not human readable!

#### **Import Configuration**

Import a configuration file from the connected PC to the TDcH & TDmH system.

#### Note:

Configuration files can only be loaded from the same TDcH & TDmH model! As an example:

- TDcH22STC-I config can be loaded at a TDcH22STC-I system

- TDcH22STC-I config can NOT be loaded at a TDcH16S-I

#### Note:

A configuration file from a system with a license required feature activated can be loaded to a system that does not have this feature activated via a license. The system however will show an error message indicating the missing license. There are then two options: a) buy and install the missing license, or b) delete the configuration for the current feature e.g. IPin, IPout, SNMP or Scrambling.

#### **Clear Configuration**

Clear the configuration at the system.

#### Note:

The function "Clear Configuration" will delete the configuration, set the IP address to the default IP address and also set the password to the default password!

#### **Download Log Files**

Function to download the log file of the compact headend.

#### **Download Equipment File**

Function to download the Equipment file of the compact headend.

#### Note:

The Equipment file is needed to generate a license in the PRT tool (Product Registration Tool).

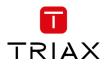

#### Licenses

Licenses can be ordered. To order a license the equipment file is needed.

After the order process, the user receives a license file which will have to be loaded to the compact Headend the License was generated for.

#### Note:

The license cannot be used for any other compact headend with a different serial number

#### **Update Software**

It is possible to update the software. The system will automatic reboot after update.

#### Reboot

*Note:* During reboot any unsaved configuration will be lost.

| Licenses                                                                                |                         |
|-----------------------------------------------------------------------------------------|-------------------------|
| Installed licenses                                                                      |                         |
| TDcH - IP out license                                                                   |                         |
| New license System will restart automatically to activate a configuration will be lost. | ew license. Any unsaved |
|                                                                                         | Close                   |

| Update Software                                                                                                    |  |  |  |  |  |  |
|----------------------------------------------------------------------------------------------------|--|--|--|--|--|--|
| Software running on system:                                                                                                    |  |  |  |  |  |  |
| Software version v2.0.0-alpha1                                                                                                    |  |  |  |  |  |  |
| Select file for update           Datei auswählen         Keine ausgewählt           System will restart automatically to activate new software           Licenses and Legal Information |  |  |  |  |  |  |
| Cancel                                                                                                    |  |  |  |  |  |  |

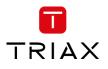

## 5.3 Settings

Start with the folder "Settings" to set up the general settings and information of the TDcH & TDmH headend.

| ← → C ▲ Not secure   https://172.27.64.112/#/sett                         | ings                                                                       |                                     |                   | 🖻 🛧 🗯 🖬 🕕 🥂 Relaunch to update 🗄                  |
|---------------------------------------------------------------------------|----------------------------------------------------------------------------|-------------------------------------|-------------------|---------------------------------------------------|
| TRIAX                                                                     |                                                                            |                                     |                   | Dashboard Admin Logout                            |
| $TV \mid \overset{\text{compact Headend}}{\text{service Tool}}$           | <ul> <li>i. Settings</li> <li>2. Connections</li> <li>3. Inputs</li> </ul> | 4. CAM 5. Scrambler 6. Outputs 7. L | CN B. Overview    | Save Configuration                                |
| Settings<br>Please configure the main information in order to proceed the | e device setup.                                                            |                                     |                   |                                                   |
|                                                                           | * Ethernet port 1 interface<br>192.168.0.100                               | * Subnet Mask<br>255.255.255.0      | * Default Gateway |                                                   |
|                                                                           | MAC Address: 30:1f:9a:70:72:e7                                             | Status: ●                           |                   | Submit                                            |
|                                                                           | DHCP O Manual     * Ethernet port 2 Interface     172.27.64.112            | * Subnet Mask<br>255.255.255.192    |                   |                                                   |
|                                                                           | MAC Address: 30:1f:9a:70:72:e8                                             | Status: ●                           |                   | Submit                                            |
|                                                                           | * SFP interface 169.254.1.1                                                | * Subnet Mask<br>255.255.0.0        |                   |                                                   |
|                                                                           | MAC Address: 30:1f:9a:70:72:e9                                             | Status: 🔵                           |                   | Submit                                            |
|                                                                           | Device Name                                                                | Output Modulation                   | Channel Plan      |                                                   |
|                                                                           | LTT112 (Setup B)                                                           | QAM •                               | B/G               | •                                                 |
|                                                                           | Language                                                                   | Timezone                            | Country           |                                                   |
|                                                                           | ENG •                                                                      | Europe/Copenhagen •                 | Denmark           | •                                                 |
| © TRIAX A/S                                                               |                                                                            |                                     |                   | $\leftarrow$ Previous Step Continue $\rightarrow$ |

### 5.3.1 Ethernet Port 1 (Management Port)

#### Ethernet port 1 interface

This is the IP address of the Management port (Ethernet 1) of the compact Headend.

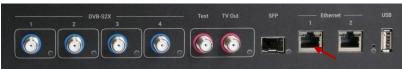

It may be necessary to specify a specific IP addresses for the headend to avoid network IP address conflicts.

#### Note:

If a PC is connected direct to the Management port with an Ethernet cable, the network address of the PC has to be in the same range as the compact headend.

The TDcH & TDmH management port IP addresses can be reset to factory default settings if required. This is done via the reset button on the headend unit.

#### Subnet Mask

This is the Subnet Mask for the network the Management Port is connected to.

#### **Default Gateway**

This is the Default Gateway in the network the Management Port is connected to.

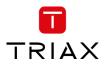

#### **MAC Address:**

MAC address of this interface.

#### Status:

Green indicates this interface is connected.

#### 5.3.2 System reset

The following reset functions are available:

1. Factory defaults:

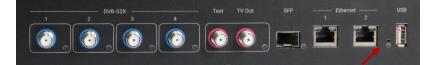

When the reset button is pressed (during start up) and until the LED flashes green, then the system resets to factory defaults.

2. Recovery mode:

When the reset button is pressed (during start up) even longer until the LED flashes red, then the system starts in recovery mode. The system can be accessed at Ethernet port 1 at the default address.

#### 5.3.3 Ethernet port 2

This is the IP address of the Ethernet port 2 of the compact Headend.

It may be necessary to specify a specific IP address for the headend to avoid network IP address conflicts.

#### Note:

The Port 2 can be managed manual and as DHCP server!

#### Subnet Mask

This is the Subnet Mask for the network the Port 2 is connected to.

#### MAC Address:

MAC address of this interface.

#### Status:

Green indicates this interface is connected.

#### 5.3.4 SFP interface

This is the IP address of the SFP interface of the compact Headend.

#### Subnet Mask

This is the Subnet Mask for the network the SFP interface is connected to.

#### MAC Address:

MAC address of this interface.

#### Status:

Green indicates this interface is connected.

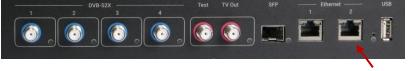

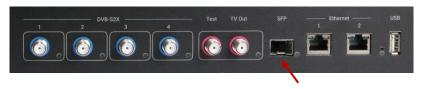

29

#### TDcH & TDmH - Compact and Mini Headend

#### 5.3.5 Device Name

Description field to give the compact Headend or project any name.

#### 5.3.6 Output Modulation

The TDcH & TDmH (except TDcH 16S-I-Q and TDcH 16S-Q models) support QAM and COFDM modulation. With this menu it is possible to switch between the QAM and COFDM output modulation.

It is important to ensure the modulation is set correct before continuing.

#### Note:

If the output modulation is changed all configuration will be deleted and a restart is needed! A Warning message will be shown.

#### 5.3.7 Channel Plan

Click on the "Channel Plan" field to open the drop down and select the Channel Plan you would like to use.

#### Channel Plan description:

| :    | System B/G       |      | System I         | :    | System D/K       | System L |                  | System B/G New Zealar |                  |
|------|------------------|------|------------------|------|------------------|----------|------------------|-----------------------|------------------|
| Name | Centre frequency | Name | Centre frequency | Name | Centre frequency | Name     | Centre frequency | Name                  | Centre frequency |
| S-21 | 306,00           | S-21 | 306,00           | S-21 | 306,00           | S-21     | 306,00           | CH21                  | 474,00           |
| S-22 | 314,00           | S-22 | 314,00           | S-22 | 314,00           | S-22     | 314,00           | CH22                  | 482,00           |
| S-23 | 322,00           | S-23 | 322,00           | S-23 | 322,00           | S-23     | 322,00           | CH23                  | 490,00           |
| S-24 | 330,00           | S-24 | 330,00           | S-24 | 330,00           | S-24     | 330,00           | CH24                  | 498,00           |
| S-25 | 338,00           | S-25 | 338,00           | S-25 | 338,00           | S-25     | 338,00           | CH25                  | 506,00           |
| S-26 | 346,00           | S-26 | 346,00           | S-26 | 346,00           | S-26     | 346,00           | CH26                  | 514,00           |
| S-27 | 354,00           | S-27 | 354,00           | S-27 | 354,00           | S-27     | 354,00           | CH27                  | 522,00           |
| S-28 | 362,00           | S-28 | 362,00           | S-28 | 362,00           | S-28     | 362,00           | CH28                  | 530,00           |
| S-29 | 370,00           | S-29 | 370,00           | S-29 | 370,00           | S-29     | 370,00           | CH29                  | 538,00           |
| S-30 | 378,00           | S-30 | 378,00           | S-30 | 378,00           | S-30     | 378,00           | CH30                  | 546,00           |
| S-31 | 386,00           | S-31 | 386,00           | S-31 | 386,00           | S-31     | 386,00           | CH31                  | 554,00           |
| S-32 | 394,00           | S-32 | 394,00           | S-32 | 394,00           | S-32     | 394,00           | CH32                  | 562,00           |
| S-33 | 402,00           | S-33 | 402,00           | S-33 | 402,00           | S-33     | 402,00           | CH33                  | 570,00           |
| S-34 | 410,00           | S-34 | 410,00           | S-34 | 410,00           | S-34     | 410,00           | CH34                  | 578,00           |
| S-35 | 418,00           | S-35 | 418,00           | S-35 | 418,00           | S-35     | 418,00           | CH35                  | 586,00           |
| S-36 | 426,00           | S-36 | 426,00           | S-36 | 426,00           | S-36     | 426,00           | CH36                  | 594,00           |
| S-37 | 434,00           | S-37 | 434,00           | S-37 | 434,00           | S-37     | 434,00           | CH37                  | 602,00           |
| S-38 | 442,00           | S-38 | 442,00           | S-38 | 442,00           | S-38     | 442,00           | CH38                  | 610,00           |
| S-39 | 450,00           | S-39 | 450,00           | S-39 | 450,00           | S-39     | 450,00           | CH39                  | 618,00           |
| S-40 | 458,00           | S-40 | 458,00           | S-40 | 458,00           | S-40     | 458,00           | CH40                  | 626,00           |
| S-41 | 466,00           | S-41 | 466,00           | S-41 | 466,00           | S-41     | 466,00           | CH41                  | 634,00           |
| CH21 | 474,00           | CH21 | 474,00           | CH21 | 474,00           | CH21     | 474,00           | CH42                  | 642,00           |
| CH22 | 482,00           | CH22 | 482,00           | CH22 | 482,00           | CH22     | 482,00           | CH43                  | 650,00           |
| CH23 | 490,00           | CH23 | 490,00           | CH23 | 490,00           | CH23     | 490,00           | CH44                  | 658,00           |
| CH24 | 498,00           | CH24 | 498,00           | CH24 | 498,00           | CH24     | 498,00           | CH45                  | 666,00           |
| CH25 | 506,00           | CH25 | 506,00           | CH25 | 506,00           | CH25     | 506,00           | CH46                  | 674,00           |

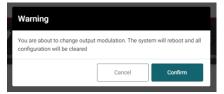

Channel Plan

Zealand B/0

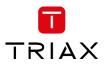

EN

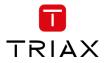

|      | System B/G       |      | System I         |      | System D/K       |      | System L         | System | B/G New Zealand  |
|------|------------------|------|------------------|------|------------------|------|------------------|--------|------------------|
| Name | Centre frequency | Name | Centre frequency | Name | Centre frequency | Name | Centre frequency | Name   | Centre frequency |
| CH26 | 514,00           | CH26 | 514,00           | CH26 | 514,00           | CH26 | 514,00           | CH47   | 682,00           |
| CH27 | 522,00           | CH27 | 522,00           | CH27 | 522,00           | CH27 | 522,00           | CH48   | 690,00           |
| CH28 | 530,00           | CH28 | 530,00           | CH28 | 530,00           | CH28 | 530,00           | CH49   | 698,00           |
| CH29 | 538,00           | CH29 | 538,00           | CH29 | 538,00           | CH29 | 538,00           | CH50   | 706,00           |
| CH30 | 546,00           | CH30 | 546,00           | CH30 | 546,00           | CH30 | 546,00           | CH51   | 714,00           |
| CH31 | 554,00           | CH31 | 554,00           | CH31 | 554,00           | CH31 | 554,00           | CH52   | 722,00           |
| CH32 | 562,00           | CH32 | 562,00           | CH32 | 562,00           | CH32 | 562,00           | CH53   | 730,00           |
| CH33 | 570,00           | CH33 | 570,00           | CH33 | 570,00           | CH33 | 570,00           | CH54   | 738,00           |
| CH34 | 578,00           | CH34 | 578,00           | CH34 | 578,00           | CH34 | 578,00           | CH55   | 746,00           |
| CH35 | 586,00           | CH35 | 586,00           | CH35 | 586,00           | CH35 | 586,00           | CH56   | 754,00           |
| CH36 | 594,00           | CH36 | 594,00           | CH36 | 594,00           | CH36 | 594,00           | CH57   | 762,00           |
| CH37 | 602,00           | CH37 | 602,00           | CH37 | 602,00           | CH37 | 602,00           | CH58   | 770,00           |
| CH38 | 610,00           | CH38 | 610,00           | CH38 | 610,00           | CH38 | 610,00           | CH59   | 778,00           |
| CH39 | 618,00           | CH39 | 618,00           | CH39 | 618,00           | CH39 | 618,00           | CH60   | 786,00           |
| CH40 | 626,00           | CH40 | 626,00           | CH40 | 626,00           | CH40 | 626,00           | CH61   | 794,00           |
| CH41 | 634,00           | CH41 | 634,00           | CH41 | 634,00           | CH41 | 634,00           | CH62   | 802,00           |
| CH42 | 642,00           | CH42 | 642,00           | CH42 | 642,00           | CH42 | 642,00           | CH63   | 810,00           |
| CH43 | 650,00           | CH43 | 650,00           | CH43 | 650,00           | CH43 | 650,00           | CH64   | 818,00           |
| CH44 | 658,00           | CH44 | 658,00           | CH44 | 658,00           | CH44 | 658,00           | CH65   | 826,00           |
| CH45 | 666,00           | CH45 | 666,00           | CH45 | 666,00           | CH45 | 666,00           | CH66   | 834,00           |
| CH46 | 674,00           | CH46 | 674,00           | CH46 | 674,00           | CH46 | 674,00           | CH67   | 842,00           |
| CH47 | 682,00           | CH47 | 682,00           | CH47 | 682,00           | CH47 | 682,00           | CH68   | 850,00           |
| CH48 | 690,00           | CH48 | 690,00           | CH48 | 690,00           | CH48 | 690,00           | CH69   | 858,00           |
| CH49 | 698,00           | CH49 | 698,00           | CH49 | 698,00           | CH49 | 698,00           |        |                  |
| CH50 | 706,00           | CH50 | 706,00           | CH50 | 706,00           | CH50 | 706,00           |        |                  |
| CH51 | 714,00           | CH51 | 714,00           | CH51 | 714,00           | CH51 | 714,00           |        |                  |
| CH52 | 722,00           | CH52 | 722,00           | CH52 | 722,00           | CH52 | 722,00           |        |                  |
| CH53 | 730,00           | CH53 | 730,00           | CH53 | 730,00           | CH53 | 730,00           |        |                  |
| CH54 | 738,00           | CH54 | 738,00           | CH54 | 738,00           | CH54 | 738,00           |        |                  |
| CH55 | 746,00           | CH55 | 746,00           | CH55 | 746,00           | CH55 | 746,00           |        |                  |
| CH56 | 754,00           | CH56 | 754,00           | CH56 | 754,00           | CH56 | 754,00           |        |                  |
| CH57 | 762,00           | CH57 | 762,00           | CH57 | 762,00           | CH57 | 762,00           |        |                  |
| CH58 | 770,00           | CH58 | 770,00           | CH58 | 770,00           | CH58 | 770,00           |        |                  |
| CH59 | 778,00           | CH59 | 778,00           | CH59 | 778,00           | CH59 | 778,00           |        |                  |
| CH60 | 786,00           | CH60 | 786,00           | CH60 | 786,00           | CH60 | 786,00           |        |                  |
| CH61 | 794,00           | CH61 | 794,00           | CH61 | 794,00           | CH61 | 794,00           |        |                  |
| CH62 | 802,00           | CH62 | 802,00           | CH62 | 802,00           | CH62 | 802,00           |        |                  |
| CH63 | 810,00           | CH63 | 810,00           | CH63 | 810,00           | CH63 | 810,00           |        |                  |
| CH64 | 818,00           | CH64 | 818,00           | CH64 | 818,00           | CH64 | 818,00           |        |                  |
| CH65 | 826,00           | CH65 | 826,00           | CH65 | 826,00           | CH65 | 826,00           |        |                  |
| CH66 | 834,00           | CH66 | 834,00           | CH66 | 834,00           | CH66 | 834,00           |        |                  |
| CH67 | 842,00           | CH67 | 842,00           | CH67 | 842,00           | CH67 | 842,00           |        |                  |
| CH68 | 850,00           | CH68 | 850,00           | CH68 | 850,00           | CH68 | 850,00           |        |                  |
| CH69 | 858,00           | CH69 | 858,00           | CH69 | 858,00           | CH69 | 858,00           |        |                  |
|      |                  |      |                  |      |                  | CH70 | 866,00           |        |                  |
|      |                  |      |                  |      |                  | CH71 | 874,00           |        |                  |
|      |                  |      |                  |      |                  | CH72 | 882,00           | 1      |                  |

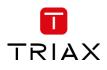

#### 5.3.8 Language

Possibility to change the language of the user interface between English, German and French.

#### 5.3.9 Timezone

Click on the "Timezone" field to open the drop down and select the time zone where the compact headend is installed.

The time zone is important because this sets ups the time offset which is added to the UTC time received with the service and sent out in the TOT to the TV.

#### Note:

Please test after the final installation if the time shown on the TV or in the EPG menu of the TV corresponds to the local time.

#### 5.3.10 Country

Define the country in which the headend is installed.

#### Note:

This setting is also important to have the right time zone settings!

#### 5.3.11 Device Description

Text field for project description and notes.

#### 5.3.12 Installer

Text field for the installer or company name who is responsible for the installation.

#### 5.3.13 Installer Email and Phone

Text field for the email address and phone number of the installer.

#### Note:

Please note that this information is used in the report Issue window which can be accessed from the Dashboard.

#### 5.3.14 SNMP

Option to enable SNMP and set address port to the SNMP monitor.

#### 5.3.15 Change Password

The first time you login to the headend, you must change the password to a unique password by following these steps:

- 1. Specify a new password in the "Change Password" field.
- 2. Re-specify the new password in the "Confirm New Password" field.
- 3. Press submit to change the password.

| Europe/Vienna     | ~ |
|-------------------|---|
| Europe/Paris      |   |
| Europe/Podgorica  |   |
| Europe/Prague     |   |
| Europe/Riga       |   |
| Europe/Rome       |   |
| Europe/Samara     |   |
| Europe/San_Marino |   |
| Europe/Sarajevo   |   |
| Europe/Saratov    |   |
| Europe/Simferopol |   |
| Europe/Skopje     |   |
| Europe/Sofia      |   |
| Europe/Stockholm  |   |
| Europe/Tallinn    |   |
| Europe/Tirane     |   |
| Europe/Ulyanovsk  |   |
| Europe/Uzhgorod   |   |
| Europe/Vaduz      |   |
| Europe/Vatican    |   |
| Europe/Vienna     | - |

| end an ema   | il to the installer explaining the problem:                   |
|--------------|---------------------------------------------------------------|
| Installer:   | Email: support@triax.com<br>Tel: +00 123456789                |
| ttach to the | email the files you will get by clicking on Download Log File |
| Download     | Log Files                                                     |

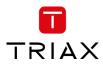

## 5.4 Input connections

#### 5.4.1 DVB-T2/C input

The TDcH 22STC-I and TDmH 14STC-I headends have 1 Terrestrial / Cable input marked with DVB-T2/C and a red colour ring.

#### Note:

The Input has an LED indicator.

Black (off) indicates no tuners configured to use this input.

Green indicates OK for all tuners configured to use this input.

Red indicates error for one or more tuners configured to use this input.

#### 5.4.2 DVB-S2X inputs

The TDcH & TDmH headend (except the TDmH IP model) has 4 SAT-IF inputs marked with DVB-S2X and a blue colour ring.

Note:

The Inputs have an LED indicator.

Black (off) indicates no tuners configured to use this input.

Green indicates OK for all tuners configured to use this input.

Red indicates error for one or more tuners configured to use this input.

#### 5.4.3 Connections in GUI

Open the folder "Connections" to set up the DVB-S2X input configuration.

| TRIAX                                                |                                                                                                    |                    |        |                    |                |          | Dashboard Admin Logo |  |  |  |
|------------------------------------------------------|----------------------------------------------------------------------------------------------------|--------------------|--------|--------------------|----------------|----------|----------------------|--|--|--|
| TV   COMPACT HEADEND<br>Service Tool                 | ★ -  1. Settings 2. Connections 3. Input                                                                                                    | s 4. CAM 5. Scramb |        | 7. LCN 8. Overview |                |          | Save Configuration   |  |  |  |
| Connections<br>You can plug one or more input cables | Connections ou can plug one or more input cables to the device, which you need to configure in this step. Once this is done you can set the tuners, in order to connect some service provider. |                    |        |                    |                |          |                      |  |  |  |
| INPUT OVB-T2/C                                       |                                                                                                    |                    |        |                    |                |          |                      |  |  |  |
| INPUT                                                | DESCRIPTION/ALIAS                                                                                                    | SATELLITE BAND     | 0V/OFF | 13V/VERTICAL       | 18V/HORIZONTAL | LOW BAND | HIGH BAND            |  |  |  |
| • 1. DVB-S2                                          | 19,2E_VER_LOW                                                                                                    | Ки                 | • 0    | ۲                  | 0              | ۲        | 0                    |  |  |  |
| • 2. DVB-S2                                          | 19,2E_HOR_LOW                                                                                                    | Ки                 | • 0    | 0                  | ۲              | ۲        | 0                    |  |  |  |
| 3. DVB-S2                                            | SCR_19,2E+13E                                                                                                    | SCR                | •      |                    |                |          | •                    |  |  |  |
| • 4. DVB-S2                                          | DISEqC_1W_VER_LOW                                                                                                    | Ки                 | • 0    | ۲                  | 0              | ۲        | 0                    |  |  |  |

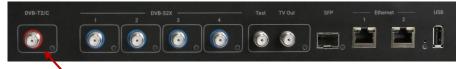

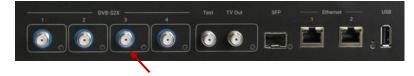

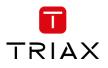

#### 5.4.4 Description/Alias

The DVB-S2X inputs can be configured with an alias. This alias is shown in other panes in the GUI, thus it is possible to give the input an alias that describes the source for the input.

E.g. "19,2E\_VER\_LOW" could describe the 19,2° East – Vertical polarisation – Low band.

| TRIAX      |                                        |                                      |                         |                     |                        |                      |               |                   |          | Dashboard Admin | Logout   |
|------------|----------------------------------------|--------------------------------------|-------------------------|---------------------|------------------------|----------------------|---------------|-------------------|----------|-----------------|----------|
|            | IPACT HEADEND<br>ice Tool              | 1. Settings                          | 2. Connections          |                     | S T                    | bler 6. Outputs      | 7. LCN 8. Ove |                   |          | Save Config     | guration |
| Connection |                                        |                                      |                         |                     |                        |                      |               |                   |          |                 |          |
| INPUT      | or more input cables to the device, wh | iich you need to configure in this s | step. Once this is done | you can set the tur | ers, in order to conne | ect some service pro | vider.        |                   |          |                 |          |
| DVB-T2     | 2/C                                    |                                      |                         |                     |                        |                      |               |                   |          |                 |          |
| INPUT      | 1                                      | DESCRIPTION/ALIAS                    |                         |                     | SATELLITE BAN          | D OV/OF              | F 13V/VERTI   | AL 18V/HORIZONTAL | LOW BAND | HIGH BAND       |          |
| • 1. DVB-  | -S2                                    | 19,2E_VER_LOW                        |                         |                     | Ки                     | • 0                  | ۲             | 0                 | ۲        | 0               | •        |
| • 2. DVB-  | -52                                    | 19,2E_HOR_LOW                        |                         |                     | Ки                     | • 0                  | 0             | ۲                 | ۲        | 0               | •        |
| 3. DVB-    | -S2                                    | SCR_19,2E+13E                        |                         |                     | SCR                    | •                    |               |                   |          |                 | •        |
| • 4. DVB-  | -S2                                    | DiSEqC_1W_VER_LOW                    |                         |                     | Ки                     | • 0                  | ۲             | 0                 | ۲        | 0               | •        |

#### 5.4.5 Single Satellite Reception

Select the required parameters for each DVB-S2X input:

| Satellite Band | Ku, K, C or SCR (See multi satellite reception) |
|----------------|-------------------------------------------------|
| 13/18V         | for Vertical or Horizontal polarisation         |
| LOW/HIGH       | for the Band                                    |

#### Note:

The input colour shows the setting following the same colour codes TRIAX uses on LNBs and multi-switches.

| INPUT |                        | Yellow: | Horizontal, High Band |
|-------|------------------------|---------|-----------------------|
| •     | 1. DVB-S2<br>2. DVB-S2 | Red:    | Vertical, High Band   |
| •     | 3. DVB-S2<br>4. DVB-S2 | Green:  | Horizontal, Low Band  |
|       |                        | Black:  | Vertical, Low Band    |

| TRIAX                                             |                                      |                                                     |                |                        |                           |                 |                |                    | Dashboard Admin | Logout     |
|---------------------------------------------------|--------------------------------------|-----------------------------------------------------|----------------|------------------------|---------------------------|-----------------|----------------|--------------------|-----------------|------------|
| TV   COMPACT HEADEND<br>Service Tool              |                                      | ★   →     1. Settings   2. Connections     3. Input |                | SAM 5. Scrami          |                           | LCN 8. Overview |                |                    | Save Conf       | figuration |
| Connections                                       |                                      |                                                     |                |                        |                           |                 |                |                    |                 |            |
| You can plug one or more input cables to<br>INPUT | the device, which you need to config | ure in this step. Once this is done you can         | n set the tune | ers, in order to conne | ct some service provider. |                 |                |                    |                 |            |
| OVB-T2/C                                          |                                      |                                                     |                |                        |                           |                 |                |                    |                 |            |
| INPUT                                             | DESCRIPTION/ALIAS                    |                                                     |                | SATELLITE BANK         | 0 0V/OFF                  | 13V/VERTICAL    | 18V/HORIZONTAL | LOW BAND           | HIGH BAND       |            |
| • 1. DVB-S2                                       | 19,2E_VER_LOW                        |                                                     |                | Ки                     | • 0                       | ۲               | 0              | ۲                  | 0               |            |
| LOF Low (MHz)                                     |                                      | LOF High (MHz)                                      |                |                        | LOF Switch (MHz)          |                 |                | Satellite Position | /               | × .        |
| 9750                                              |                                      | 10600                                               |                |                        | 11700                     |                 |                | DiSEqC off         |                 | -          |
| • 2. DVB-S2                                       | 19,2E_HOR_LOW                        |                                                     |                | Ки                     | • 0                       | 0               | ۲              | •                  | 0               | -          |
| 3. DVB-S2                                         | SCR_19,2E+13E                        |                                                     |                | SCR                    | •                         |                 |                |                    |                 | •          |
| • 4. DVB-S2                                       | DiSEqC_1W_VER_LO                     | W                                                   |                | Ки                     | • 0                       | ۲               | 0              | ۲                  | 0               | •          |

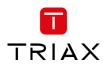

When you press the expand button you can open the DiSEqC settings:

| INPUT         | DESCRIPTION/ALIAS | 3              | SATELLITE BA | ND  | 0V/OFF       | 13V/VERTICAL | 18V/HORIZONTAL | LOW BAND           | HIGH BAND |   |
|---------------|-------------------|----------------|--------------|-----|--------------|--------------|----------------|--------------------|-----------|---|
| • 1. DVB-S2   | 19,2E_VER_LOW     |                | Ки           | •   | 0            | ۲            | 0              | ۲                  | 0         |   |
| LOF Low (MHz) |                   | LOF High (MHz) |              | LOF | Switch (MHz) |              |                | Satellite Position |           |   |
| 9750          |                   | 10600          |              | 11  | 700          |              |                | DISEqC off         |           | * |
|               |                   |                |              |     |              |              |                | DISEqC off<br>1/A  |           |   |
| • 2. DVB-S2   | 19,2E_HOR_LOW     |                | Ku           | -   | 0            | 0            | ۲              | 2/B<br>3/C         |           |   |
| • 3. DVB-S2   | SCR_19,2E+13E     |                | SCR          | •   |              |              |                | 4/D                |           | - |
| • 4. DVB-S2   | DISEqC_1W_VER_LO  | W              | Ки           | •   | 0            | ۲            | 0              | ۲                  | 0         | • |

DiSEqC supports four satellite positions. Please select the desired position if required.

Note:

Configure DiSEqC to 1/A, 2/B, 3/C or 4/D will result in DiSEqC commands at the DVB-S2X input describing the position.

Configure DiSEqC to "DiSEqC off" will result in no commands at all, hence no change at the multiswitch. So, changing e.g. 2/B position to "DiSEqC off" will result in the multiswitch still set to 2/B - after a general power failure resulting in both the multiswitch and the TDcH & TDmH power cycling then the multiswitch will start up in default e.g. 1/A resulting in wrong position  $\rightarrow$  no signal at the TDcH & TDmH!

In addition to the DiSEqC settings, the menu also shows the (default) values of the (Local-Oscillator-Frequency)

| LOF Low:    | Local Oscillator Frequency for the low band Frequencies  |
|-------------|----------------------------------------------------------|
| LOF High:   | Local Oscillator Frequency for the high band Frequencies |
| LOF Switch: | Border frequency between low and high band               |

Note:

The LOF frequencies can be adjusted to the requirements of the LNB.

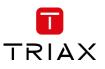

#### 5.4.6 Multiple satellite reception

To support SCR from the Satellite reception and distribution we recommend to use the following TRIAX products:

#### SCR LNB:

304847SCR 21 SCR out4 User bandsThis LNB's can be directly connected to one of the TDcH & TDmH DVB-S2X inputs and allows reception<br/>of 4 transponders from one satellite independent from the polarization.

#### SCR Multi switch:

- 307356TMU 1743C4 SCR out12 User bands eachThis multi switch supports up to 4 satellite positions with up to 16 polarizations using 4 Quattro LNB's.The Quattro LNBs must support the LOF frequencies 9.75 / 10.6 GHz.
- 307348TMU 943C4 SCR out12 User bands eachThis multi switch supports up to 2 satellite positions with up to 8 polarizations using 2 Quattro LNB's.The Quattro LNBs must support the LOF frequencies 9.75 / 10.6 GHz.
- 318190TdSCR 906C6 SCR out10 User bands eachThis multi switch supports up to 2 satellite positions with up to 8 polarizations using 4 Quattro LNB's.The Quattro LNBs must support the LOF frequencies 9.75 / 10.6 GHz.Or up to 4 satellite positions with up to 16 polarizations using Wide Band LNB's.

#### Note:

The TDcH & TDmH support the following SCR standards:

- EN50494
- EN50607

If you set the DVB-S2X input to SCR the TDcH & TDmH supports SCR (Satellite Channel Router) functionality and can receive one satellite with up to four polarizations on this input. Each DVB-S2X input can be individually configured.

|                        | * - 🚺 - 🔁                                                                           | ) — 😫 — 🖬                              | $ \rightarrow $        |                   |                |          | Save Configur |
|------------------------|-------------------------------------------------------------------------------------|----------------------------------------|------------------------|-------------------|----------------|----------|---------------|
|                        | 1. Settings 2. Connections 3. Inpu                                                  | uts 4. CAM 5. Scramble                 | er 6. Outputs 7        | . LCN 8. Overview |                |          |               |
| onnections             |                                                                                     |                                        |                        |                   |                |          |               |
|                        | s to the device, which you need to configure in this step. Once this is done you ca | an set the tuners, in order to connect | some service provider. |                   |                |          |               |
| DVB-T2/C               |                                                                                     |                                        |                        |                   |                |          |               |
| DVB-T2/C               |                                                                                     |                                        |                        |                   |                |          |               |
|                        |                                                                                     |                                        |                        |                   |                |          |               |
| UT                     | DESCRIPTION/ALIAS                                                                   | SATELLITE BAND                         | 0V/0FF                 | 13V/VERTICAL      | 18V/HORIZONTAL | LOW BAND | HIGH BAND     |
| -                      | DESCRIPTION/ALIAS<br>19,2E,VER_LOW                                                  | SATELLITE BAND                         | 0V/0FF                 | 13V/VERTICAL      | 18V/HORIZONTAL | LOW BAND | HIGH BAND     |
| JT<br>1. DVB-S2        |                                                                                     |                                        |                        |                   |                |          |               |
| 1. DVB-S2<br>2. DVB-S2 | 19,2E_VER_LOW                                                                       | Ки                                     | • 0                    | ۲                 | 0              | ۲        | 0             |
| 1. DVB-S2<br>2. DVB-S2 | 19.2E_VER_LOW<br>19.2E_HOR_LOW                                                      | Ku<br>Ku                               | • 0                    | ۲                 | 0              | ۲        | 0             |

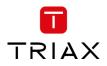

When you press the expand button you can open the SCR and LOF settings:

| NPUT            |       | DESCRIPTION/ALIAS |        | SATELLITE BAND | 0V/OFF           | 13V/VERTICAL | 18V/HORIZONTAL | LOW BAND | HIGH BAND |
|-----------------|-------|-------------------|--------|----------------|------------------|--------------|----------------|----------|-----------|
| • 1. DVB-S      | S2    | 19,2E_VER_LOW     |        | Ки             | • •              | ۲            | 0              | ۲        | • •       |
| • 2. DVB-S      | S2    | 19,2E_HOR_LOW     |        | Ки             | • •              | 0            | ۲              | ۲        | ○ ▼       |
| 3. DVB-S        | S2    | SCR_19,2E+13E     |        | SCR            | •                |              |                |          |           |
| LOF Low (MHz)   |       | LOF High (MHz)    |        |                | LOF Switch (MHz) |              |                |          |           |
| 9750            |       | 10600             |        |                | 11700            |              |                |          |           |
| Pres            | set 1 | Preset 2 Pre      | eset 3 |                |                  |              |                |          |           |
|                 |       |                   |        |                |                  |              |                |          |           |
| Center Frequenc |       |                   |        |                |                  |              |                |          |           |
| UB 1:           | 1210  | UB 9:             | 1340   |                | UB 17:           |              |                | UB 25:   |           |
| UB 2:           | 1420  | UB 10:            | 1485   |                | UB 18:           |              |                | UB 26:   |           |
| UB 3:           | 1680  | UB 11:            | 1550   |                | UB 19:           |              |                | UB 27:   |           |
| UB 4:           | 2040  | UB 12:            | 1615   |                | UB 20:           |              |                | UB 28:   |           |
| UB 5:           | 985   | UB 13:            | 1745   |                | UB 21:           |              |                | UB 29:   |           |
| UB 6:           | 1050  | UB 14:            | 1810   |                | UB 22:           |              |                | UB 30:   |           |
| UB 7:           | 1115  | UB 15:            | 1875   |                | UB 23:           |              |                | UB 31:   |           |
| UB 8:           | 1275  | UB 16:            | 1940   |                | UB 24:           |              |                | UB 32:   |           |
| ~               |       |                   |        |                |                  |              |                |          |           |
| • 4. DVB-S      | S2    | DISEqC_1W_VER_LOW |        | Ки             | • •              | ۲            | 0              | ۲        | • •       |

The TDcH & TDmH SCR functionality supports up to 32 User bands per SCR input. The centre frequencies can be entered on the table as shown in the screen shot.

The Frequencies the SCR distribution equipment supports can be found on the product label or in the user manual of the used product.

In addition to the SCR user band settings, the menu also shows the (default) values of the (Local-Oscillator-Frequency)

| LOF Low:    | Local Oscillator Frequency for the low band Frequencies  |
|-------------|----------------------------------------------------------|
| LOF High:   | Local Oscillator Frequency for the high band Frequencies |
| LOF Switch: | Border frequency between low and high band               |

Note:

The LOF frequencies can be adjusted to the requirements of the used LNB. Starting a new configuration the LOF frequencies are set to the default values.

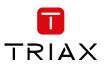

# 5.5 RF inputs

/

Click the "Inputs" folder in the Compact Headend Service Tool to display the RF Inputs window.

| V   COMPACT HEADEND<br>Service Tool          |                              | 1. Settings 2. 0 |               |       | S<br>CAM | 5. Scram |                    |          |               | Save Configu |
|----------------------------------------------|------------------------------|------------------|---------------|-------|----------|----------|--------------------|----------|---------------|--------------|
| F Input IP Input                             |                              |                  |               |       |          |          | Service List       | TYPE     | SID TSID OF   |              |
| figure Tuners to connect to the desired prov | ders and get their services. |                  |               |       |          |          | Q. Search          | ITPE     | 310 1310 01   | All          |
| errestrial and Cable                         |                              |                  |               |       |          |          | Syd                | AVC TV   | 1004 1111 84  |              |
| INER DEMODULATION                            |                              | CHANNEL          | BANDWIDTH     | PLP   | TUNE     |          | DR1                | AVC HDTV | 10000 1111 84 |              |
| DVB-T2                                       | •                            | CH41 (634 MHz    | 8 MHz 👻       | 0     | C        | •        | DR1Syn             | AVC HDTV | 10005 1111 84 |              |
| DVB-T2                                       |                              | 0 MHz            | 8 MHz 👻       |       |          | •        | DR2                | AVC HDTV | 10010 1111 84 | 00 Tuner TC1 |
| DVB-12                                       | •                            | UMHZ             | 8 MHZ •       | U     |          | •        | DR2Syn             | AVC HDTV | 10015 1111 84 | 00 Tuner TC1 |
| DVB-T2                                       | •                            | 0 MHz            | 8 MHz 🔹       | 0     | S        | •        | DR Ramasjang       | AVC HDTV | 10020 1111 84 | 00 Tuner TC1 |
| DVB-T2                                       | •                            | 0 MHz            | 8 MHz 🗸       | 0     | C        | •        | TV SYD             | AVC HDTV | 10034 1111 84 | 00 Tuner TC1 |
| DVB-T2                                       |                              | 0 MHz            | 8 MHz -       | 0     |          | •        | FOLKETINGET        | AVC HDTV | 10040 1111 84 | 00 Tuner TC1 |
| DVB-12                                       | •                            |                  | o WHZ *       |       |          | · ·      | DR Test            | AVC HDTV | 10090 1111 84 | 00 Tuner TC1 |
| DVB-T2                                       | -                            | 0 MHz            | 8 MHz 👻       | 0     | S        | •        | rbb Brandenburg HD | AVC HDTV | 10350 1061    | Tuner S1     |
|                                              |                              |                  |               |       |          |          | rbb Berlin HD      | AVC HDTV | 10351 1061    | Tuner S1     |
|                                              | EDEO (                       |                  | ATION DOCITIO |       | TE TUNE  |          | MDR Sachsen HD     | AVC HDTV | 10352 1061    | Tuner S1     |
|                                              |                              | MHz) POLARIZ     | ATION POSITIO |       |          |          | MDR S-Anhalt HD    | AVC HDTV | 10353 1061    | Tuner S1     |
| S1 19,2E_HOR_LOW                             | • 1089                       | 1                |               | 22000 | S        | •        | MDR Thüringen HD   | AVC HDTV | 10354 1061    | Tuner S1     |
| S2 19,2E_HOR_LOW                             | • 1105                       | 3                |               | 22000 | S        | -        | hr-fernsehen HD    | AVC HDTV | 10355 1061    | Tuner S1     |
| S3 19,2E_VER_LOW                             | • 1134                       | 7                |               | 22000 | S        | -        | hr1                | AC RADIO | 10465 1061    | Tuner S1     |
|                                              |                              |                  |               |       |          |          | hr2                | AC RADIO | 10466 1061    | Tuner S1     |
| S4 19,2E_HOR_LOW                             | • 1136                       | 2                |               | 22000 | S        | •        | hr3                | AC RADIO | 10467 1061    | Tuner S1     |
| s5 19,2E_HOR_LOW                             | - 1149                       | 4                |               | 22000 | S        | -        | hr4                | AC RADIO | 10468 1061    |              |
|                                              |                              |                  |               |       | S        |          | YOU FM             | AC RADIO | 10469 1061    | Tuner S1     |

The "Inputs" page shows all RF input tuners. The colour of the tuner number shows the status of each tuner.

| Grey:  | Tuner is not used                                         | Satellite<br>TUNER INPUT<br>SI 1. DVB-S2   | FREQ (MHz) | SYMBOL RATE | • |
|--------|-----------------------------------------------------------|--------------------------------------------|------------|-------------|---|
| Red:   | Tuner is not set up correctly or input signal is missing. | Satellite<br>TUNER INPUT<br>S1 1. DVB-S2 ~ | FREQ (MHz) | SYMBOL RATE | • |
| Green: | Tuner is locked and working.                              | Satellite<br>TUNER INPUT<br>1. DVB-S2      | FREQ (MHz) | SYMBOL RATE | • |

The first time the Compact Headend Service Tool displays the tuner configuration window in a new configuration, the configuration fields and the list of services will be empty or display default values.

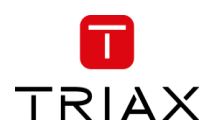

| V                       | COMPACT HEAD |              | *-•                              | · (#) – ( I    | \$        | Ð       |                        |      |     |      | Sav  | e Configu | urati |
|-------------------------|--------------|--------------|----------------------------------|----------------|-----------|---------|------------------------|------|-----|------|------|-----------|-------|
|                         |              |              | 1. Settings 2. Connections       | 3. Inputs 4. C | CAM       | 5. Outp | rts 6. LCN 7. Overview |      |     |      |      |           |       |
| onfigure<br><b>uner</b> |              | he desired p | roviders and get their services. |                |           |         | Service List           |      |     |      |      |           |       |
|                         | INPUT        |              | FREQ (MHZ)                       | SYMBOL RATE    | TUNE      |         | NAME                   | TYPE | SID | TSID | ONID | SOURCE    | E     |
|                         | Input 1      | *            | 0                                | 0              | $\square$ | *       | Q Search               |      |     |      |      | All       |       |
| 2                       | Input 1      | ~            | 0                                | 0              | 0         | Ŧ       |                        |      |     |      |      |           |       |
| 3                       | Input 1      | *            | 0                                | 0              | C         | *       |                        |      |     |      |      |           |       |
| 4                       | Input 1      | ~            | 0                                | 0              | C         | *       |                        |      |     |      |      |           |       |
| 5                       | Input 1      | ~            | 0                                | 0              | C         | *       |                        |      |     |      |      |           |       |
| 6                       | Input 1      | ~            | 0                                | 0              | C         | *       |                        |      |     |      |      |           |       |
| 7                       | Input 1      | ~            | 0                                | 0              | C         | Ŧ       |                        |      |     |      |      |           |       |
| 8                       | Input 1      | ~            | 0                                | 0              | C         | *       |                        |      |     |      |      |           |       |
| 9                       | Input 1      | ~            | 0                                | 0              | C         | *       |                        |      |     |      |      |           |       |
| 10                      | Input 1      | ~            | 0                                | 0              | C         | *       |                        |      |     |      |      |           |       |
| D                       | Input 1      | ~            | 0                                | 0              | C         | Ŧ       |                        |      |     |      |      |           |       |
| 12                      | Input 1      | ~            | 0                                | 0              | C         | *       |                        |      |     |      |      |           |       |
| 13                      | Input 1      | ~            | 0                                | 0              | C         | *       |                        |      |     |      |      |           |       |
| 14)                     | Input 1      | ~            | 0                                | 0              | C         | *       |                        |      |     |      |      |           |       |
| 15                      | Input 1      | ~            | 0                                | 0              | C         | Ŧ       |                        |      |     |      |      |           |       |
| 16                      | Input 1      | ~            | 0                                | 0              | C         | *       |                        |      |     |      |      |           |       |

# 5.5.1 Terrestrial and Cable tuner setup

Note:

This functionality is only available on the Version TDcH 22STC-I and TDmH 14STC-I.

To set up a tuner you must follow the following steps:

# 1. Select the "Demodulation":

| Terrestrial and Cable |               |           |     |             |            |
|-----------------------|---------------|-----------|-----|-------------|------------|
| TUNER DEMODULATION    | CHANNEL       | BANDWIDTH | PLP | SYMBOL RATE | TUNE       |
| TC1 DVB-T2 -          | CH41 (634 MHz | 8 MHz 🗸   | 0   |             | <b>C</b> - |
| DVB-T2                | (             | ] [       |     |             |            |
| TC2 DVB-C             | 0 MHz         | 8 MHz -   | 0   |             | <i>C</i> • |
| TC3 DVB-T2            | 0 MHz         | 8 MHz -   | 0   |             | <b>C</b> • |
| TC4 DVB-T2            | 0 MHz         | 8 MHz -   | 0   |             |            |
|                       |               |           |     |             |            |
| TC5 DVB-C -           | 0 MHz         |           |     | 6900        | 6          |
| TC6 DVB-C             | 0 MHz         |           |     | 6900        | <b>C</b> • |
|                       | U WI 12       |           |     | 0900        |            |

To select the required demodulation, click on the demodulation field to open the drop-down list with demodulations you can choose from.

Select the demodulation you want to use.

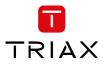

2. Enter the desired frequency in MHz in the channel field or select the corresponding channel from the dropdown list:

|       | strial and C |                           |                    |           |     |             |      |   |
|-------|--------------|---------------------------|--------------------|-----------|-----|-------------|------|---|
| TUNER | DEMODULATION | CHANN                     | EL                 | BANDWIDTH | PLP | SYMBOL RATE | TUNE |   |
| тст   | DVB-C        | ✓ 308 M                   | Hz                 |           |     | 6900        | C    | • |
| TC2   | DVB-C        |                           | 06 MHz)<br>14 MHz) |           |     | 6900        | C    | • |
| тсз   | DVB-C        |                           | 22 MHz)<br>30 MHz) |           |     | 6900        | C    | • |
| TC4   | DVB-C        |                           | 38 MHz)<br>46 MHz) |           |     | 6900        | C    | Ŧ |
| TC5   | DVB-C        |                           | 54 MHz)<br>62 MHz) |           |     | 0           | C    | * |
| TC6   | DVB-C        | <ul> <li>C MHz</li> </ul> | 70 MHz)            |           |     | 0           | C    | * |

3. If the tuner is used as DVB-T/T2 then please select the required channel bandwidth and PLP number:

| Terre | strial and C | ab | le            |   |                         |   |     |             |           |   |
|-------|--------------|----|---------------|---|-------------------------|---|-----|-------------|-----------|---|
| TUNER | DEMODULATION |    | CHANNEL       |   | BANDWIDTH               |   | PLP | SYMBOL RATE | TUNE      |   |
| TC1   | DVB-C        | ~  | 308 MHz       |   |                         |   |     | 6900        | 2         | • |
| TC2   | DVB-C        | ~  | S22 (314 MHz) |   |                         |   |     | 6900        | C         | • |
| тсз   | DVB-C        | ~  | S23 (322 MHz) |   |                         |   |     | 6900        | C         | • |
| TC4   | DVB-C        | ~  | S24 (330 MHz) |   |                         |   |     | 6900        | $\square$ | • |
| TC5   | DVB-T2       | ~  | 0 MHz         | 4 | 8 MHz 🗸                 | ] | 0   |             | C         | • |
| TC6   | DVB-T2       | ~  | 0 MH12        | ] | 6 MHz<br>7 MHz<br>8 MHz |   | 0   |             | C         | * |

4. If the tuner is used as DVB-C then please select the required symbol rate:

|            | strial and C |   | e<br>Channel  | BANDWIDTH               |   | PLP | SYMBOL RATE | TUNE |   |
|------------|--------------|---|---------------|-------------------------|---|-----|-------------|------|---|
| TC1        | DVB-C        | • | 308 MHz       |                         |   |     | 6900        | C    | • |
| TC2        | DVB-C        | • | S22 (314 MHz) |                         | • |     | 6900        | C    | • |
| тсз        | DVB-C        | * | S23 (322 MHz) |                         |   |     | 6900        | C    | • |
| TC4        | DVB-C        | ~ | S24 (330 MHz) |                         |   |     | 6900        | C    | • |
| TC5        | DVB-T2       | ~ | 0 MHz         | 8 MHz 🗸                 |   | 0   |             | C    | Ŧ |
| <b>TC6</b> | DVB-T2       | * | 0 MHz         | 6 MHz<br>7 MHz<br>8 MHz | 1 | 0   |             | C    | * |

5. If an alternative EIT to the internal EIT in the current transport stream, press expand for the tuner and choose the alternative EIT source:

| Terrestrial and Cable        | CHANNEL             | BANDWIDTH | PLP        | SYMBOL RATE | TUNE     |
|------------------------------|---------------------|-----------|------------|-------------|----------|
| TC1 DVB-T2                   | ✓ CH41 (634 MH;     | z 8 MHz 👻 | 0          |             |          |
| Carrier Noise Ratio: 34.8 dB | Standard: DVB-T2    |           | EIT source | . /         |          |
| Signal Level: 46 dBµV        | Modulation: 256-QAM | И         | Use inte   | rnal EIT    | -        |
| Status: Locked               |                     |           |            |             | Delete 🗙 |
| TC2 DVB-T2                   | • 0 MHz             | 8 MHz •   | 0          |             | C .      |
| TC3 DVB-T2                   | • 0 MHz             | 8 MHz 🔹   | 0          |             | C        |
| TC4 DVB-T2                   | ▼ 0 MHz             | 8 MHz -   | 0          |             | C        |
| TC5 DVB-C                    | • 0 MHz             |           |            | 6900        |          |
| TC6 DVB-C                    | - 0 MHz             |           |            | 6900        | C.       |

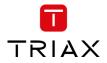

6. Click the "TUNE" button to activate the setting into the headend system:

| Terres | strial and C | ab | le            |                         |     |             |              |
|--------|--------------|----|---------------|-------------------------|-----|-------------|--------------|
| TUNER  | DEMODULATION |    | CHANNEL       | BANDWIDTH               | PLP | SYMBOL RATE | TUNE         |
| TC1    | DVB-C        | *  | 308 MHz       |                         |     | 6900        | <b>*</b> C • |
| TC2    | DVB-C        | *  | S22 (314 MHz) |                         |     | 6900        | <b>C</b> •   |
| тсз    | DVB-C        | ~  | S23 (322 MHz) |                         |     | 6900        | <b>S</b> •   |
| TC4    | DVB-C        | ~  | S24 (330 MHz) |                         |     | 6900        | <b>C</b> •   |
| ТС5    | DVB-T2       | *  | 0 MHz         | 8 MHz 🗸                 | 0   |             |              |
| TC6    | DVB-T2       | ~  | 0 MHz         | 6 MHz<br>7 MHz<br>8 MHz | 0   |             | 2 -          |

# By clicking on the expand button, information details from the selected transponder will be shown:

|        | strial and Cable                         |   | CHANNEL                            | BANDWIDTH | PLP |                          | SYMBOL RATE | TUNE       |
|--------|------------------------------------------|---|------------------------------------|-----------|-----|--------------------------|-------------|------------|
| тс1    | DVB-T2                                   | - | CH41 (634 MHz                      | 8 MHz 👻   | 0   |                          |             | C .        |
|        | r Noise Ratio: 34.8 dB<br>Level: 46 dBµV |   | Idard: DVB-T2<br>Iulation: 256-QAM |           |     | EIT source<br>Use interr | nal EIT     | -          |
| Status | : Locked                                 |   |                                    |           |     |                          | •           | Delete 🗙   |
| тс2    | DVB-T2                                   | • | 0 MHz                              | 8 MHz 🗸   | 0   |                          |             | <b>C</b> • |
| тсз    | DVB-T2                                   | • | 0 MHz                              | 8 MHz 👻   | 0   |                          |             | <i>C</i> • |
| TC4    | DVB-T2                                   | • | 0 MHz                              | 8 MHz 🗸   | 0   |                          |             | <b>C</b> • |
| тс5    | DVB-C                                    | • | 0 MHz                              |           |     |                          | 6900        | <i>C</i> • |
| ТС6    | DVB-C                                    | • | 0 MHz                              |           |     |                          | 6900        | <b>C</b> • |

| Carrier Noise Ratio: | Shows the carrier to noise ratio of the input signal |
|----------------------|------------------------------------------------------|
| Signal Level:        | Displays the actual signal level                     |
| Standard:            | Shows the standard of the input signal               |
| Modulation:          | Shows the modulation of the input signal             |
| Status:              | Shows the status of the tuner                        |

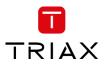

# To delete the tuner input, press the "Delete **x**":

| JNER DEMODULATION            | CHANNEL             | BANDWIDTH | PLP |            | SYMBOL RATE | TUNE      |
|------------------------------|---------------------|-----------|-----|------------|-------------|-----------|
| DVB-T2                       | ← CH41 (634 MH      | z 8 MHz - | •   |            |             | $\square$ |
| Carrier Noise Ratio: 34.8 dB | Standard: DVB-T2    |           |     | EIT source |             |           |
| Signal Level: 46 dBµV        | Modulation: 256-QAI | N         |     | Use interr | nal EIT     |           |
| Status: Locked               |                     |           |     |            |             | Delete    |
|                              | - 0 MHz             | 8 MHz 🗸   | . 0 |            |             |           |
| DVB-T2                       |                     |           |     |            |             |           |
| C2 DVB-T2<br>C3 DVB-T2       | • 0 MHz             | 8 MHz -   | • • |            |             | S         |
|                              | O MHz     O MHz     | 8 MHz -   |     |            |             | C<br>C    |
| C3 DVB-T2                    |                     |           |     |            | 6900        |           |

# A warning will appear:

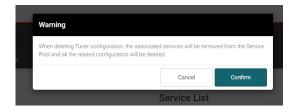

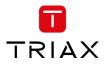

# 5.5.2 Satellite tuner setup

To set up a satellite tuner you must follow the following steps:

1. Select the "Input":

| S1 19,2E_HOR_LOW                                            | ▼ 10891            | 22000                            |
|-------------------------------------------------------------|--------------------|----------------------------------|
| PLS M 19,2E_VER_LOW<br>19,2E_HOR_LOW                        | PLS Code           | Stream ID                        |
| ROO SCR_19,2E+13E ><br>DiSEqC_1W_VER_LOW                    | • 0                | 0                                |
| Carrier Noise Ratio: 12.2 dB                                | Standard: DVB-S2   | EIT source                       |
| Signal Level: 66 dBµV                                       | Modulation: 8-PSK  | Use internal EIT                 |
|                                                             |                    |                                  |
| Status: Locked                                              |                    | Delete                           |
| Status: Locked  S2  19,2E_HOR_LOW                           | - 11053            | 22000 S                          |
|                                                             | • 11053<br>• 11347 |                                  |
| S2 19,2E_HOR_LOW                                            |                    | 22000                            |
| S2         19,2E_HOR_LOW           S3         19,2E_VER_LOW | • 11347            | 22000 <b>2</b><br>22000 <b>2</b> |

To select the required input / SAT-IF signal, click on the input field to open the drop-down list with the inputs you can choose from.

Select the input you want to use.

# 2. Enter the desired frequency in MHz in the frequency field:

|                  |            | · · ·                                  |
|------------------|------------|----------------------------------------|
| atellite         |            |                                        |
| UNER INPUT       | FREQ (MHz) | POLARIZATION POSITION SYMBOL RATE TUNE |
| S1 19,2E_HOR_LOW | • 10891    | 22000                                  |
| S2 19,2E_HOR_LOW | • 11053    | 22000                                  |
| S3 19,2E_VER_LOW | ▼ 11347    | 22000                                  |
| S4 19,2E_HOR_LOW | ▼ 11362    | 22000                                  |
| S5 19,2E_HOR_LOW | ▼ 11494    | 22000                                  |
| S6 SCR_19,2E+13E | ▼ 11494    | H • 1/A • 22000                        |

#### 3. Enter the desired symbol rate:

| Satellite        |                                  |                  |
|------------------|----------------------------------|------------------|
| TUNER INPUT      | FREQ (MHz) POLARIZATION POSITION | SYMBOL RATE TUNE |
| S1 19,2E_HOR_LOW | • 10891                          | 22000            |
| S2 19,2E_HOR_LOW | ▼ 11053                          | 22000 📿 🗸        |
| S3 19,2E_VER_LOW | ▼ 11347                          | 22000 📿 🗸        |
| S4 19,2E_HOR_LOW | • 11362                          | 22000 🖌 🗸        |
| S5 19,2E_HOR_LOW | ▼ 11494                          | 22000 📿 🗸        |
| S6 SCR_19,2E+13E | ▼ 11494 H ▼ 1/A ▼                | 22000 📿 🗸        |

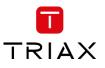

4. If the input source is DVB-S2X Multistream, expand the tuner settings and enter the PLS Mode, PLS Code and Stream ID.

| Satellite                                                   | 5550 (AUL) - 501 A                    |                                    |
|-------------------------------------------------------------|---------------------------------------|------------------------------------|
| TUNER INPUT                                                 |                                       | RIZATION POSITION SYMBOL RATE TUNE |
| PLS Mode                                                    | PLS Code                              | Stream ID                          |
| ROOT                                                        | • 0                                   | 0                                  |
| Carrier Noise Ratio: 12.4 dB                                | Standard: DVB-S2                      | EIT source                         |
| Signal Level: 67 dBµV                                       | Modulation: 8-PSK                     | Use internal EIT                   |
| Status: Locked                                              |                                       | Dele                               |
|                                                             |                                       |                                    |
| S2 19,2E_HOR_LOW                                            | ▼ 11053                               | 22000                              |
| S2         19,2E_HOR_LOW           S3         19,2E_VER_LOW | <ul><li>11053</li><li>11347</li></ul> | 22000 <b>2</b> 2000 <b>2</b>       |
|                                                             |                                       |                                    |
| S3 19,2E_VER_LOW                                            | ▼ 11347                               | 22000                              |

5. If the input source is SCR (Satellite Channel Router)

| UNER I     | NPUT                          |                        |          | FREQ (MHz) | POLARIZATION | POSITION     | SYMBOL RATE | TUNE      |
|------------|-------------------------------|------------------------|----------|------------|--------------|--------------|-------------|-----------|
| S1         | 19,2E_HOR_LOW                 |                        | •        | 10891      |              |              | 22000       | S         |
| S2         | 19,2E_HOR_LOW                 |                        | •        | 11053      |              |              | 22000       | C         |
| <b>S</b> 3 | 19,2E_VERLOW                  | 2E_VER_LOW •           |          |            |              |              | 22000       | $\square$ |
| <b>S4</b>  | 19,2E_HOR_LOW                 |                        | •        | 11362      |              |              | 22000       | $\square$ |
| S5         | 19,2E_HOR_LOW                 | /B-S2.1                | •        | 11494      |              |              | 22000       | C         |
| S6         | SCR_19,2E+13E                 |                        | •        | 11494      | н -          | 1/A •        | 22000       | C         |
| PLS M      | 19,2E_VERLOW<br>19,2E_HOR_LOW |                        | PLS Code |            |              | Stream ID    |             |           |
| RG         | SCR_19,2E+13E +               | UB 1                   |          |            |              | 0            |             |           |
| Я          | DiSEqC_1W_VER_LOW             | UB 5                   |          |            |              |              |             |           |
| Carrier    | Noise Ratio: 16.0 dB          | UB 6<br>UB 7           | I: DVI   | 3-S2       |              | EIT source   |             |           |
| Signal L   | Level: 74 dBµV                | UB 8                   | on: 8    | -PSK       |              | Use internal | EIT         |           |
| Status:    | Locked                        | UB 9<br>UB 10<br>UB 11 |          |            |              |              |             | Delete    |
| S7         | SCR_19,2E+13E                 | UB 12<br>UB 13         | •        | 11566      | н -          | 2/B •        | 29900       | C         |
| S8         | SCR_19,2E+13E                 | UB 14<br>UB 15         | •        | 11766      | V -          | 2/B •        | 29900       | C         |
| S9         | SCR_19,2E+13E                 | UB 16                  |          | 12399      | н -          | 2/B •        | 29700       | C         |

You must select the SCR user band and the Polarisation and Satellite position.

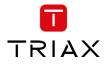

6. If an alternative EIT to the internal EIT in the current transport stream, press expand for the tuner and choose the alternative EIT source:

| JNER INPUT                                                  |                | FREQ (MHZ)     | POLARIZATION | POSITION         | SYMBOL RAI | E IUNE        |  |
|-------------------------------------------------------------|----------------|----------------|--------------|------------------|------------|---------------|--|
| S1 19,2E_HOR_LOW                                            | -              | 10891          |              |                  | 22000      | $\square$     |  |
| PLS Mode                                                    | PLS Code       |                |              | Stream ID        |            |               |  |
| ROOT                                                        | • 0            |                |              | 0                | /          |               |  |
| Carrier Noise Ratio: 12.4 dB                                | Standard: DVB  | 3-S2           |              | EIT source       |            |               |  |
| Signal Level: 67 dBµV                                       | Modulation: 8- | PSK            |              | Use internal EIT |            |               |  |
| Status: Locked                                              |                |                |              |                  |            | Delete        |  |
| S2 19,2E_HOR_LOW                                            | •              | 11053          |              |                  | 22000      | S             |  |
|                                                             | •              | 11347          |              |                  | 22000      | $\square$     |  |
| S3 19,2E_VER_LOW                                            |                |                |              |                  |            |               |  |
| S3         19,2E_VER_LOW           S4         19,2E_HOR_LOW | •              | 11362          |              |                  | 22000      | $\mathcal{C}$ |  |
|                                                             | •              | 11362<br>11494 |              |                  | 22000      | 2<br>2        |  |

7. Click the "TUNE" button to activate the setting into the headend system:

| UNER INPUT   | FREQ (MHz) | SYMBOL RATE TUNE |
|--------------|------------|------------------|
| S1 1. DVB-S2 | ✓ 11303    | 22000  📿 -       |
| S2 1. DVB-S2 | ▶ 11273    | 22000            |
| 53 1. DVB-S2 | ✓ 11244    | 22000            |
| 54 2. DVB-S2 | ✔ 12304    | 27500            |
| 5 1. DVB-S2  | ✓ 11494    | 22000            |

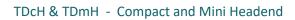

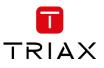

# By clicking on the expand button, information details from the selected transponder will be shown:

| Satellite                    |                     |                                                       |
|------------------------------|---------------------|-------------------------------------------------------|
| TUNER INPUT                  | FREQ (MHz) POLARIZA | TION POSITION SYMBOL RATE TUNE                        |
| S1 19,2E_HOR_LOW             | ▼ 10891             | 22000 🧲 🔺                                             |
| PLS Mode                     | PLS Code            | Stream ID                                             |
| ROOT                         | 0                   | 0                                                     |
| Carrier Noise Ratio: 12.4 dB | Standard: DVB-S2    | EIT source                                            |
| Signal Level: 67 dBµV        | Modulation: 8-PSK   | Use internal EIT -                                    |
| Status: Locked               |                     | Delete 🗙                                              |
| S2 19,2E_HOR_LOW             | ▼ 11053             | 22000 📿 🗸                                             |
| <b>S3</b> 19,2E_VER_LOW      | ▼ 11347             | 22000 📿 🗸                                             |
| S4 19,2E_HOR_LOW             | ▼ 11362             | 22000 📿 🗸                                             |
| S5 19,2E_HOR_LOW             | ▼ 11494             | 22000 📿 🗸                                             |
| S6 SCR_19,2E+13E             | ▼ 11494 H           | <ul> <li>▼ 1/A</li> <li>▼ 22000</li> <li>♥</li> </ul> |

| Carrier Noise Ratio: | Shows the carrier to noise ratio of the input signal |
|----------------------|------------------------------------------------------|
| Signal Level:        | Displays the actual signal level                     |
| Standard:            | Shows the standard of the input signal               |
| Modulation:          | Shows the modulation of the input signal             |
| Status:              | Shows the status of the tuner                        |

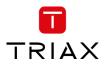

To delete the tuner input, press the "Delete **x**":

| Satellite                    |                   |                       |             |            |
|------------------------------|-------------------|-----------------------|-------------|------------|
| TUNER INPUT                  | FREQ (MHz)        | POLARIZATION POSITION | SYMBOL RATE | TUNE       |
| S1 19,2E_HOR_LOW             | ▼ 10891           |                       | 22000       |            |
| PLS Mode                     | PLS Code          | Stream ID             |             |            |
| ROOT                         | 0                 | 0                     |             |            |
| Carrier Noise Ratio: 12.4 dB | Standard: DVB-S2  | EIT source            |             |            |
| Signal Level: 67 dBµV        | Modulation: 8-PSK | Use internal          | EIT         | •          |
| Status: Locked               |                   |                       |             | Delete 🗙   |
| S2 19,2E_HOR_LOW             | ▼ 11053           |                       | 22000       |            |
| S3 19,2E_VER_LOW             | ▼ 11347           |                       | 22000       | <b>C</b> • |
| S4 19,2E_HOR_LOW             | ▼ 11362           |                       | 22000       | <b>C</b> • |
| S5 19,2E_HOR_LOW             | ◄ 11494           |                       | 22000       | <b>C</b> • |
| S6 SCR_19,2E+13E             | ◄ 11494           | H • 1/A •             | 22000       | <b>C</b> • |

# A warning will appear:

| Warning                                                                         |                |                     |
|---------------------------------------------------------------------------------|----------------|---------------------|
| When deleting Tuner configuration, th<br>Pool and all the related configuration |                | wed from the Servic |
| of and an increated comigaration                                                | in de deleted. |                     |
|                                                                                 | Cancel         | Confirm             |

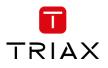

# 5.5.3 Service List

In the Source field, select the tuner number to see available streams with name, type, SID, TSID and ONID:

First Click

 $\rightarrow$  sort rising

Second click at same type  $\rightarrow$  sort falling

| COMPACT HEADEND                             |                             | <b>*</b> -       | 🏓 –         |                 | <u>5</u> – | -        | $)-\ominus-\blacksquare$           |          |            |      | Save Configurat        |
|---------------------------------------------|-----------------------------|------------------|-------------|-----------------|------------|----------|------------------------------------|----------|------------|------|------------------------|
|                                             |                             | 1. Settings 2. 0 | Connections | 3. Inputs 4. 0  | CAM        | 5. Scran | bler 6. Outputs 7. LCN 8. Overview |          |            |      |                        |
|                                             |                             |                  |             |                 |            |          |                                    |          |            |      |                        |
| Input IP Input                              |                             |                  |             |                 |            |          | Service List                       |          |            |      |                        |
| gure Tuners to connect to the desired provi | lers and get their services |                  |             |                 |            |          | NAME                               | TYPE     | SID TSID   | ONID | SOURCE                 |
|                                             |                             |                  |             |                 |            |          | Q Search                           |          |            |      | All                    |
| rrestrial and Cable                         |                             |                  |             |                 |            |          | Syd                                | AVC TV   | 1004 1111  | 8400 | All<br>Tuner TC1       |
| NER DEMODULATION                            | CHANNEL                     |                  | PLP         | SYMBOL RATE     |            |          | DR1                                | AVC HDTV | 10000 1111 | 8400 | Tuner S1<br>Tuner S2   |
| DVB-T2                                      | - CH41 (634 MHz             | 8 MHz 👻          | 0           |                 | S          | •        | DR1Syn                             | AVC HDTV | 10005 1111 | 840  | Tuner S3<br>Tuner S4   |
| DVB-T2                                      | • 0 MHz                     | 8 MHz 🔹          | 0           |                 | C          | •        | DR2                                | AVC HDTV | 10010 1111 | ·    | Tuner S5<br>Tuner S6   |
| DVB-T2                                      | • 0 MHz                     | 8 MHz 👻          | 0           |                 | C          |          | DR2Syn                             | AVC HDTV | 10015 1111 |      | Tuner S7               |
|                                             |                             |                  |             |                 |            | · ·      | DR Ramasjang                       | AVC HDTV | 10020 1111 |      | Tuner S8<br>Tuner S9   |
| DVB-T2                                      | • 0 MHz                     | 8 MHz 🔻          | 0           |                 | S          | •        | TV SYD                             | AVC HDTV | 10034 1111 |      | Tuner S10<br>Tuner S11 |
| DVB-C                                       | ▼ 0 MHz                     |                  |             | 6900            | C          | •        | FOLKETINGET                        | AVC HDTV | 10040 1111 |      |                        |
| DVB-C                                       | • 0 MHz                     |                  |             | 6900            | C          |          | DR Test<br>rbb Brandenburg HD      | AVC HDTV | 10090 1111 |      | Tuner TC1<br>Tuner S1  |
|                                             |                             |                  |             |                 |            |          | rbb Brainteinburg HD               | AVC HDTV | 10350 1061 |      | Tuner S1               |
| tellite                                     |                             |                  |             |                 |            |          | MDR Sachsen HD                     | AVC HDTV | 10352 1061 |      | Tuner S1               |
| NER INPUT                                   | FREQ                        | (MHz) POLARIZ    | ATION POSI  | TION SYMBOL RAT | E TUNE     |          | MDR S-Anhalt HD                    | AVC HDTV | 10353 1061 |      | Tuner S1               |
| 1 19,2E_HOR_LOW                             | • 1089                      | 1                |             | 22000           | S          |          | MDR Thüringen HD                   | AVC HDTV | 10354 1061 |      | Tuner S1               |
| LS Mode                                     | PLS Code                    |                  | Stream      | ID              |            | _        | hr-fernsehen HD                    | AVC HDTV | 10355 1061 | 1    | Tuner S1               |
| ROOT                                        | 0                           |                  | 0           |                 |            |          | hr1                                | AC RADIO | 10465 1061 | 1    | Tuner S1               |
|                                             |                             |                  |             |                 |            |          | hr2                                | AC RADIO | 10466 1061 | 1    | Tuner S1               |
| arrier Noise Ratio: 13.2 dB                 | Standard: DVB-S2            |                  | EIT sou     | irce            |            |          | hr3                                | AC RADIO | 10467 1061 | 1    | Tuner S1               |
| ignal Level: 68 dBµV                        | Modulation: 8-PSK           |                  | Use i       | nternal EIT     |            | •        | hr4                                | AC RADIO | 10468 1061 | 1    | Tuner S1               |
| tatus: Locked                               |                             |                  |             |                 | Delet      | te x     | YOU FM                             | AC RADIO | 10469 1061 | 1    | Tuner S1               |

# Name: Name of the TV or radio service

#### Note:

If you enter a string in the search field of the service name all services which contain the string are listed in the service list.

- Type: Audio and video type of service
- SID: Service Identifier
- TSID: Transport Stream Identifier
- ONID: Original Network Identifier
- Source: Tuner number where the service is received

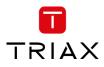

# 5.6 IP input

# 5.6.1 Physical connectivity

The TDcH & TDmH headends have 1 IP input for IPTV-in, marked with SFP label, and without a specific colour ring

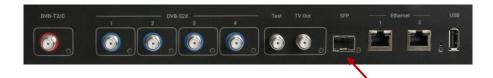

Note:

The TDcH & TDmH headends system must be connected to a Gigabit network switch to receive and deliver IP services. The network switch must support IGMP version 2 / 3 and contain an adequate number of ports.

Cat 5e shielded or better network cables must be used.

#### **Optional hardware:**

A fibre-optic transceiver can be used instead of an RJ45 SFP transceiver. This is especially relevant for pre-existing optical installations, or for installations with high levels of interference and/or total cable lengths exceeding 100m. The fibre-optic transceiver must be ordered separately.

| Item No.: | 492086 | SFP RJ45                              |
|-----------|--------|---------------------------------------|
| Item No.: | 492087 | SFP Fiber 850nm EOLS-8512-MXX (500m)  |
| Item No.: | 492088 | SFP Fiber 1310nm EOLS-1324-02XX (2km) |

# 5.6.2 IP-in licenses

IP input licenses need to be purchased from TRIAX to be able to receive IP services through the TDcH & TDmH headend system.

Required license numbers:

| Item No.: | 418745 | TDcH 4 x IP-in streams license  |
|-----------|--------|---------------------------------|
| Item No.: | 418746 | TDcH 16 x IP-in streams license |
| Item No.: | 418747 | TDcH 96 x IP-in streams license |
| Item No.: | 418752 | TDmH 48 x IP-in streams license |
| Item No.: | 418753 | TDmH 16 x IP-in streams license |
| Item No.: | 418754 | TDmH 4 x IP-in streams license  |

Licenses are activated using License handling in the Administration window.

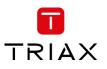

# 5.6.3 Requirements

The headend system includes basic IPTV functionality which enables service delivery over a packet-switched network infrastructure.

To handle IP input through the Link sockets the following requirements must be satisfied:

IP multicast streaming (UDP streaming) Possibility of RTP Possibility of IGMP version 2 and version 3 If no source address is configured, then is IGMPv2 used If a source address is configured, then is IGMPv3 used with SSM (Source Specific Multicast) SPTS or MPTS including PAT, PMT, CAT, optional SDT

The TDcH & TDmH supports both SPTS and MPTS. With MPTS an inbound stream can contain multiple programmes. The license limits the number of IP-in streams. It does not limit the number of services, thus receiving MPTS can carry more services than the value of the license limit.

# Important:

The TDcH & TDmH headend system supports up to 7 TS packets per IP packet at the IP input.

The TDcH & TDmH headend system does not support IP fragmentation at the IP input, which may occur if the IP packets are transmitted over a network with a

Maximum Transmission Unit (MTU) less than approximately 80 + N\*188 bytes, where N is the number of packets per IP packet.

Recommended settings are 7 TS packets per IP packet and a minimum MTU of 1500 bytes in the entire network path

Licenses for IP output are required to be able to use the IPTV functionality in the headend. The licenses can be purchased from TRIAX Sales, and need to be activated, see: "Activating licenses".

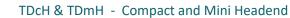

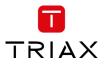

# 5.6.4 Configuration in GUI

Receive an IP stream by following the steps below:

- 1) Select the *Inputs* tab in the panes.
- 2) Select the *IP Input* sub-tab.
- 3) Press the New IP input button for a new IP input option.
- 4) Specify the desired IP address and associated UDP port number, and if necessary, the Source address in the corresponding fields.
- 5) Press the Search button C to receive the IP stream
- 6) System will automatically update if EIT detected and the rate [Mbit/s] for the stream plus total rate. By default, the EIT is inside each multicast stream is used.
- 7) An alternative EIT can be configured by selecting the alternative source from the dropdown list among the configured IP inputs multicast addresses.

| V   Service Tool |          | 1. Settings    |              | Inputs | 4. CAM 5. Scrar |                    |          |            |      | Save Configuratio |
|------------------|----------|----------------|--------------|--------|-----------------|--------------------|----------|------------|------|-------------------|
| F Input IP Input |          |                | <b>ر</b> ب   | 5)     |                 | Service List       | TYPE     | SID TSID   | ONID | SOURCE            |
| Total Rate       |          |                |              | 5/     | ×               | Q Search           |          |            |      | All               |
| 3)*              |          | 0 of ~95       | 50 Mbit/s    |        | New IP Input    | Syd                | AVC TV   | 1004 1111  | 8400 | Tuner TC1         |
| IP ADDRESS       | UDP PORT | SOURCE ADDRESS | EIT DETECTED | RATE   | SEARCH          | DR1                | AVC HDTV | 10000 1111 | 8400 | Tuner TC1         |
|                  |          |                |              |        |                 | DR1Syn             | AVC HDTV | 10005 1111 | 8400 | Tuner TC1         |
|                  |          |                |              |        |                 | DR2                | AVC HDTV | 10010 1111 | 8400 | Tuner TC1         |
|                  |          |                |              |        |                 | DR2Syn             | AVC HDTV | 10015 1111 | 8400 | Tuner TC1         |
|                  |          |                |              |        |                 | DR Ramasjang       | AVC HDTV | 10020 1111 | 8400 | Tuner TC1         |
|                  |          |                |              |        |                 | TV SYD             | AVC HDTV | 10034 1111 | 8400 | Tuner TC1         |
|                  |          |                |              |        |                 | FOLKETINGET        | AVC HDTV | 10040 1111 | 8400 | Tuner TC1         |
|                  |          |                |              |        |                 | DR Test            | AVC HDTV | 10090 1111 | 8400 | Tuner TC1         |
|                  |          |                |              |        |                 | rbb Brandenburg HD | AVC HDTV | 10350 1061 | 1    | Tuner S1          |
|                  |          |                |              |        |                 | rbb Berlin HD      | AVC HDTV | 10351 1061 | 1    | Tuner S1          |
|                  |          |                |              |        |                 | MDR Sachsen HD     | AVC HDTV | 10352 1061 | 1    | Tuner S1          |
|                  |          |                |              |        |                 | MDR S-Anhalt HD    | AVC HDTV | 10353 1061 | 1    | Tuner S1          |
|                  |          |                |              |        |                 | MDR Thüringen HD   | AVC HDTV | 10354 1061 | 1    | Tuner S1          |
|                  |          |                |              |        |                 | hr-fernsehen HD    | AVC HDTV | 10355 1061 | 1    | Tuner S1          |
|                  |          |                |              |        |                 | hr1                | AC RADIO | 10465 1061 | 1    | Tuner S1          |
|                  |          |                |              |        |                 | hr2                | AC RADIO | 10466 1061 | 1    | Tuner S1          |
|                  |          |                |              |        |                 | hr3                | AC RADIO | 10467 1061 | 1    | Tuner S1          |
|                  |          |                |              |        |                 | hr4                | AC RADIO | 10468 1061 | 1    | Tuner S1          |
|                  |          |                |              |        |                 | YOU FM             | AC RADIO | 10469 1061 | 1    | Tuner S1          |
|                  |          |                |              |        |                 | hr-iNFO            | AC RADIO | 10470 1061 | 1    | Tuner S1          |
| RIAX UK Ltd      |          |                |              |        |                 | hriNFO             |          |            |      | Tuner S1          |

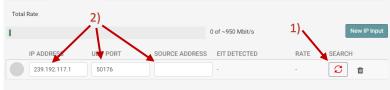

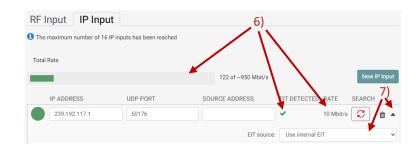

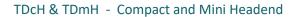

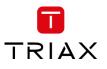

Previously selected services can be refreshed when pressing the Search/Refresh

| COMPACT HEAD           |                              | <b>*</b> -(       |                      |           | \$            |            |                                                       |          |       |      |       |                                      |
|------------------------|------------------------------|-------------------|----------------------|-----------|---------------|------------|-------------------------------------------------------|----------|-------|------|-------|--------------------------------------|
| Input IP Inp           |                              | 1. Settings 2. C  | onnections 3. Inpu   | ns 4      | I. CAM        | 5. Scra    | hbler 6. Outputs 7. LCN 8. Overview Service List NAME | ТҮРЕ     | SID   | TSID | 0,410 | SOURCE                               |
| e maximum number of 16 | 5 IP inputs has been reached |                   |                      |           |               |            | Q Search                                              |          |       | •    |       | IP-in                                |
| al Rate                |                              |                   |                      |           |               |            | HSE Extra HD                                          | AVC HDTV | 5501  | 108  | 117   | All<br>IP-in                         |
|                        |                              | 120 of ~950 Mbit/ | 3                    |           | New           | r IP Input | 1-2-3.tv HD                                           | AVC HDTV | 5502  | 109  | 117   | Tuner TC1<br>Tuner TC2               |
| _                      |                              |                   |                      |           |               |            | QVC ZWEI HD                                           | AVC HDTV | 5504  | 110  | 117   | Tuner TC3                            |
| IP ADDRESS             | UDP PORT                     | SOURCE ADDRESS    | EIT DETECTED         | RATE      | SEARCH        | ł          | tagesschau24 HD                                       | AVC HDTV | 10375 | 114  | 117   | Tuner TC4<br>Tuner TC5               |
| 239.192.117.1          | 50176                        |                   | ×                    | 8 Mbit/s  | C             | <b>1</b>   | ONE HD                                                | AVC HDTV | 10376 | 115  | 117   | Tuner S1<br>Tuner S2                 |
|                        |                              | EIT cour          | rce: Use internal El | т         |               | ~          | ARD alpha HD                                          | AVC HDTV | 10377 | 116  | 117   | Tuner S3<br>Tuner S4                 |
|                        |                              | Elisou            | ose internal El      | 1         |               | •          | SR Fernsehen HD                                       | AVC HDTV | 10378 | 117  | 117   | Tuner S5                             |
| 239.192.117.2          | 50176                        |                   | ×                    | 11 Mbit/s | $\mathcal{C}$ | <b>î</b> • | rbb Berlin HD                                         | AVC HDTV | 10351 | 11   | 117   | Tuner S6<br>239.192.117.1:50         |
| 239.192.117.3          | 50176                        |                   | ×                    | 9 Mbit/s  | C             | <b>î</b> - | MDR Sachsen HD                                        | AVC HDTV | 10352 | 12   | 117   | 239.192.117.2:50<br>239.192.117.3:50 |
| 239.192.117.7          | 50176                        |                   | ~                    | 7 Mbit/s  | C             | <b>A</b> - | 3sat                                                  | MPEG2 TV | 28007 |      | 117   | 239.192.117.7:50                     |
| 239.192.117.7          | 50176                        |                   |                      | 7 MIDIT/S |               | Û T        | KIKA                                                  | MPEG2 TV | 28008 |      | 117   | 239.192.117.9:50<br>239.192.117.10:5 |
| 239.192.117.8          | 50176                        |                   | ×                    | 7 Mbit/s  | $\mathcal{C}$ | <b>1</b> - | ZDF                                                   | MPEG2 TV | 28006 |      | 117   | 200.102.117.40.001.                  |
| 239.192.117.9          | 50176                        |                   | ~                    | 4 Mbit/s  | C             | <u>î</u> - | zdf_neo                                               | MPEG2 TV | 28014 |      |       | 239.192.117.41:501                   |
| 239.192.117.10         | 50176                        |                   | ~                    | 7 Mbit/s  | C             | -          | ZDFinfo                                               | MPEG2 TV | 28011 |      |       | 239.192.117.42:501                   |
| 239.192.117.10         | 50176                        |                   | •                    | 7 MIDIU'S |               | Î T        | ARD alpha HD                                          | AVC HDTV | 10377 |      |       | 239.192.117.94:501                   |
| 239.192.117.11         | 50176                        |                   | ✓                    | 12 Mbit/s | S             | <b>Î •</b> | SR Fernsehen HD                                       | AVC HDTV | 10378 | 104  | 117   | 239.192.117.95:501                   |
| 239.192.117.12         | 50176                        |                   | ×                    | 15 Mbit/s | C             | <b>1</b> - |                                                       |          |       |      |       |                                      |
| 239.192.117.38         | 50176                        |                   | ~                    | 6 Mbit/s  | C             | <b>1</b> • |                                                       |          |       |      |       |                                      |
| 239.192.117.39         | 50176                        |                   | <b>v</b>             | 6 Mbit/s  | C             | <b>î -</b> |                                                       |          |       |      |       |                                      |

## List of found services

On the right hand in the GUI in the *Service List* you can filter the available services to display only the IP-in services. To highlight/sort the services received via "IP Input" select "IP-in" under "SOURCE" at the *Service List*. To see services from a specific IP-in stream select the actual Multicast address e.g. 239.192.117.1:50176.

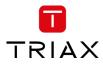

# 5.7 CAM

#### Note:

This functionality is not available on the FTA Versions TDcH 16S-Q, TDcH 16S, TDmH IP, and TDmH S8.

Click the "CAM" tab in the TDcH & TDmH Service Tool to display the CA Modules and administration window.

|                      |             |                |               |        |              |            |        |             | Dashboar | d Admin     | Logout   |
|----------------------|-------------|----------------|---------------|--------|--------------|------------|--------|-------------|----------|-------------|----------|
| TV   COMPACT HEADEND | *           | - 🌶 -          | $\rightarrow$ | 3      | - 🗊 -        | - [        |        |             |          | Save Confiç | guration |
|                      | 1. Settings | 2. Connections | 3. Inputs     | 4. CAM | 5. Scrambler | 6. Outputs | 7. LCN | 8. Overview |          |             |          |

The first time you display the CAM window in a new configuration the module list only displays the number and type of the CA modules that you have inserted in the TDcH & TDmH.

|                       | COMPACT HEADEND<br>Service Tool |          | 1. Setti |      | 2. Conn | <b>T</b>  |             | 5. Outputs  | 6. LCN 7. Overview | Dashboard | Admin Logou |
|-----------------------|---------------------------------|----------|----------|------|---------|-----------|-------------|-------------|--------------------|-----------|-------------|
| iign servic<br>Ervice |                                 | TYPE     | SID      | TSID | ONID    | SOURCE    | DESTINATION | CAM<br>SLOT | CARD               |           | USED PIDS   |
|                       | Q Search                        |          |          |      |         |           | ✓ All ✓     |             | ORS MULTI PRO CAM  |           | 0 🔻         |
|                       | <tuner tc1=""></tuner>          |          |          | 31   | 3       | Tuner TC1 |             | 2           |                    |           | 0 🔻         |
|                       | BR Fernsehen Süd HD             | AVC HDTV | 10325    | 31   | 3       | Tuner TC1 | •           | 3           | ORS MULTI PRO CAM  |           | 0 🔻         |
|                       | NDR FS SH HD                    | AVC HDTV | 10330    | 31   | 3       | Tuner TC1 | •           | 4           |                    |           | 0 🔻         |
|                       | PHOENIX HD                      | AVC HDTV | 10331    | 31   | 3       | Tuner TC1 | •           | 6           |                    |           | 0 🔻         |
|                       | Welt der Wunder                 | MPEG2 TV | 13103    | 31   | 3       | Tuner TC1 | •           | 6           |                    |           | 0 🔻         |
|                       | <tuner tc2=""></tuner>          |          |          | 13   | 3       | Tuner TC2 |             | 0           |                    |           | 0 🔻         |
|                       | RTLplus Austria                 | AVC TV   | 325      | 13   | 3       | Tuner TC2 | •           | 8           |                    |           | 0 🔻         |
|                       | Fashion TV HD                   | AVC HDTV | 425      | 13   | 3       | Tuner TC2 | •           |             |                    |           |             |
|                       | HGTV                            | MPEG2 TV | 426      | 13   | 3       | Tuner TC2 | •           |             |                    |           |             |
|                       | TOGGO plus                      | MPEG2 TV | 529      | 13   | 3       | Tuner TC2 | •           |             |                    |           |             |
|                       | ATV                             | MPEG2 TV | 10120    | 13   | 3       | Tuner TC2 | •           |             |                    |           |             |
|                       | ORF2 V                          | MPEG2 TV | 10128    | 13   | 3       | Tuner TC2 | •           |             |                    |           |             |
|                       | ORF1                            | MPEG2 TV | 13001    | 13   | 3       | Tuner TC2 | •           |             |                    |           |             |

You must configure the CA modules individually. When you open the Configuration window for a CA module in a new configuration, only default values are displayed.

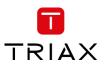

# 5.7.1 CAM / Smart card

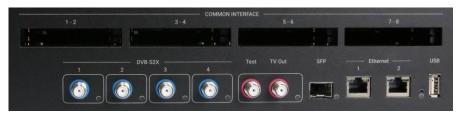

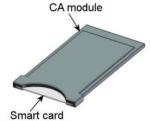

You can insert 4 or 8 Conditional Access Modules (CAM) into a TDmH & TDcH Headends

Each CA module can unscramble at least one service. The amount of services and which services depend on the service provider of the CA module and smart card.

# 5.7.2 CAM configuration

At the first step you must assign to a CA module the services the CA module should handle. To assign the services open the drop-down menu under SOURCE and choose the tuner you would like to select services for a CA module.

|                                      | COMPACT HEADEND<br>Service Tool |      |           | *         | )-   | Ø      | — <b>ļ</b> †ļ   | )-[\$     |                | -=-                | Dashboard | Admin Lo  |
|--------------------------------------|---------------------------------|------|-----------|-----------|------|--------|-----------------|-----------|----------------|--------------------|-----------|-----------|
|                                      |                                 |      |           | 1. Settin | ngs  | 2. Con | nections 3. Inp | uts 4. CA | M 5. Outputs   | 6. LCN 7. Overview |           | _         |
| sign servi<br><b>ervice</b><br>TATUS |                                 | т    | TYPE      | SID       | TSID | ONID   | SOURCE          | DESTINATI | CAM<br>DN SLOT | CARD               |           | USED PIDS |
| All 🗸                                | Q Search                        |      |           |           |      |        | Tuner S3        | All       | · 1            | ORS MULTI PRO CAM  |           | 0         |
|                                      | <tuner s3=""></tuner>           |      |           |           | 1003 | 1      | Tuner S3        |           | 2              |                    |           | 0         |
|                                      | ORF SPORT+                      | \$ N | MPEG2 TV  | 13221     | 1003 | 1      | Tuner S3        |           | - 3            | ORS MULTI PRO CAM  |           | 0         |
|                                      | Volksmusik                      | N    | VIPEG2 TV | 13222     | 1003 | 1      | Tuner S3        |           | • 4            |                    |           | 0         |
|                                      | ATV2                            | \$ N | VIPEG2 TV | 13223     | 1003 | 1      | Tuner S3        | CAM 3     | - 5            |                    |           | 0         |
|                                      | Bibel TV HD                     | A    | AVC HDTV  | 13224     | 1003 | 1      | Tuner S3        |           | • 6            |                    |           | 0         |
|                                      | Schau TV HD                     | A    | AVC HDTV  | 13225     | 1003 | 1      | Tuner S3        |           | • 0            |                    |           | 0         |
|                                      | Starparadies AT                 | N    | MPEG2 TV  | 13226     | 1003 | 1      | Tuner S3        |           | - 8            |                    |           | 0         |
|                                      | Hope TV                         | A    | AVC HDTV  | 13227     | 1003 | 1      | Tuner S3        |           | •              |                    |           |           |
|                                      | ATV HD                          | Ŝ A  | AVC HDTV  | 13228     | 1003 | 1      | Tuner S3        | CAM 3     | •              |                    |           |           |
|                                      | RTLplus Austria                 | A    | AVC TV    | 13229     | 1003 | 1      | Tuner S3        |           | •              |                    |           |           |
|                                      | Service 13232                   | M    | MPEG2 TV  | 13232     | 1003 | 1      | Tuner S3        |           | •              |                    |           |           |
|                                      | Service 13233                   | N    | MPEG2 TV  | 13233     | 1003 | 1      | Tuner S3        |           | •              |                    |           |           |

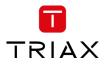

In the DESTINATION column you can now choose the services you would like to send to a CA module.

Note:

It is possible to send services from different transponders to the same CA modules, so that the number of CA modules can be reduced.

Please do not overload the CA module with services and please ensure that the supported amount of PIDs is not overloaded.

The supplier of the CA module can inform you about how many PIDs the CA module can support.

| RIAX                             |                                 |             |          |       |        |               |                |             |                    | Dashboard | Admin       | Logo   |
|----------------------------------|---------------------------------|-------------|----------|-------|--------|---------------|----------------|-------------|--------------------|-----------|-------------|--------|
|                                  | COMPACT HEADEND<br>Service Tool |             | 1. Setti | ngs 2 | Connec | tions 3. Inpu |                | 5. Outputs  | 6. LCN 7. Overview |           | Save Config | gurati |
| ssign servi<br>Service<br>STATUS |                                 | TYPE        | SID      | TSID  | ONID   | SOURCE        | DESTINATION    | CAM<br>SLOT | CARD               |           | USED PID    | DS     |
| All 🗸                            | Q Search                        |             |          |       |        | Tuner S3      | ✓ All ✓        | 1           | ORS MULTI PRO CAM  |           | 0           | ۰.     |
|                                  | <tuner s3=""></tuner>           |             |          | 1003  | 1      | Tuner S3      |                | 2           |                    |           | 0           | ۰,     |
|                                  | ORF SPORT+                      | \$ MPEG2 TV | 13221    | 1003  | 1      | Tuner S3      | •              | 3           | ORS MULTI PRO CAM  |           | 0           | ,      |
|                                  | Volksmusik                      | MPEG2 TV    | 13222    | 1003  | 1      | Tuner S3      | •              | 4           |                    |           | 0           |        |
|                                  | ATV2                            | \$ MPEG2 TV | 13223    | 1003  | 1      | Tuner S3      | CAM 3 -        | 5           |                    |           | 0           | ,      |
|                                  | Bibel TV HD                     | AVC HDTV    | 13224    | 1003  | 1      | Tuner S3      | CAM 1          |             |                    |           | 0           |        |
|                                  | Schau TV HD                     | AVC HDTV    | 13225    | 1003  | 1      | Tuner S3      | CAM 2          | 6           |                    |           | 0           |        |
|                                  | Starparadies AT                 | MPEG2 TV    | 13226    | 1003  | 1      | Tuner S3      | CAM 4          |             |                    |           | 0           |        |
|                                  | Hope TV                         | AVC HDTV    | 13227    | 1003  | 1      | Tuner S3      | CAM 5<br>CAM 6 |             |                    |           |             |        |
|                                  | ATV HD                          | \$ AVC HDTV | 13228    | 1003  | 1      | Tuner S3      | CAM 7<br>CAM 8 |             |                    |           |             |        |
|                                  | RTLplus Austria                 | AVC TV      | 13229    | 1003  | 1      | Tuner S3      | - TANI 0       |             |                    |           |             |        |
|                                  | Service 13232                   | MPEG2 TV    | 13232    | 1003  | 1      | Tuner S3      |                |             |                    |           |             |        |
|                                  | Service 13233                   | MPEG2 TV    | 13233    | 1003  | 1      | Tuner S3      |                |             |                    |           |             |        |
| -                                |                                 |             |          |       |        |               |                |             |                    |           |             |        |

# By clicking the expand button on the CA menu the detailed configuration menu opens.

| CAM     |                    |      |                |              |                 |                  |              |   |
|---------|--------------------|------|----------------|--------------|-----------------|------------------|--------------|---|
| SLOT    | CARD               | LOAD |                |              |                 | USED<br>SERVICES | USED<br>PIDS |   |
| 1       | IRDETO CAM PRO     |      |                |              | 23 of 72 Mbit/s | 3                | 6            | • |
| 2       | Irdeto Access      |      |                |              | 11 of 72 Mbit/s | 4                | 4            | • |
| Card S  | peed               |      | Card: Running  |              |                 |                  | Reset        | C |
| 72 M    | lbit/s             | •    | Error Recovery |              |                 |                  |              |   |
|         | Common Interfa     | ce   |                |              |                 |                  |              |   |
| Associa | ated Services      |      |                | Sour         | се              |                  |              |   |
|         | RF2 W \$           |      |                | Tune         |                 |                  | \$           | Û |
|         | RF2 N \$           |      |                | Tune         |                 |                  | •            | Û |
|         | RF2 B \$<br>RF1 \$ |      |                | Tune<br>Tune |                 |                  | ¢<br>0       | Û |
|         |                    |      |                |              | 0 of 0 Mbit/s   | 0                | 0            | • |
| 4       | Irdeto Access      |      |                |              | 9 of 72 Mbit/s  | 4                | 4            | • |
| 5       | IRDETO CIPLUS CAN  | 1    |                |              | 30 of 72 Mbit/s | 6                | 24           | • |
|         |                    |      |                |              |                 |                  |              |   |

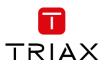

## TDcH & TDmH - Compact and Mini Headend

# Card speed:

Open the drop-down list with the card speeds if you want to use a higher card speed than the default. Select the required card speed.

#### Load:

The load shows current used payload and how much is free of the accessible payload. Transport stream packages are dropped if the load bar turns red, in which case the amount of associated services must be reduced.

| SLOT                                                              | CARD                                              | LOAD |                |                                              | USED<br>SERVICES | USED<br>PIDS |            |
|-------------------------------------------------------------------|---------------------------------------------------|------|----------------|----------------------------------------------|------------------|--------------|------------|
| 1                                                                 | IRDETO CAM PRO                                    |      |                | 28 of 72 Mbit/s                              | 3                | 6            | •          |
| 2                                                                 | Irdeto Access                                     |      | -              | 11 of 72 Mbit/s                              | 4                | 4            |            |
| Card S                                                            | peed                                              |      | oard: Running  |                                              |                  | Rese         | 1 <i>C</i> |
| 72 N                                                              | lbit/s                                            | -    | Error Recovery |                                              |                  |              |            |
|                                                                   |                                                   |      |                |                                              |                  |              |            |
|                                                                   | Common Interfa                                    | ce   |                |                                              |                  |              |            |
|                                                                   |                                                   | ce   |                |                                              |                  |              |            |
|                                                                   | ated Services                                     | ce   |                | Source                                       |                  |              |            |
|                                                                   |                                                   | ce   |                | Source<br>Tuner S1                           | _                | \$           | Û          |
| <b>2</b> 0                                                        | ated Services                                     | ce   |                |                                              | -                | 0            | Û          |
| <ul> <li>✓ ● 0</li> <li>✓ ● 0</li> </ul>                          | ated Services<br>RF2 W \$                         | ce   | _              | Tuner S1                                     |                  |              |            |
| <ul> <li>✓ ● 0</li> <li>✓ ● 0</li> </ul>                          | ated Services<br>RF2 W \$<br>RF2 N \$<br>RF2 B \$ | ce   |                | Tuner S1<br>Tuner S1                         | =                | ¢            | Û          |
| <ul> <li>0</li> <li>0</li> <li>0</li> <li>0</li> <li>0</li> </ul> | ated Services<br>RF2 W \$<br>RF2 N \$<br>RF2 B \$ | ce   |                | Tuner S1<br>Tuner S1<br>Tuner S1             | 0                | 0            | Û          |
| <ul> <li>0</li> <li>0</li> <li>0</li> <li>0</li> <li>0</li> </ul> | ated Services<br>RF2 W \$<br>RF2 N \$<br>RF2 B \$ |      |                | Tuner S1<br>Tuner S1<br>Tuner S1<br>Tuner S1 | 0                | 0            | Û          |

# Service list area (Associated Services)

Select the service(s) you want to descramble in the Service list area by clicking the service(s) at the selected button. Scrambled services are marked with a dollar sign - \$.

#### Note:

Please note that the services in the CAM menu have to be assigned with the check box to be descrambled!

#### **Used PIDs:**

This number shows how many PIDs the CAM is using for descrambling the TV services.

Please ensure that the CA module is not overloaded with used PIDs. The numbers of PIDs a CA-module can support depends on CA module. Please ask the CAM supplier or the program operator if you are unsure how many PIDs the CA module can support.

| CAM           |                   |      |                 |   |       |                 |          |           |               |
|---------------|-------------------|------|-----------------|---|-------|-----------------|----------|-----------|---------------|
| SLOT          | CARD              | LOAD |                 |   |       |                 | USED     | USED      |               |
|               |                   |      |                 |   |       |                 | SERVICES | PIDS      |               |
| 1             | IRDETO CAM PRO    |      |                 |   |       | 23 of 72 Mbit/s | 3        | 6         | •             |
| 2             | Irdeto Access     |      |                 |   |       | 11 of 72 Mbit/s | 4        | 4         |               |
|               | d                 |      | Quel Burnley    |   |       |                 |          |           |               |
| Card S        | peed              |      | Card: Running   |   |       |                 |          | Reset     | $\mathcal{C}$ |
| 72 M          | bit/s             | -    | 🗹 Error Recover | у |       |                 |          |           |               |
|               |                   |      |                 |   |       |                 |          |           |               |
|               | Common Interface  | e    | 7               |   |       |                 |          |           |               |
|               |                   |      |                 |   |       |                 |          |           |               |
| Associa       | ated Services     |      |                 |   | Sourc | ce              |          |           |               |
| <b>2</b> • 0  | RF2 W \$          |      |                 |   | Tune  | r S1            |          | ¢         | Û             |
| <b>2</b> 0    |                   |      |                 |   | Tune  |                 |          | •         | Û             |
| <b>2</b> • 0  |                   |      |                 |   | Tune  |                 |          |           | Û             |
| <b>2</b> 🔵 OI | RF1 \$            |      |                 |   | Tune  | r S1            |          | <b>\$</b> | Û             |
|               |                   | I.   |                 |   |       | 0 of 0 Mbit/s   | 0        | 0         | •             |
| 4             | Irdeto Access     |      |                 |   |       | 9 of 72 Mbit/s  | 4        | 4         | •             |
| 5             | IRDETO CIPLUS CAM |      |                 |   |       | 30 of 72 Mbit/s | 6        | 24        | •             |

#### **Error Recovery**

If you select the "Error Recovery" checkbox then the automatic error recovery is enabled for all services assigned to this CA-module.

#### Note:

The Error Recovery function does a constant monitoring of the signal transmission status through the CA module. The CA module is automatically reset if the signal transmission fails. When a CA module is reset, the signal transmission is interrupted for all the services associated with that CA module. The "Error Recovery" checkbox should not be enabled for services where signals are not transmitted on a 24-hour basis.

#### **Filter options**

To change the Filter options for a service, click the Setup button of the service in question to open the Filter options window.

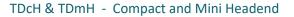

To descramble all PIDs that are not audio or video related, click the "Descramble non audio/video" PIDs checkbox.

By default, all audio PIDs (Packet Identifier) associated with the service are descrambled.

To descramble only selected audio PIDs you must deselect the Descramble all audio PIDs checkbox. Deselecting the Descramble all audio PIDs checkbox displays a field with a drop-down list below the checkbox.

Open the drop-down list and select the language of the audio PID you want to descramble.

An additional field with a language drop-down list is displayed every time you select a language. You can descramble as many audio PIDs as you need.

Irdeto Access

Card Speed

72 Mbit/s

ORF2 B

# 5.7.3 Common interface

Clicking the Common interface button gives you access to information from the smart card inserted in the CA module. The type of information provided by the smart card depends on the card itself and its make.

Please refer to the user guides of the CA modules and smart cards you have inserted for further information.

# 5.7.4 Reset CAM

If the CA module malfunctions, click the Reset CAM button to reboot the CA module. When a CA module is reset, the signal transmission is interrupted for all the services associated with that CA module.

EN

| 2 Irdeto Access     |   |                | 12 of 72 Mbit/s | 4 | 4     | •      |
|---------------------|---|----------------|-----------------|---|-------|--------|
| ard Speed           |   | Card: Running  |                 |   | Reset | G      |
| 72 Mbit/s           | • | Error Recovery |                 |   | 1     | $\sim$ |
| Common Interface    |   |                |                 |   |       |        |
| Associated Services |   |                | Source          |   |       |        |
| 🗹 🌑 ORF2 W \$       |   |                | Tuner S1        |   | ¢     | Û      |
| 🗹 🔵 ORF2 N \$       |   |                | Tuner S1        |   | ¢     | Û      |
| 🖌 🔵 ORF2 B \$       |   |                | Tuner S1        |   | ¢     | Û      |
| ORF1 \$             |   |                | Tuner S1        |   | ¢     | Û      |
|                     |   |                |                 |   |       |        |

Card: Running

Error Recovery

| Descramble all | Cancel | Submit |
|----------------|--------|--------|
|                | (`AM   |        |

Descramble options for ORF1 HD

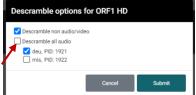

12 of 72 Mbit/s

Tuner S1

.

Reset 💭

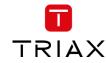

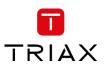

# 5.8 RF Outputs

The Output Tab is for assigning services to the RF output channels and to the IPTV addresses.

Note:

In most models the output modulation can be changed between QAM and COFDM. Select the required output modulation before you start to configure the TDcH & TDmH.

For changing the output modulation, please see 5.3.6 Output Modulation.

|         | COMPACT HEADEND<br>Service Tool | *-          | ,        |       | 444     | - 🤶       | - 🕞 -        |        |                |       |                 |
|---------|---------------------------------|-------------|----------|-------|---------|-----------|--------------|--------|----------------|-------|-----------------|
|         |                                 | 1. Settings | 2. Conne | tions | 3. Inpu | ts 4. CAM | 5. Outputs   | 6. LCN | 7. Overview    |       |                 |
| n servi | ces to Outputs.                 |             |          |       |         |           |              |        |                |       |                 |
|         | List                            |             |          |       |         |           |              | RF O   | utput IP Ou    | itput |                 |
|         | NAME                            | TYPE        | SID      | TSID  | ONID S  |           | DESTINATION  | OUTPUT | CHANNEL        | LOAD  |                 |
| ٣       | Search                          |             |          |       | 1       | NI +      | All 👻        |        | S21 (306 MHz)  |       | 30 of 51 Mbit/s |
|         | <cam 1=""></cam>                |             |          | 0     | 70 C    | AM 1      |              | 2      | S22 (314 MHz)  |       | 31 of 51 Mbit/s |
|         | ORF1 HD                         | AVC HDTV    | 4911     | 0     | 70 Ca   | AM 1      | IP Output, 👻 | 3      | S23 (322 MHz)  |       | 41 of 51 Mbit/s |
|         | ORF2W HD                        | AVC HDTV    | 4912     | 0     | 70 C    | AM 1      | IP Output, * | 4      | S24 (330 MHz)  | 1     | 0 of 51 Mbit/s  |
|         | ServusTV HD Oesterreich         | AVC HOTV    | 4913     | 0     | 70 C    | AM 1      | IP Output, 👻 | 6      | S25 (338 MHz)  |       | 0 of 0 Mbit/s   |
|         | ORF2N HD                        | AVC HOTV    | 4916     | 0     | 70 C    | AM 1      | -            | 6      | S26 (346 MHz)  |       | 0 of 0 Mbit/s   |
|         | <tuner s1=""></tuner>           |             |          | 1089  | 1 T.    | uner S1   |              | 0      | \$27 (354 MHz) |       | 0 of 0 Mbit/s   |
|         | RTL Television                  | MPEG2 TV    | 12003    | 1089  | 1 T.    | uner S1   | Output 2 👻   |        | S28 (362 MHz)  | 1     | 0 of 0 Mbit/s   |
|         | RTLZWEI                         | MPEG2 TV    | 12020    | 1089  | 1 T.    | uner S1   | Output 2 *   | 0      | S29 (370 MHz)  |       | 0 of 0 Mbit/s   |
|         | SUPER RTL                       | MPEG2 TV    | 12040    | 1089  | 1 T.    | uner S1   | Output 2 🔹   | 0      | S30 (378 MHz)  | 1     | 0 of 0 Mbit/s   |
|         | VOX                             | MPEG2 TV    | 12060    | 1089  | 1 Tu    | uner S1   | Output 2 -   | 0      | S31 (386 MHz)  |       | 0 of 0 Mbit/s   |
|         | ntv                             | MPEG2 TV    | 12090    | 1089  | 1 T.    | uner S1   | Output 2 -   | 12     | \$32 (394 MHz) |       | 0 of 0 Mbit/s   |
|         | RTLup                           | MPEG2 TV    | 12080    | 1089  | 1 T.    | uner S1   | Output 2 -   | 13     | S33 (402 MHz)  |       | 0 of 0 Mbit/s   |
|         | NITRO                           | MPEG2 TV    | 12061    | 1089  | 1 T.    | uner S1   | Output 2 *   | 14     | S34 (410 MHz)  | 1     | 0 of 0 Mbit/s   |
|         | RTL HB NDS                      | MPEG2 TV    | 12005    | 1089  | 1 T.    | uner S1   | -            | 15     | \$35 (418 MHz) |       | 0 of 0 Mbit/s   |
|         | RTL Regional NRW                | MPEG2 TV    | 12004    | 1089  | 1 T.    | uner S1   | -            | 6      | S36 (426 MHz)  | 1     | 0 of 0 Mbit/s   |
|         | RTL Bayern                      | MPEG2 TV    | 12006    | 1089  | 1 T.    | uner S1   | •            |        |                |       |                 |
|         | TOGG0 plus                      | MPEG2 TV    | 12030    | 1089  | 1 Tu    | uner S1   | -            |        |                |       |                 |
|         | RTL HH SH                       | MPEG2 TV    | 12009    | 1089  | 1 T.    | uner S1   | -            |        |                |       |                 |
|         | TOGGO Radio                     | RADIO       | 12091    | 1089  | 1 T.    | uner S1   | -            |        |                |       |                 |

The first time the Service Tool displays the configuration window for the output in a new configuration, the fields in the window will display default values and/or be empty, and the output will be disabled.

# **Channel plan:**

Before starting the Output configuration please be sure that the channel plan is set in the Settings folder!

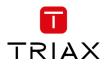

| COMPACT HEADEND<br>Service Tool                                           | 1. Settings 2. Connections 3. Inputs        | 4. CAM 5. Outputs 6. LCN 7. Over |                   |      |
|---------------------------------------------------------------------------|---------------------------------------------|----------------------------------|-------------------|------|
| ings<br>configure the main information in order to proceed the device set | φ.                                          |                                  |                   |      |
|                                                                           | * IP of this interface                      | * Subnet Mask                    | * Default Gateway |      |
|                                                                           | 10.43.1.198                                 | 255.255.255.0                    | 10.43.1.254       |      |
|                                                                           | MAC Address: 30:1f:9a:70:72:d8              |                                  | Sul               | bmit |
|                                                                           | DHCP O Manual     Ethernet port 2 interface | * Subnet Mask                    |                   |      |
|                                                                           | MAC Address:                                |                                  | Sul               | bmit |
|                                                                           | * SFP interface                             | * Subnet Mask                    |                   |      |
|                                                                           | 192.168.100.200                             | 255.255.255.0                    |                   |      |
|                                                                           | MAC Address: 30:1f:9a:70:72:da              |                                  | Sul               | bmit |
|                                                                           | Device Name                                 | Output Modulation                | Channel Plan      |      |
|                                                                           |                                             | QAM                              | • B/G             | •    |
|                                                                           | Language                                    | Timezone                         | 9 antry           |      |
|                                                                           | ENG                                         | • UTC                            | •                 | •    |
|                                                                           | Device Description                          |                                  |                   |      |
|                                                                           |                                             |                                  |                   |      |
|                                                                           | Installer                                   | Installer Email                  | Installer Phone   | 70)  |

#### Select service:

Note:

Services can be assigned to an output channel in direct conversion or as a new multiplex. In the direct conversion a full input transponder is assigned to an output channel. If a new multiplex is made, single services can be chosen from independent input transponders.

# Direct channel conversion / Transparent mode:

Select under DESTINATION for each Input the output you would like to use the direct conversion function.

#### Note:

All services below this input will be shown as assigned to the selected outputs and cannot be used for other outputs!

Please note that services allocated in direct conversion to an output are not shown in the LCN table. Only services allocated in new multiplexes are shown in the LCN list!

| Service<br>STATUS | NAME                    | TYPE           | SID   | TSID | ONID | SOURCE    |   | DESTINATI              | ON |
|-------------------|-------------------------|----------------|-------|------|------|-----------|---|------------------------|----|
| All 🗸             | Q Search                |                |       |      |      | All       | ~ | All                    | ~  |
|                   | <tuner tc1=""></tuner>  |                |       | 31   | 3    | Tuner TC1 |   | Output 1               | Ŧ  |
|                   | BR Fernsehen Süd HD     | AVC HDTV       | 10325 | 31   | 3    | Tuner TC1 |   |                        | ~  |
|                   | NDR FS SH HD            | AVC HDTV       | 10330 | 31   | 3    | Tuner TC1 |   | Output 2<br>Output 3   |    |
|                   | PHOENIX HD              | AVC HDTV       | 10331 | 31   | 3    | Tuner TC1 |   | Output 4               |    |
|                   | Welt der Wunder         | MPEG2 TV       | 13103 | 31   | 3    | Tuner TC1 |   | Output 5<br>Output 6   |    |
|                   | <tuner s1=""></tuner>   |                |       | 1007 | 1    | Tuner S1  |   | Output 7<br>Output 8   |    |
|                   | ORF1 HD                 | \$<br>AVC HDTV | 4911  | 1007 | 1    | Tuner S1  |   | Output 9               |    |
|                   | ORF2W HD                | \$<br>AVC HDTV | 4912  | 1007 | 1    | Tuner S1  |   | Output 10<br>Output 11 |    |
|                   | ServusTV HD Oesterreich | \$<br>AVC HDTV | 4913  | 1007 | 1    | Tuner S1  |   | Output 12              |    |
|                   | ServusTV HD Deutschland | AVC HDTV       | 4914  | 1007 | 1    | Tuner S1  |   | Output 13<br>Output 14 |    |
|                   | ORF2N HD                | \$<br>AVC HDTV | 4916  | 1007 | 1    | Tuner S1  |   | Output 15<br>Output 16 |    |
|                   | OE3.                    | RADIO          | 4920  | 1007 | 1    | Tuner S1  |   |                        | -  |

#### New multiplex / Service mode:

If you would like to make a new output multiplex you can select individual services from different inputs for each output.

#### Note:

Please ensure that in both variations the output bandwidth is not overloaded!

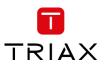

# 5.8.1 QAM Modulation

## **Enable All RF Outputs**

You can quickly enable or disable all RF outputs by this setting.

# QAM output frequency:

You can configure a QAM output frequency by using the specifications of the channel plan or by entering a frequency manually.

# Using the channel plan definitions:

Open the drop-down list with the predefined channels and select the channel you want to use.

#### Note:

The Channel is only needed for Output 1 – all others are set automatically!

| RF Ou  | tput IP Out                    | put  |                     |
|--------|--------------------------------|------|---------------------|
|        | II RF Outputs                  |      |                     |
| OUTPUT | CHANNEL                        | LOAD |                     |
| 1      | S21 (306 MHz)                  |      | 32 of 51 Mbit/s 🛛 🔻 |
| 2      | S21 (306 Mhz)<br>S22 (314 Mhz) |      | 37 of 51 Mbit/s 🔹 🔻 |
| 3      | S23 (322 Mhz)<br>S24 (330 Mhz) |      | 33 of 51 Mbit/s     |
| 4      | S25 (338 Mhz)<br>S26 (346 Mhz) |      | 39 of 51 Mbit/s 🔹 🔻 |
| 5      | S27 (354 Mhz)<br>S28 (362 Mhz) |      | 31 of 51 Mbit/s 🗸 🔻 |
| 6      | S29 (370 Mhz)<br>S26 (346 MHz) |      | 41 of 51 Mbit/s 🗸   |
| 0      | S27 (354 MHz)                  |      | 44 of 51 Mbit/s     |
| 8      | S28 (362 MHz)                  |      | 1 of 51 Mbit/s 🔹 👻  |
| 9      | S29 (370 MHz)                  |      | 37 of 51 Mbit/s     |
| 10     | S30 (378 MHz)                  |      | 7 of 51 Mbit/s      |
| 11     | S31 (386 MHz)                  |      | 33 of 51 Mbit/s     |
| 12     | S32 (394 MHz)                  | 1    | 0 of 51 Mbit/s      |
| 13     | S33 (402 MHz)                  | 1    | 0 of 51 Mbit/s      |
| 14     | S34 (410 MHz)                  | I    | 0 of 51 Mbit/s 🔹 👻  |
| 15     | S35 (418 MHz)                  | 1    | 0 of 51 Mbit/s 🔹 🔻  |
| 16     | S36 (426 MHz)                  |      | 41 of 51 Mbit/s     |

# Enter a frequency manually:

Click into the frequency field and enter the frequency directly. Enter the desired frequency in MHz in the Frequency field.

#### Note:

The Channel is only needed for Output 1 all others are set automatically!

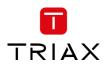

## TDcH & TDmH - Compact and Mini Headend

Open the detailed output configuration menu with the extend button.

# **Constellation:**

To select which QAM mode to use, open the dropdown list and select the QAM mode you want to use.

#### Symbol rate:

Enter the desired symbol rate (from 3150 to 7200 kS) in the Symbol rate field.

| 1 S23 (322 MHz)                                                                                         |                                                             |                            |                                                                      |                                                                            |             | 37 of       | 51 Mbit/s                                                       |
|----------------------------------------------------------------------------------------------------|-------------------------------------------------------------|----------------------------|----------------------------------------------------------------------|----------------------------------------------------------------------------|-------------|-------------|-----------------------------------------------------------------|
| Constellation                                                                                           |                                                             | Symbo                      | ol Rate                                                              |                                                                            | Level Corre | ection      | 1                                                               |
| QAM256                                                                                                  | -                                                           | - 6900                     | D                                                                    |                                                                            | 0           |             |                                                                 |
| Transportstream ID                                                                                      |                                                             | Manua                      | al SDT version                                                       |                                                                            |             |             |                                                                 |
| 1                                                                                                    |                                                             | auto                       | matic                                                                |                                                                            |             | PID Manager | nent                                                            |
|                                                                                                    |                                                             |                            |                                                                      |                                                                            |             |             |                                                                 |
| Associated Capiloon                                                                                     |                                                             | Dutout CID                 | Time                                                                 | Course                                                                     |             |             | 🗸 Enable Outp                                                   |
|                                                                                                    |                                                             | Dutput SID                 | Туре                                                                 | Source                                                                     | _           | _           | 🖌 Enable Outp                                                   |
| DR1                                                                                                    | 10000                                                       | 1                          | AVC HDTV                                                             | Tuner TC3                                                                  | _           | _           | ✓ Enable Outp                                                   |
| DR1<br>DR1Syn                                                                                           | 10000<br>10005                                              | 1 2                        | AVC HDTV<br>AVC HDTV                                                 | Tuner TC3<br>Tuner TC3                                                     |             | _           | ✓ Enable Outp                                                   |
| DR1<br>DR1Syn<br>DR2                                                                                    | 10000<br>10005<br>10010                                     | 1                          | AVC HDTV                                                             | Tuner TC3                                                                  |             |             | ✓ Enable Outp<br>©<br>©                                         |
| DR1<br>DR1Syn<br>DR2<br>DR2Syn                                                                          | 10000<br>10005<br>10010<br>10015                            | 1<br>2<br>3                | AVC HDTV<br>AVC HDTV<br>AVC HDTV                                     | Tuner TC3<br>Tuner TC3<br>Tuner TC3                                        | =           | =           | ✓ Enable Outp                                                   |
| DR1<br>DR1Syn<br>DR2<br>DR2Syn<br>DR Ramasjang                                                          | 10000<br>10005<br>10010<br>10015<br>10020                   | 1<br>2<br>3<br>4           | AVC HDTV<br>AVC HDTV<br>AVC HDTV<br>AVC HDTV                         | Tuner TC3<br>Tuner TC3<br>Tuner TC3<br>Tuner TC3                           | =           | =           | C Enable Out                                                    |
| DR1<br>DR1Syn<br>DR2<br>DR2Syn<br>DR Ramasjang<br>TV SYD                                                | 10000<br>10005<br>10010<br>10015<br>10020<br>10034          | 1<br>2<br>3<br>4<br>5      | AVC HDTV<br>AVC HDTV<br>AVC HDTV<br>AVC HDTV<br>AVC HDTV             | Tuner TC3<br>Tuner TC3<br>Tuner TC3<br>Tuner TC3<br>Tuner TC3<br>Tuner TC3 | =           | =           | C Enable Outp                                                   |
| Associated Services<br>DR1<br>DR1Syn<br>DR2<br>DR2Syn<br>DR2<br>DR3sing<br>TV SYD<br>FOLKETINGET<br>Syd | 10000<br>10005<br>10010<br>10015<br>10020<br>10034<br>10040 | 1<br>2<br>3<br>4<br>5<br>6 | AVC HDTV<br>AVC HDTV<br>AVC HDTV<br>AVC HDTV<br>AVC HDTV<br>AVC HDTV | Tuner TC3<br>Tuner TC3<br>Tuner TC3<br>Tuner TC3<br>Tuner TC3<br>Tuner TC3 |             | =           | Enable Outp  Enable Outp  C  C  C  C  C  C  C  C  C  C  C  C  C |

#### Level correction:

RF output level correction can be set in the first output channel for all output channels between 0 and -16 dB.

#### **Enable Output:**

If you want to enable this channel, click the Enable Output checkbox.

#### Note:

If the output is disabled, then there will be no transport stream or carrier present at this output. The services selected for this output will still be seen as configured in the system. The information about the services at this output will still exist via EIT\_other, SDT\_other and NIT\_other!

#### LOAD monitor

The payload monitor is a real time monitor, which visually indicates the amount of data currently being transmitted.

| ITPUT CHANNEL                                                                  | LOAD                                                                                                    |                                                                                      |                                                                            |                  |                              |
|--------------------------------------------------------------------------------|----------------------------------------------------------------------------------------------------|--------------------------------------------------------------------------------------|----------------------------------------------------------------------------|------------------|------------------------------|
| 1 S23 (322 MHz)                                                                |                                                                                                    |                                                                                      |                                                                            |                  | 37 of 51 Mbit/s              |
| Constellation                                                                  | 1                                                                                                    | Symbol Rate                                                                          |                                                                            | Level Correction |                              |
| QAM256                                                                         | -                                                                                                    | 6900                                                                                 |                                                                            | 0                |                              |
| Transportstream ID                                                             |                                                                                                    | Manual SDT version                                                                   |                                                                            |                  |                              |
| 1                                                                              |                                                                                                    | automatic                                                                            |                                                                            | PID              | Management                   |
| I                                                                              |                                                                                                    | datomatic                                                                            |                                                                            |                  |                              |
|                                                                                |                                                                                                    |                                                                                      |                                                                            |                  | <mark> /</mark> Enable Outpu |
| ssociated Services                                                             |                                                                                                    | put SID Type                                                                         | Source                                                                     |                  |                              |
|                                                                                | 10000 1                                                                                                    | put SID Type<br>AVC HDTV                                                             | Source<br>Tuner TC3                                                        | _                |                              |
| ssociated Services                                                             |                                                                                                    | put SID Type                                                                         |                                                                            | _                | 6                            |
| ssociated Services                                                             | 10000 1                                                                                                    | put SID Type<br>AVC HDTV                                                             | Tuner TC3                                                                  | _                |                              |
| issociated Services<br>DR1<br>DR1Syn                                           | 10000 1<br>10005 2                                                                                                    | put SID Type<br>AVC HDTV<br>AVC HDTV                                                 | Tuner TC3<br>Tuner TC3                                                     | _                | 6                            |
| issociated Services<br>DR1<br>DR1Syn<br>DR2                                    | 10000 1<br>10005 2<br>10010 3                                                                                                    | put SID Type<br>AVC HDTV<br>AVC HDTV<br>AVC HDTV                                     | Tuner TC3<br>Tuner TC3<br>Tuner TC3                                        | =                |                              |
| ssociated Services<br>DR1<br>DR1Syn<br>DR2<br>DR2Syn                           | 10000         1           10005         2           10010         3           10015         4                                                     | put SID Type<br>AVC HDTV<br>AVC HDTV<br>AVC HDTV<br>AVC HDTV                         | Tuner TC3<br>Tuner TC3<br>Tuner TC3<br>Tuner TC3                           | =                |                              |
| ssociated Services<br>DR1<br>DR1Syn<br>DR2<br>DR2Syn<br>DR Ramasjang           | 10000         1           10005         2           10010         3           10015         4           10020         5                           | put SID Type<br>AVC HDTV<br>AVC HDTV<br>AVC HDTV<br>AVC HDTV<br>AVC HDTV             | Tuner TC3<br>Tuner TC3<br>Tuner TC3<br>Tuner TC3<br>Tuner TC3              | =                |                              |
| ssociated Services<br>DR1<br>DR1Syn<br>DR2<br>DR2Syn<br>DR Ramasjang<br>TV SYD | 10000         1           10005         2           10010         3           10015         4           10020         5           10034         6 | Put SID Type<br>AVC HDTV<br>AVC HDTV<br>AVC HDTV<br>AVC HDTV<br>AVC HDTV<br>AVC HDTV | Tuner TC3<br>Tuner TC3<br>Tuner TC3<br>Tuner TC3<br>Tuner TC3<br>Tuner TC3 |                  |                              |

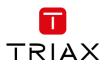

# 5.8.2 COFDM Modulation

#### CHANNEL

You can configure a COFDM output frequency by using the specifications of the channel plan or by entering a frequency manually.

#### Using the channel plan definitions:

Open the drop-down list with the predefined channels and select the channel you want to use.

#### Note:

The Channel is only needed for Output 1 – all others are set automatically!

## Enter a frequency manually:

Click into the frequency field and enter the frequency directly. Enter the desired frequency in MHz in the Frequency field.

#### Note:

The Channel is only needed for Output 1, all others are set automatically!

#### Constellation

To select which transmission mode to use, click the arrow to the right of the Transmission mode field to open the drop-down list with the modes you can choose from.

Select the transmission mode you want to use.

#### **Level Correction:**

RF output level correction can be set in the first output channel for all output channels between 0 and -16 dB.

#### FEC

To select which FEC rate to use, click the arrow to the right of the FEC field to open the drop-down list with the FEC rates you can choose from.

Select the FEC rate you want to use.

#### **Guard Interval**

To select which guard interval to use, click the arrow to the

right of the Guard interval field to open the dropdown list with the intervals you can choose from.

Select the guard interval you want to use.

| Output:   |                                                 | LOAD |                  |                |
|-----------|-------------------------------------------------|------|------------------|----------------|
|           | S21 (306 MHz)                                   |      |                  | 0 of 51 Mbit/s |
| Constella | S21 (306 MHz)<br>S22 (314 MHz)                  | ì    | Level Correction |                |
| QPSK      |                                                 | ~    | 0                |                |
| FEC       | S24 (330 MHz)<br>S25 (338 MHz)<br>S26 (346 MHz) |      | Guard Interval   |                |
| 1/2       | S27 (354 MHz)<br>S28 (362 MHz)<br>S29 (370 MHz) | •    | 1/4 ~            | Enable Output  |
| 2         | S22 (314 MHz)                                   | 1    |                  | 0 of 51 Mbit/s |
|           | S23 (322 MHz)                                   |      |                  | 0 of 51 Mbit/s |

| 1 S21 (306 MHz)        |    |                  | 0 of 51 Mbit/s |
|------------------------|----|------------------|----------------|
| Constellation          |    | Level Correction |                |
| QPSK                   | ~  | 0                |                |
| QPSK<br>QAM16<br>QAM64 |    | Guard Interval   |                |
| 1/2                    | *  | 1/4 ~            | Enable Output  |
| 2 S22 (314 MHz)        | I. |                  | 0 of 51 Mbit/s |
| 3 S23 (322 MHz)        |    |                  | 0 of 51 Mbit/s |

| DUTPUT CHANNEL  | LOAD |                  |                  |
|-----------------|------|------------------|------------------|
| 1 S21 (306 MHz) |      |                  | 0 of 51 Mbit/s   |
| Constellation   |      | Level Correction |                  |
| QPSK            | ~    | 0                |                  |
| FEC             |      | Guard Interval   |                  |
| 1/2             | ~    | 1/4 ~            |                  |
|                 |      |                  | Enable Output    |
| 2 S22 (314 MHz) | 1    |                  | 0 of 51 Mbit/s 🔹 |
| 3 S23 (322 MHz) |      |                  | 0 of 51 Mbit/s   |
| 4 S24 (330 MHz) | 1    |                  | 0 of 51 Mbit/s   |

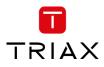

#### **Enable Output:**

If you want to enable this channel, click the Enable Output checkbox.

# LOAD monitor

The payload monitor is a real time monitor, which visually indicates the amount of data that is currently being transmitted.

# 5.8.3 TSID and SID Management – RF Output

# Manual SDT version

The SDT version will stay fixed to the configured value if the "Manual SDT version" is set.

The SDT version will automatically be increased by one if this configuration is not set and other configuration changes affect the SDT.

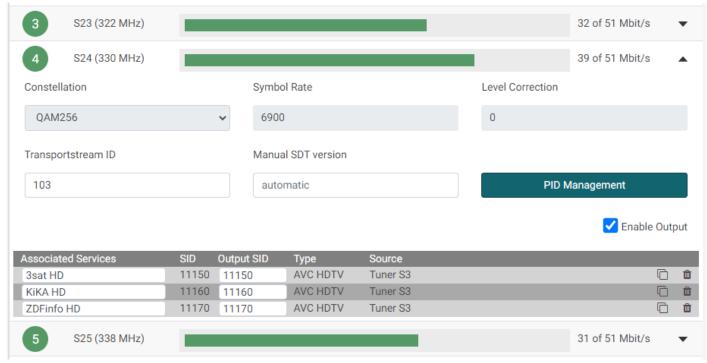

#### **Transport stream ID**

In the field Transport stream ID you will find the actual used Transport stream ID.

If you would like to change this you can type a new value into the field.

Note:

If there is a conflict with another Transport stream using the same ID, the field and the ID number will have a red indication!

#### **Output SID**

In the field Output SID you will find the actual used Output SID.

If you would like to change this, you can type a new value into the field.

Note:

If there is a conflict with another Output using the same ID, the field and the ID number will have a red indication!

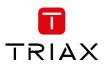

# 5.8.4 PID Management – RF Output

Pressing the PID Management button opens the PID management menu.

In PID Management window you will find the following information:

Service Name Output SID Stream Type Details like CAS ID, Audio type, etc. Original PID Selected YES/NO Conflicts FIXED PID Output PID

# Filter PID's

By deselecting the filter check box you can deselect (filter) PID's.

This can be used if you would like to reduce audio or other information from the service.

#### **Fixed PID**

If you enter a PID in the "FIXED PID" field the PID will be changed to this setting.

#### Note:

If a PID is used twice there will be an error indication shown and the PID with the same value will be highlighted.

| PID Manager | nent       |                     |              |              |          |          |           |            |
|-------------|------------|---------------------|--------------|--------------|----------|----------|-----------|------------|
| SERVICE     | OUTPUT SID | STREAM TYPE         | DETAILS      | ORIGINAL PID | SELECTED | CONFLICT | FIXED PID | OUTPUT PID |
| ORF1 HD     | 4911       | PMT                 |              | 107          |          |          |           | 107        |
| ORF1 HD     | 4911       | ECM                 | CAS ID: 1608 | 120          |          | A        | 122       | 120        |
| ORF1 HD     | 4911       | ECM                 | CAS ID: 1616 | 122          |          | A        |           | 122        |
| ORF1 HD     | 4911       | ECM                 | CAS ID: 3477 | 270          |          |          |           | 270        |
| ORF1 HD     | 4911       | ECM                 | CAS ID: 3480 | 272          |          |          |           | 272        |
| ORF1 HD     | 4911       | ECM                 | CAS ID: 1762 | 320          |          |          |           | 320        |
| ORF1 HD     | 4911       | ECM                 | CAS ID: 1280 | 461          |          |          |           | 461        |
| ORF1 HD     | 4911       | ECM                 | CAS ID: 2445 | 470          |          |          |           | 470        |
| ORF1 HD     | 4911       | ECM                 | CAS ID: 2500 | 480          |          |          |           | 480        |
| ORF1 HD     | 4911       | ECM                 | CAS ID: 2444 | 490          |          |          |           | 490        |
| ORF1 HD     | 4911       | H264 Video<br>(PCR) | AVC          | 1920         |          |          |           | 1920       |
| ORF1 HD     | 4911       | Private data        | deu, AC3     | 1921         |          |          |           | 1921       |
| ORF1 HD     | 4911       | Private data        | mis, AC3     | 1922         |          |          |           | 1922       |
| ORF1 HD     | 4911       | Teletext            |              | 1925         |          |          |           | 1925       |
|             | 4011       | Ann Cinneline       |              | 7010         |          |          |           | 7010       |
|             |            |                     |              |              |          |          |           | Close      |

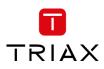

# 5.8.5 Multiple services – RF Output

The TDcH & TDmH support sending out services multiple times.

This functionality can be used to send out the service with different audio languages.

This has the advantage that the services are available multiple times in the service list, so the customer can choose the service with the desired audio language by simply changing the channel. They do not have to use the audio function of the television.

| 4 S24 (330 MHz)               |                      |                |                  |                    |                  | 39 of 51 Mbit/s |
|-------------------------------|----------------------|----------------|------------------|--------------------|------------------|-----------------|
| Constellation                 |                      | Symbol         | Rate             |                    | Level Correction |                 |
| QAM256                        | ~                    | 6900           |                  |                    | 0                |                 |
| ransportstream ID             |                      | Manual         | SDT version      |                    |                  |                 |
| 103                           |                      | autom          | natic            |                    | PID              | Management      |
|                               |                      |                |                  |                    |                  | Enable Outr     |
|                               |                      |                |                  |                    |                  | Enable Outp     |
| ssociated Services            | SID Out              | put SID        | Туре             | Source             |                  | Enable Outp     |
| ssociated Services<br>3sat HD |                      | put SID<br>150 | Type<br>AVC HDTV | Source<br>Tuner S3 | _                | Enable Out      |
|                               | 11150 11             |                |                  |                    | _                |                 |
| 3sat HD                       | 11150 11<br>11160 11 | 150            | AVC HDTV         | Tuner S3           | _                | G               |

With this function it is also possible to make language packages in the channel plan so the services with the same languages are in one block in the channel list.

If you press the copy button the service will be added as a copy.

#### Note:

The common elements will only exist once in the stream, so this is not a one-to-one increase in the payload! Payload is only effected by the extra PMT and different elements like different audio languages.

## 5.8.6 Rename services – RF Output

The service name for any service, like a duplicated service, can be renamed. A service is renamed via the field below Associated Services.

# 5.8.7 Configure service type – RF Output

If the service is originating from a stream without SDT from an IP-input, then the service type will be unknown due to the missing SDT. The missing SDT will result in the service name being shown as "Unknown" in the *Type* field and it is possible to configure it. If you are in doubt then set the type to "MPEG 2 TV" for a TV service and "Radio" for a radio service.

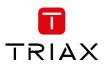

# 5.9 IP Output

# 5.10 License

IP output licenses need to be purchased from TRIAX to enable the distribution of IP services through the TDcH & TDmH headend system.

Required license numbers:

| Item No.: | 418740 | TDcH IP-out license    |
|-----------|--------|------------------------|
| Item No.: | 418751 | TDmH IP-out 48 license |

Licenses are activated using License handling in the Administration window.

# 5.11 Requirements

The TDcH & TDmH streams Multicast UPD/RTP SPTS streams out with 7 transport streams packets per IP packet.

Note:

The TDcH & TDmH headends system must be connected to a Gigabit network switch to receive and deliver IP services. The network switch must support IGMP version 2 / 3 and contain an adequate number of ports.

Cat 5e shielded or better network cables must be used.

# 5.12 Hardware

# **Optional hardware:**

A fibre-optic transceiver can be used instead of an RJ45 SFP transceiver. This is especially relevant for pre-existing optical installations, or for installations with high levels of interference and/or total cable lengths exceeding 100m. The fibre-optic transceiver must be ordered separately.

65

| Item No.: | 492086 | SFP RJ45                              |
|-----------|--------|---------------------------------------|
| Item No.: | 492087 | SFP Fiber 850nm EOLS-8512-MXX (500m)  |
| Item No.: | 492088 | SFP Fiber 1310nm EOLS-1324-02XX (2km) |

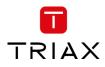

# 5.13 IPTV out configuration in GUI

Enter the configuration for IPTV out in the GUI by entering the *Output* tab in the panes and the *IP Output* sub-tab.

| COMPACT HEADEND           |             | ×       | *)-   | -(      |                | )-( | <u>\$</u> | •          | —    | [→ – (E        |          |            |              |            | Save Config |
|---------------------------|-------------|---------|-------|---------|----------------|-----|-----------|------------|------|----------------|----------|------------|--------------|------------|-------------|
| Service Tool              |             | 1. Sett | tings | 2. Conr | ections 3. Inp |     |           | 5. Scrambl |      | Outputs 7. LCN |          |            |              |            |             |
|                           |             |         |       |         |                |     |           |            | 1    |                |          |            |              |            |             |
| services to Outputs.      |             |         |       |         |                |     |           |            | RF ( | Output IP C    | Dutput   |            |              |            |             |
|                           |             |         |       |         |                |     |           |            | TTL  | 1              |          | Total Rate |              |            |             |
| US NAME                   | TYPE        | SID     | TSID  | ONID    | SOURCE         | (   | DESTINATI | DN         | 16   |                |          | Total Nate | -            |            | 59 of ~95   |
| - Q Search                |             |         |       |         | All            | Ŧ   | All       | · .        |      |                | 1        | -          |              |            | 3901-93     |
| <tuner s1=""></tuner>     |             | 1       | 1055  | 1       | Tuner S1       |     |           | _/         |      | IP ADDRESS     | UDP PORT | RTF        | NAME         | RATE       |             |
| Disney Channel HD         | \$ AVC HDTV | 5500    | 1055  | 1       | Tuner S1       |     |           | •          |      | 239.192.116.1  | 50176    |            | Das Erste HD | 16 Mbit/s  | ť           |
| HSE Extra HD              | AVC HDTV    | 5501    | 1055  | 1       | Tuner S1       |     | Output 1  | •          |      | 239.192.116.2  | 50176    |            | ZDF          | 6 Mbit/s   | ť           |
| 1-2-3.tv HD               | AVC HDTV    | 5502    | 1055  | 1       | Tuner S1       |     | Output 1  | •          |      | 239.192.116.3  | 50176    |            | NDR FS SH    | 9 Mbit/s   | ť           |
| Deluxe Music HD           | \$ AVC HDTV | 5503    | 1055  | 1       | Tuner S1       |     |           | •          |      | 239.192.116.11 | 50176    |            | Bremen Eins  | 0.8 Mbit/s | ť           |
| QVC ZWEI HD               | AVC HDTV    | 5504    | 1055  | 1       | Tuner S1       |     | Output 1  | -          |      | 239.192.116.12 | 50176    |            | Bremen Zwei  | 0.8 Mbit/s | ť           |
| SPORT1 HD                 | \$ AVC HDTV | 5505    | 1055  | 1       | Tuner S1       |     |           | •          |      | 239.192.116.13 | 50176    |            | Bremen Vier  | 0.8 Mbit/s | ť           |
| Disney Channel HD Austria | \$ AVC HDTV |         |       |         | Tuner S1       |     |           | •          |      | 239.192.200.1  | 50176    |            | NDR FS MV    | 9 Mbit/s   | ť           |
| Deluxe Music HD Austria   | \$ AVC HDTV |         |       |         | Tuner S1       |     |           | •          |      | 239.192.200.2  | 50176    |            | NDR FS HH    | 9 Mbit/s   | ť           |
| <tuner s2=""></tuner>     |             |         | 1039  |         | Tuner S2       |     |           |            | Ŏ    | 239.192.200.3  | 50176    |            | NDR FS NDS   | 9 Mbit/s   | ť           |
| tagesschau24 HD           | AVC HDTV    | 10375   | 1039  | 1       | Tuner S2       |     | Output 2  | •          |      |                |          |            |              |            |             |
| ONE HD                    | AVC HDTV    | 10376   | 1039  | 1       | Tuner S2       |     | Output 2  | •          |      |                |          |            |              |            |             |
| ARD alpha HD              | AVC HDTV    | 10377   | 1039  | 1       | Tuner S2       |     | Output 2  | •          |      |                |          |            |              |            |             |
| SR Fernsehen HD           | AVC HDTV    | 10378 1 | 1039  | 1       | Tuner S2       |     | Output 2  | •          |      |                |          |            |              |            |             |
|                           |             |         |       |         |                |     |           |            |      |                |          |            |              |            |             |

# TTL

Time to live (TTL) or hop limit is a mechanism which limits the lifespan or lifetime of data in a computer or network. TTL may be implemented as a counter or timestamp attached to or embedded in the data. Once the prescribed event count or timespan has elapsed, data is discarded or revalidated. In computer networking, TTL prevents a data packet from circulating indefinitely. In computing applications, TTL is commonly used to improve the performance and manage the caching of data. Standard value is 16.

# **TOTAL RATE (LOAD monitor)**

The payload monitor is a real time monitor, which visually indicates the amount of data that is currently being transmitted. The figure shows the total bandwidth of all IP-out services!

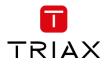

# Assign service to streaming at IPTV output:

Services can be assigned to an IPTV output.

Receive an IP stream by following the few steps below:

- 1) Select the *Outputs* tab in the panes.
- 2) Select the *IP Output* sub-tab.
- 3) Press the New IP output button for streaming a new IPTV out.
- 4) Specify the desired IP address and associated UDP port number.
- 5) System will automatically update the rate [Mbit/s] for the stream plus the total rate.

| RIAX                       |                        |                     |                           |                              |               | Ua.      | shboard Admin Log  |
|----------------------------|------------------------|---------------------|---------------------------|------------------------------|---------------|----------|--------------------|
|                            | * – *                  |                     |                           |                              |               |          | Save Configuration |
|                            | 1. Settings 2. Connect | ons 3. Inputs 4. C/ | AM 5. Scrambler           | 6. Outputs 7. LCN 8. Overvie | <b>*</b>      |          |                    |
| ssign services to Outputs. |                        |                     | 3)                        |                              |               |          |                    |
| ervice List                |                        |                     | 3)                        | RF Output IP Outpu           | t             |          |                    |
| TATUS NAME                 | TYPE SID TSID O        |                     | DESTINATION               |                              | Total Rate    |          |                    |
| All - Q Search             | TTPE SID TSID O        | CAM 2               | ✓ All ✓                   | <sup>16</sup> 2)             | 1             |          | 0 of ~950 Mb       |
| CAM 2>                     | 0 1                    | 0 CAM 2             |                           | IP ADDRESS                   | UDP PORT      | RTP NAME | RATE               |
| ORF2 W                     | MPEG2 TV 13003 0 1     | 0 CAM 2             | Output 2 -                |                              |               |          |                    |
| ORF2 N                     | MPEG2 TV 13004 0 1     | 10 CAM 2            | New IP output<br>Output 1 |                              |               |          |                    |
| ORF2 B                     | MPEG2 TV 13005 0 1     | 1)                  | Output 2 🗸<br>Output 3    |                              |               |          |                    |
| ORF1                       | MPEG2 TV 13001 0 1     | 10 CAM 2            | Output 4<br>Output 5      |                              |               |          |                    |
|                            |                        |                     | Output 6                  |                              |               |          |                    |
| sign services to Outputs.  |                        |                     |                           |                              |               |          |                    |
| ervice List                |                        |                     |                           | RF Output IP Outpu           | t             |          |                    |
|                            |                        |                     |                           | TTL                          | Total Rate    |          |                    |
| ATUS NAME                  | TYPE SID TSID OF       | ID SOURCE<br>CAM 2  | All                       | 16                           | 1             |          | 4 of ~950 N        |
| CAM 2>                     | 0 10                   | 0 CAM 2             |                           | IP ADDRESS UDP               | PORT RTP NAME | RATE     |                    |
| ORF2 W                     | MPEG2 TV 13003 0 10    | 0 CAM 2             | IP Output, •              | 239.0.1.0 501                | 176 ORF2 W    | 4 Mbit/s | Û                  |
| ORF2 N                     | MPEG2 TV 13004 0 10    | 0 CAM 2             | Output 2 -                | 1 1                          |               |          |                    |
| ORF2 B                     | MPEG2 TV 13005 0 10    | 0 CAM 2             | Output 2 •                | 4) 5)                        |               |          |                    |
| ORF1                       | MPEG2 TV 13001 0 10    | 0 CAM2              | Output 2 •                |                              |               |          |                    |

#### Note:

Start the IP-out configuration by assigning the first services which should be sent out as IPTV service. Administrate the IP address. All following IPTV services will follow the IP address range by increasing the last number by 1.

#### **IP ADDRESS**

Specifies the IP Address of an IPTV service. Enter a multicast IP address between 224.0.0.0 and 239.255.255.255 in the IP address field.

#### **UDP PORT**

Enter the desired IP port number in the Port field within the range '1025 to '65535'.

#### RTP

Select the RTP check box to enable Real-Time.

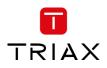

Open the detailed output configuration menu with the extend button.

| RF Output IP (      | Dutput    |                   |           |                  |
|---------------------|-----------|-------------------|-----------|------------------|
| π.                  |           | Total Rate        |           |                  |
| 16                  |           | -                 |           | 58 of ~950 Mbit, |
| IP ADDRESS          | UDP PORT  | RTP NAME          | RATE      |                  |
| 239.192.116.1       | 50176     | Das Erste HD      | 14 Mbit/s | ŵ 4              |
| Transportstream ID  |           |                   |           | 1                |
| 4                   |           |                   | PID Man   | agement          |
| Associated Services |           | It SID Source     |           |                  |
| Das Erste HD        | 10301 103 | AVC HDTV Tuner S7 |           |                  |
| 239.192.116.2       | 50176     | □ ZDF             | 7 Mbit/s  | ÷ t              |
|                     |           |                   |           |                  |

# 5.13.1 TSID and SID Management – IP Output

# **Transport stream ID**

In the field Transport stream ID you will find the actual used Transport stream ID. If you would like to change this you can type a new value into the field.

# Note:

If there is a conflict with another Transport stream using the same ID, the field and the ID number will have a red indication!

# **Output SID**

In the field Output SID you will find the actual used Output SID. If you would like to change this, you can type a new value into the filed.

Note:

If there is a conflict with another Output using the same ID, the field and the ID number will have a red indication!

# 5.13.2 Rename Service – IP Output

# **Rename Service**

The service name for any service can be renamed. A service is renamed via the field below "Associated Services".

# 5.13.3 Configure service type – IP Output

If the service has originated from a stream without SDT from an IP-input, then the service type will be unknown due to the missing SDT. The missing SDT will result in the service name being shown as "Unknown" in the *Type* field and it is possible to configure it. If in doubt then set the type to "MPEG 2 TV" for a TV service and "Radio" for a radio service.

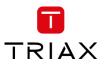

# 5.13.4 PID Management – IP Output

Pressing the PID Management button opens the PID management menu. In the PID Management window you will find the following information:

> Service Name Output SID Stream Type Details like CAS ID, Audio type, etc. Original PID Selected YES/NO Conflicts FIXED PID Output PID

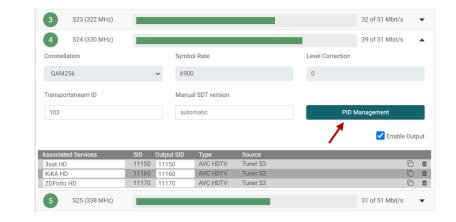

# Filter PID's

By deselecting the filter check box you can deselect (filter) PID's.

This can be used if you would like to reduce audio or other information from the service.

# **Fixed PID**

If you enter a PID in the "FIXED PID" field the PID will be changed to this setting.

Note:

If a PID is used twice there will be an error indication shown and the PID with the same value will be highlighted.

# 5.13.5 Multiple services – IP Output

The TDcH & TDmH support sending out IPTV services multiple times.

This functionality can be used to send out the service with different audio languages.

This has the advantage that the services are available multiple times in the service list, so the customer can choose the service with the desired audio language by simply changing the channel. They do not have to use the audio function of the television.

With this function it is also possible to make language packages in the channel plan so the services with the same languages are in one block in the channel list.

To have a service multiple time as IPTV out select the services and generate a new IP address.

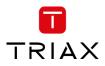

# 5.14 LCN page

At the LCN page it is possible to set the Network Settings parameters and administer the LCN (Local Channel Number) numbers.

| ٢V                                                                                                    | COMPACT        |                                                                                                    | 1. Settings 2. Connec | tions 3. Inputs |             | 5. Outputs     | 6. LCN           | 7. Overview             |            |                   | Save Configura       |
|----------------------------------------------------------------------------------------------------|----------------|----------------------------------------------------------------------------------------------------|-----------------------|-----------------|-------------|----------------|------------------|-------------------------|------------|-------------------|----------------------|
| letwo                                                                                                    | ork Settir     | ngs                                                                                                    |                       |                 |             |                |                  |                         |            |                   |                      |
| NETWOR                                                                                                    | RK ID          |                                                                                                    | ORIGINAL NETWORK ID   |                 |             |                | NETWORK N        | IAME                    | EIT        |                   |                      |
| 0                                                                                                    |                |                                                                                                    | 70                    |                 |             |                | TRIAX-NET        |                         | Full ac    | ctual - P/F other |                      |
| IT STAI                                                                                                    | NDARD          |                                                                                                    |                       |                 |             |                | STATIC NIT \     | VERSION                 | NIT OTH    | HER NETWORK ID    |                      |
| Nordig                                                                                                    |                |                                                                                                    |                       |                 |             |                | - automatic      |                         | disable    | ed                |                      |
| Private D                                                                                                    | escriptor      |                                                                                                    | LCN Size (Bit)        |                 |             |                | -                |                         |            |                   |                      |
|                                                                                                    |                |                                                                                                    |                       |                 |             |                |                  |                         |            |                   |                      |
| Servio                                                                                                    | ce Discov      | very                                                                                                    |                       |                 |             |                | EPG              |                         |            |                   |                      |
| PORT 1                                                                                                    |                |                                                                                                    | PORT 2                |                 |             |                | PORT 1           |                         | PORT 2     |                   |                      |
| http://10.43.1.198/service.info/m3u<br>http://10.43.1.198/service.info/m3ue<br>http://10.43.1.198/service.info/m3uepp<br>http://10.43.1.198/service.info/m3uepp |                | http:///serviceinfo/m3u<br>http:///serviceinfo/m3ue<br>http:///serviceinfo/m3uepj<br>http:///serviceinfo/xspf | ,                     |                 |             | http://10.43.1 | .198/epg/samsung | http:///ej              | pg/samsung |                   |                      |
|                                                                                                    |                |                                                                                                    |                       |                 |             |                | Preferred Lan    | guage                   |            | y Rating Country  |                      |
|                                                                                                    |                |                                                                                                    |                       |                 |             |                | deu              |                         | - Germa    | uny               |                      |
|                                                                                                    |                |                                                                                                    |                       |                 |             |                | Alternative La   | inguage                 |            |                   |                      |
|                                                                                                    |                |                                                                                                    |                       |                 |             |                | eng              |                         | •          |                   |                      |
| LCN                                                                                                    |                | umbers associated to each service.                                                                            |                       |                 |             |                |                  |                         |            |                   |                      |
| RF                                                                                                    | IN and HULCN I | sumbers associated to each service.                                                                           |                       |                 |             |                | IP               |                         |            |                   |                      |
|                                                                                                    | HDLCN          | NAME                                                                                                    |                       | OUTPUT SID      | DESTINATION | SOURCE         | LCN              | NAME                    |            | OUTPUT SI         | D DESTINATION SOURCE |
| 0                                                                                                    | 0              | ORF1 HD                                                                                                    |                       | 4911            | Output 1    | CAM 1          | 1                | ORF1 HD                 |            | 4911              | 239.0.1.1:1234 CAM 1 |
| 0                                                                                                    | 0              | ORF2W HD                                                                                                    |                       | 4912            | Output 1    | CAM 1          | 2                | ORF2W HD                |            | 4912              | 239.0.1.2:1234 CAM 1 |
|                                                                                                    | 0              | ServusTV HD Oesterreich                                                                                       |                       | 4913            | Output 1    | CAM 1          | 3                | ServusTV HD Oesterreich |            | 4913              | 239.0.1.3:1234 CAM 1 |

# 5.14.1 Network Settings

| TV COMPACT HEADEND<br>Service Tool | <ul> <li>★ - ★ - ↓↓↓ - ↓↓ - ↓↓</li> <li>1. Settings 2. Connections 3. Inputs 4. CAM 5. Outputs</li> </ul> | 6.LCN 7. Civerifeew | Save Configuration      |
|------------------------------------|----------------------------------------------------------------------------------------------------|---------------------|-------------------------|
| Network Settings                   |                                                                                                    |                     |                         |
|                                    |                                                                                                    |                     |                         |
| NETWORK ID                         | ORIGINAL NETWORK ID                                                                                       | NETWORK NAME        | EIT                     |
| 0                                  | 70                                                                                                    | TRIAX-NET           | Full actual - P/F other |
| NIT STANDARD                       |                                                                                                    | STATIC NIT VERSION  | NIT OTHER NETWORK ID    |
| Nordig                             |                                                                                                    | automatic           | disabled                |
| Private Descriptor 41              | LCN Size (Bit) 14 -                                                                                       |                     |                         |

#### **Network ID**

Enter the required network ID in the Network ID field. If it is an open network, the network ID must follow the "ETSI TR 101 211" guidelines. If it a closed network you can determine the ID yourself.

## **ORIGINAL NETWORK ID**

Enter the required original network ID in the Original Network ID field.

#### **NETWORK NAME**

Enter a network name in the Network name field. The maximum number of characters you can enter in the field is 255.

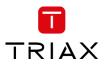

# **EIT (EPG Management)**

The Event Information Table (EIT) dropdown list enables you to change the EIT settings for both DVB-T and DVB-C.

|                            |                                                                                                    | Save Configuration |
|----------------------------|----------------------------------------------------------------------------------------------------|--------------------|
| Scrambler 6. Outputs 7. LO | CN 8. Overview                                                                                                    |                    |
|                            |                                                                                                    |                    |
| NETWORK NAME               | EIT                                                                                                    |                    |
| TRIAX-NET-LTT12            | 8 days full actual - Full o                                                                                                | ther 👻             |
| STATIC NIT VERSION         | 8 days full actual - Full ot<br>8 days full actual - P/F ot<br>8 days full actual - No ott<br>4 days full actual - Full ot | ther her           |
| automatic                  | 4 days full actual - P/F ot<br>4 days full actual - P/F ot<br>4 days full actual - No ot                                   | ther               |
|                            | P/F actual - P/F other<br>P/F actual - No other<br>No actual - No other                                                    |                    |

#### Note:

Please note that the TDcH & TDmH EPG management function supports 4 or 8 days EPG information per service independent of whether the EPG is set to "Full" or "P/F". That the EPG is available at the input source is of course a general requirement.

The following settings can be set up:

- Full Actual - Full Other (4 or 8 days)

All outputs will have all EIT information available, so all actual present/following, actual schedule, other present/following and other schedule EIT are sent out with all muxes.

- Full Actual P/F Other (4 or 8 days)
   All outputs will have actual present/following and actual schedule EIT information, but only other present/following EIT information.
- Full Actual No Other (4 or 8 days)
   All outputs will have actual present/following and actual schedule EIT information, and no other EIT information.
- P/F Actual P/F Other

All outputs will have actual present/following EIT information and other present/following EIT information only.

P/F Actual - No Other

All outputs will have actual present/following EIT information.

# No Actual - No Other

No EIT information is output.

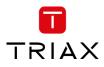

#### **NIT STANDARD**

Select which standard you want to use, DVB or NorDig. By default, DVB is selected.

# STATIC NIT VERSION ("Freeze" NIT)

If programs in a transponder change, then the NIT is recreated. In most countries, the end user does not notice, because the receivers automatically read in the new NIT. However, in some countries (ex. France) end users are asked to start a channel search.

If it comes to the case that one or more stations have weak reception, then the NIT changes frequently and the end users are always unnecessarily prompted to start a channel search. In this case, the NIT version can be "frozen" (recommended for use in France).

Under "Static NIT version" enter a version between 1 and 31.

#### Note:

If the service list really changes, the channel search must be done manually.

#### NIT OTHER NETWORK ID

Enter the required NIT other network ID in the Network ID field.

In some countries TV's requires a Network ID in the "NIT OTHER NETWORKD ID" field to support a network search when connected to the local CATV provider. If the headend is used for such TV's it is also required to send the required NIT OTHER NETWORK ID in the EIT table.

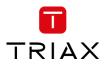

# 5.14.2 Service Discovery

The TDcH & TDmH support different formats for external devices and end user devices to automatically get the actual service list.

It is possible to get the list of IP Out services in the following formats:

| XSPF           |
|----------------|
| M3U            |
| Extended M3U   |
| Extended++ M3U |

| ORT 1                                | PORT 2                     |  |
|--------------------------------------|----------------------------|--|
| ttp://10.43.1.198/serviceinfo/m3u    | http:///serviceinfo/m3u    |  |
| ttp://10.43.1.198/serviceinfo/m3ue   | http:///serviceinfo/m3ue   |  |
| ttp://10.43.1.198/serviceinfo/m3uepp | http:///serviceinfo/m3uepp |  |
| ttp://10.43.1.198/serviceinfo/xspf   | http:///serviceinfo/xspf   |  |
|                                      |                            |  |
|                                      |                            |  |
|                                      |                            |  |
|                                      |                            |  |
|                                      |                            |  |
|                                      |                            |  |

The service lists are available at Ethernet Port 1 and 2. How to

get access to the data is noted in the user interface. To validate the service list, right click at the URL and select "Go to ..." and the list will pop up at another window in your browser.

# XSPF

Sample: <?xml version="1.0" encoding="UTF-8"?> <playlist version="1" xmlns="http://xspf.org/ns/0/"> <trackList> <track<title>DR1</title><location>udp://@239.194.0.1:50172</location> <extension application="http://www.triax.com"><poolserviceid>4</poolserviceid></extension></track> <track><title>Syd</title><location>udp://@239.194.0.2:50172</location> <extension application="http://www.triax.com"><poolserviceid>4</poolserviceid></extension></track> <track><title>Syd</title><location>udp://@239.194.0.2:50172</location> <extension application="http://www.triax.com"><poolserviceid>6</poolserviceid></extension></track> </trackList> </playlist>

# M3U

This service list contains

IP addresses and port numbers

Sample: udp://239.194.0.1:50172 udp://239.194.0.2:50172

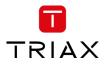

#### Extended M3U

This service list is compliant to SAT>IP Protocol Specification (ver. 1.2.2) and is defined as "extended M3U channel list" In the standard under appendix A2.1

This service list contains

IP address and port number Service name LCN

Sample: #EXTM3U #EXTINF:0,1. DR1 udp://239.194.0.1:50172 #EXTINF:0,3. Syd udp://239.194.0.2:50172

#### Extended++ M3U

This service list is based on the Extended M3U with further extensions. This service list can be used for TV sets. Panasonic is one TV set vendor that supports this service list as service discovery.

This service list contains

IP address and port number Service name, transport stream ID, original network ID LCN Service type (1=TV, 2=Radio)

Sample: #EXTM3U #EXTINF:0,1. DR1 udp://239.194.0.1:50172?stype=1&onid=43962&tsid=0&svcid=4 #EXTINF:0,3. Syd udp://239.194.0.2:50172?stype=1&onid=43962&tsid=0&svcid=6

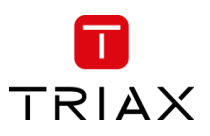

# 5.14.3 EPG

EPG for IPTV output can be pulled from the TDcH & TDmH.

The TDcH & TDmH have an integrated EPG server to support external devices with EPG data. This could be a middleware server or a TV management server or end user devices directly.

The service lists are available at Ethernet Port 1 and 2. How to get access to the data is noted in the user interface.

| EPG                            |                         |
|--------------------------------|-------------------------|
| PORT 1                         | PORT 2                  |
| http://10.43.1.198/epg/samsung | http:///epg/samsung     |
|                                |                         |
| Preferred Language             | Maturity Rating Country |
| deu                            | - Germany -             |
| Alternative Language           |                         |
| eng                            | •                       |

# 5.14.4 LCN

Assign LCN numbers to desired services. LCN and HD-LCN numbers in the range 0 - 1023 can be set.

| LCN       | ad UDLON a | umbers associated to each service. |            |             |        |     |                         |               |                |        |
|-----------|------------|------------------------------------|------------|-------------|--------|-----|-------------------------|---------------|----------------|--------|
| RF        | nd HULCN N | umbers associated to each service. |            |             |        | IP  |                         |               |                |        |
| LCN       | HDLCN      | NAME                               | OUTPUT SID | DESTINATION | SOURCE | LCN | NAME                    | OUTPUT SID    | DESTINATION    | SOURCE |
| 0         | 0          | ORF1 HD                            | 4911       | Output 1    | CAM 1  | 1   | ORF1 HD                 | 4911          | 239.0.1.1:1234 | CAM 1  |
| 0         | 0          | ORF2W HD                           | 4912       | Output 1    | CAM 1  | 2   | ORF2W HD                | 4912          | 239.0.1.2:1234 | CAM 1  |
| 0         | 0          | ServusTV HD Oesterreich            | 4913       | Output 1    | CAM 1  | 3   | ServusTV HD Oesterreich | 4913          | 239.0.1.3:1234 | CAM 1  |
| TRIAX A/S |            |                                    |            |             |        |     |                         | Previous Ster | Conti          |        |

The LCN numbers can be administered for the RF outputs (QAM and COFDM) on the left side and at the right side for the IPTV services (IP Output).

When Continue is pressed, the next menu pane is shown.

#### LCN auto arrange

When inserting an already existing number, the number automatically increases for that number and all higher values.

| TRIAX |       |      |                    | Deselv      |                |              | 2 |                           |           |
|-------|-------|------|--------------------|-------------|----------------|--------------|---|---------------------------|-----------|
|       |       |      | 1. Settings 2. Con | All numbers | e conflict aut |              |   | incrementing all equal an | id larger |
|       | HDLCN | NAME |                    |             |                |              | N | Yes                       |           |
| 0     |       |      |                    | 1004        |                | Tuner<br>TC1 |   |                           |           |
| 1     |       |      |                    |             |                |              |   |                           |           |
| 0     |       |      |                    |             |                | Tuner<br>TC1 |   |                           |           |
| 2     |       |      |                    |             |                |              | 4 |                           |           |

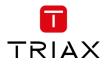

# 5.15 Overview

The overview page is a fast and easy overview with a "sort" and "search" function. By pressing the underlined links there is also the option to navigate direct to specific information and settings if needed. Please see mouse over description below.

| T<br>RIAX                  |    |          |       |             |          |                         |                     |                     |                      |            | Dashboard | Admin Log |
|----------------------------|----|----------|-------|-------------|----------|-------------------------|---------------------|---------------------|----------------------|------------|-----------|-----------|
|                            |    |          |       | *           | - 🏓      | (-)                     |                     |                     |                      |            |           |           |
|                            |    |          |       | 1. Settings | 2. Conne | ections 3. Inputs 4. CA | M 5. Scrambler 6. O | utputs 7. LCN 8. Ov | erview               |            |           |           |
| <b>Overview</b><br>SERVICE |    | TYPE     | SID   | TSID        | ONID     | SOURCE                  | CA MODULE           | SCRAMBLER           | OUTPUT               | OUTPUT SID | LCN       | HDLCN     |
| Q Search                   |    |          |       |             |          | Q Search                | Q Search            | Q Search            | Q Search             | Q Search   | Q Search  | Q Search  |
| MTV 80s                    | s  | AVC TV   | 7825  | 25          | 70       | HOR_LOW 11325H 25000    | CAM 8               | VSECURE             | 239.192.111.10:50176 | 7825       | 0         | 0         |
| TV 2 HD (D)                | s  | AVC HDTV | 7327  | 71          | 70       | HOR_LOW 10716H 25000    | CAM 1               | VSECURE             | 239.192.111.1:50176  | 7327       | 0         | 0         |
| TV 2 SPORT HD              | s  | AVC HDTV | 7271  | 71          | 70       | HOR_LOW 10716H 25000    | CAM 1               | VSECURE             | 239.192.111.2:50176  | 7271       | 0         | 0         |
| TV 2 / Østjylland          | s  | AVC TV   | 4703  | 63          | 70       | HOR_LOW 10841H 25000    | CAM 2               | VSECURE             | 239.192.111.3:50176  | 4703       | 0         | 0         |
| TV3 HD (D)                 | s  | AVC HDTV | 7957  | 2           | 70       | VER_LOW 11309V 25000    | CAM 3               | VSECURE             | 239.192.111.4:50176  | 7957       | 0         | 0         |
| / film premiere HD         | \$ | AVC HDTV | 4053  | 2           | 70       | VER_LOW 11309V 25000    | CAM 4               | VSECURE             | 239.192.111.5:50176  | 4053       | 0         | 0         |
| / film action HD           | s  | AVC HDTV | 7947  | 35          | 70       | VER_LOW 11372V 25000    | CAM 5               | VSECURE             | 239.192.111.6:50176  | 7947       | 0         | 0         |
| / film hits HD             | s  | AVC HDTV | 7950  | 35          | 70       | VER_LOW 11372V 25000    | CAM 6               | VSECURE             | 239.192.111.7:50176  | 7950       | 0         | 0         |
| / sport ultra HD           | s  | AVC HDTV | 7988  | 35          | 70       | VER_LOW 11372V 25000    | CAM 7               | VSECURE             | 239.192.111.8:50176  | 7988       | 0         | 0         |
| CNN International          | s  | AVC TV   | 7907  | 25          | 70       | HOR_LOW 11325H 25000    | CAM 8               | VSECURE             | 239.192.111.9:50176  | 7907       | 0         | 0         |
| Syd                        |    | AVC TV   | 1004  | 1111        | 8400     | DVB-T2 634 PLP:0        |                     |                     | 306.000 MHz          | 1004       | 23        | 23        |
| DR1                        |    | AVC HDTV | 10000 | 1111        | 8400     | DVB-T2 634 PLP:0        |                     |                     | 306.000 MHz          | 10000      | 1         | 1         |
| DR1Syn                     |    | AVC HDTV | 10005 | 1111        | 8400     | DVB-T2 634 PLP:0        |                     |                     | 306.000 MHz          | 10005      | 31        | 31        |
| DR2                        |    | AVC HDTV | 10010 | 1111        | 8400     | DVB-T2 634 PLP:0        |                     |                     | 306.000 MHz          | 10010      | 4         | 4         |
| DR2Syn                     |    | AVC HDTV | 10015 | 1111        | 8400     | DVB-T2 634 PLP:0        |                     |                     | 306.000 MHz          | 10015      | 32        | 32        |
| DR Ramasjang               |    | AVC HDTV | 10020 | 1111        | 8400     | DVB-T2 634 PLP:0        |                     |                     | 306.000 MHz          | 10020      | 5         | 5         |
| TV SYD                     |    | AVC HDTV | 10034 | 1111        | 8400     | DVB-T2 634 PLP:0        |                     |                     | 306.000 MHz          | 10034      | 24        | 24        |
| FOLKETINGET                |    | AVC HDTV | 10040 | 1111        | 8400     | DVB-T2 634 PLP:0        |                     |                     | 306.000 MHz          | 10040      | 21        | 21        |
| V film premiere HD         |    | AVC HDTV | 4053  | 2           | 70       | VER_LOW 11309V 25000    | CAM 4               |                     | 322.000 MHz          | 4053       | 6         | 6         |
| V film action HD           |    | AVC HDTV | 7947  | 35          | 70       | VER_LOW 11372V 25000    | CAM 5               |                     | 322.000 MHz          | 7947       | 7         | 7         |
| V film hits HD             |    | AVC HDTV | 7950  | 35          | 70       | VER_LOW 11372V 25000    | CAM 6               |                     | 322.000 MHz          | 7950       | 8         | 8         |
| √ sport ultra HD           |    | AVC HDTV | 7988  | 35          | 70       | VER_LOW 11372V 25000    | CAM 7               |                     | 330.000 MHz          | 7988       | 12        | 12        |
| MTV 80s                    |    | AVC TV   | 7825  | 25          | 70       | HOR_LOW 11325H 25000    | CAM 8               |                     | 330.000 MHz          | 7825       | 18        | 18        |

| Service    | Name of the TV or Radio Service                      |
|------------|------------------------------------------------------|
| Туре       | Type of the Service (HD, SD, TV, Radio,)             |
| SID        | Service identifier of the service used at the output |
| TSID       | Transport stream identifier used at the output       |
| ONID       | Original network identifier of the service           |
| SOURCE     | Location from where the service is received          |
| CA MODULE  | The CA module used to descramble the service         |
| SCRAMBLER  | The Scrambler used to scramble the service           |
| OUTPUT     | Output channel information of a Service              |
| OUTPUT SID | SID at the output                                    |
| LCN        | Local Channel number of the Services                 |
| LCN HD     | Local Channel number of the HD Services              |

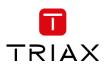

#### Alphabetic order

With a click on the Column description, for example "SERVICE", the corresponding column will be sorted in alphabetical order. With a second click the alphabetical order is reversed.

#### Search

In the Search fields it is possible to search for specific text. Start typing and the list will show only names with the characters included in the same row as in the search field.

#### Mouseover

Mouseover entries can be clicked to switch to the main table of this entry.

## 5.15.1 Export to Excel

The Export to excel is not available with the current software. But it is easy to copy the information from the Overview page.

#### Step 1. Mark the information in the overview and copy the information with Ctrl+C

| Overview            |      |          |       |      |      |                     |           |             |            |          |          |
|---------------------|------|----------|-------|------|------|---------------------|-----------|-------------|------------|----------|----------|
| SERVICE             | - L. | TYPE     | SID   | TSID | ONID | TUNER               | CA MODULE | OUTPUT      | OUTPUT SID | LCN      | HDLCN    |
| Q Search            |      |          |       |      |      | Q Search            | Q Search  | Q Search    | Q Search   | Q Search | Q Search |
| BR Fernsehen Süd HD |      | AVC HDTV | 10325 | 31   | 3    | DVB-C 306           |           | 306.000 MHz | 10325      |          |          |
| NDR FS SH HD        |      | AVC HDTV | 10330 | 31   | 3    | DVB-C 306           |           | 306.000 MHz | 10330      |          |          |
| PHOENIX HD          |      | AVC HDTV | 10331 | 31   | 3    | DVB-C 306           |           | 306.000 MHz | 10331      |          |          |
| Welt der Wunder     |      | MPEG2 TV | 13103 | 31   | 3    | DVB-C 306           |           | 306.000 MHz | 13103      |          |          |
| RTLplus Austria     |      | AVC TV   | 325   | 13   | 3    | DVB-C 314           |           | NaN MHz     | 325        |          |          |
| Fashion TV HD       |      | AVC HDTV | 425   | 13   | 3    | DVB-C 314           |           | NaN MHz     | 425        |          |          |
| HGTV                |      | MPEG2 TV | 426   | 13   | 3    | DVB-C 314           |           | NaN MHz     | 426        |          |          |
| TOGGO plus          |      | MPEG2 TV | 529   | 13   | 3    | DVB-C 314           |           | NaN MHz     | 529        |          |          |
| ATV                 |      | MPEG2 TV | 10120 | 13   | 3    | DVB-C 314           |           | NaN MHz     | 10120      |          |          |
| ORF2 V              |      | MPEG2 TV | 10128 | 13   | 3    | DVB-C 314           |           | NaN MHz     | 10128      |          |          |
| ORF1                |      | MPEG2 TV | 13001 | 13   | 3    | DVB-C 314           |           | NaN MHz     | 13001      |          |          |
| ProSieben Austria   |      | MPEG2 TV | 20002 | 13   | 3    | DVB-C 314           |           | NaN MHz     | 20002      |          |          |
| SAT.1 A             |      | MPEG2 TV | 20005 | 13   | 3    | DVB-C 314           |           | NaN MHz     | 20005      |          |          |
| ORF1 HD             | S    | AVC HDTV | 4911  | 1007 | 1    | DVB-S2 11303H 22000 | CAM 1     | NaN MHz     | 4911       |          |          |

## Step 2. Open a new Excel Sheet and paste the information with Ctrl+V

|    | 🗄 🔊 ँ 🖒 🖻 দি        | J 63 62          |            |           |            |         |             |             | N           | 1appe2 - Excel |     |       |
|----|---------------------|------------------|------------|-----------|------------|---------|-------------|-------------|-------------|----------------|-----|-------|
| D  | atei Start Einfüger | n Seitenlay      | yout Forme | eln Daten | Überprüfen | Ansicht | Hilfe Por   | wer Pivot 🤇 | ) Was möcht | en Sie tun?    |     |       |
| E2 | 7 • : ×             | $\checkmark f_x$ |            |           |            |         |             |             |             |                |     |       |
|    | А                   | В                | С          | D         | E          | F       | G           | н           | I.          | J              | к   | L     |
| 1  |                     |                  |            |           |            |         |             |             |             |                |     |       |
| 2  | SERVICE             |                  | TYPE       | SID       | TSID       | ONID    | TUNER       | CA MODULE   | OUTPUT      | OUTPUT SID     | LCN | HDLCN |
| 3  |                     |                  |            |           |            |         |             |             |             |                |     |       |
| 4  | BR Fernsehen Süd HD |                  | AVC HDTV   | 10325     | 31         |         | 3 DVB-C 306 |             | 306.000 MHz | 10325          |     |       |
| 5  | NDR FS SH HD        |                  | AVC HDTV   | 10330     | 31         |         | 3 DVB-C 306 |             | 306.000 MHz | 10330          |     |       |
| 6  | PHOENIX HD          |                  | AVC HDTV   | 10331     | 31         |         | 3 DVB-C 306 |             | 306.000 MHz | 10331          |     |       |
| 7  | Welt der Wunder     |                  | MPEG2 TV   | 13103     | 31         |         | 3 DVB-C 306 |             | 306.000 MHz | 13103          |     |       |
| 8  | RTLplus Austria     |                  | AVC TV     | 325       | 13         |         | 3 DVB-C 314 |             | NaN MHz     | 325            |     |       |
| 9  | Fashion TV HD       |                  | AVC HDTV   | 425       | 13         |         | 3 DVB-C 314 |             | NaN MHz     | 425            |     |       |
| 10 | HGTV                |                  | MPEG2 TV   | 426       | 13         |         | 3 DVB-C 314 |             | NaN MHz     | 426            |     |       |
| 11 | TOGGO plus          |                  | MPEG2 TV   | 529       | 13         |         | 3 DVB-C 314 |             | NaN MHz     | 529            |     |       |
| 12 | ATV                 |                  | MPEG2 TV   | 10120     | 13         |         | 3 DVB-C 314 |             | NaN MHz     | 10120          |     |       |
| 13 | ORF2 V              |                  | MPEG2 TV   | 10128     | 13         |         | 3 DVB-C 314 |             | NaN MHz     | 10128          |     |       |
| 14 | ORF1                |                  | MPEG2 TV   | 13001     | 13         |         | 3 DVB-C 314 |             | NaN MHz     | 13001          |     |       |
| 15 |                     |                  |            |           |            |         |             |             |             |                |     |       |
| 16 |                     |                  |            |           |            |         |             |             |             |                |     |       |
| 17 |                     |                  |            |           |            |         |             |             |             |                |     |       |

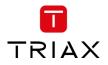

#### Note:

To paste the information into Excel please use the function only Text so that no format is taken over.

| ⊟∽∼                   | · <> 🖻 🖓                                                                                                    | 5 <b>0</b> 72 ≠ |         |     |
|-----------------------|----------------------------------------------------------------------------------------------------|-----------------|---------|-----|
| Datei S               | Start Einfügen                                                                                                    | Seitenlayout    | Formeln | Dat |
| F<br>1<br>2<br>3<br>4 | ibri • 11 • A'<br>K ≣ ⊉ • ▲<br>Ausschneiden<br>Kopieren<br>Einfügen(m)<br>Inkelste sinfügen<br>Einfügen (m)<br>mengenne guche |                 |         |     |

# 5.16 Direct access via URL

Following functions can be accessed directly via an URL:

| URL                        | Function                                               | Description                                                |
|----------------------------|--------------------------------------------------------|------------------------------------------------------------|
| x.x.x.x/epg/samsung        | EPG in Samsung XML format                              | Offers EPG for all IPTV out services in Samsung XML format |
| x.x.x.x/serviceinfo/m3u    | List of IPTV out services in m3u format.               | See section "Service Discovery"                            |
| x.x.x.x/serviceinfo/m3ue   | List of IPTV out services in m3u extended format.      | See section "Service Discovery"                            |
| x.x.x.x/serviceinfo/m3uepp | List of IPTV out services in m3u<br>extended++ format. | See section "Service Discovery"                            |
|                            |                                                        |                                                            |

# 5.17 Direct file download via URL

Following files can be downloaded directly to browser "Default Download" via an URL:

| URL             | File               | Description                                                                                                    |
|-----------------|--------------------|----------------------------------------------------------------------------------------------------|
| x.x.x.x/logfile | tdch_logfile.zip   | Zipped log files                                                                                                    |
| x.x.x.x/mib     | TRIAX-TDCH_MIB.txt | MIB file as txt file.<br>Some SNMP managers support importing in other file formats like<br>*.mib. If your SNMP manager doesn't support the txt file, then<br>rename it to e.g. *.mib. |
|                 |                    |                                                                                                    |

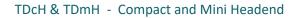

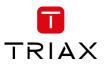

# 6 Support

Contact your local sales representative for support information in your language, or alternatively

Go to <u>www.triax.com</u>.

for English support.

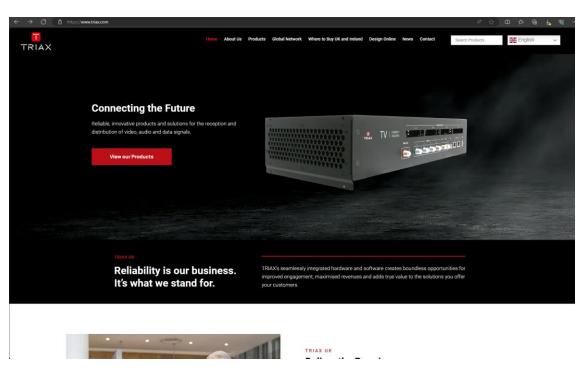

Below the *Contact* menu you will find additional help and support information.

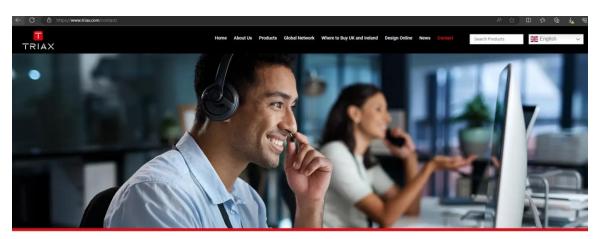

| CO | NTACT                                                             |
|----|-------------------------------------------------------------------|
| Т  | RIAX UK Ltd.                                                      |
| He | ad Office                                                         |
|    | ergorki Industrial Estate<br>orchy, RCT, CF42 6DL, United Kingdom |
| 3  | +44 (0)1443 778 908                                               |

TRIAX MEA FZE Office #FZI080624W17, Tower B, Jafza One Building, Jebel Ali Free Zone Dubal, United Arab Emirates

| Nrite To Us                   |                                        |    |
|-------------------------------|----------------------------------------|----|
| Who do you need to contact? F | lease select from the drop down below. |    |
| Technical Support             |                                        | •) |
| First Name                    | Telephone Number                       |    |
| Last Name                     | Email Address                          |    |

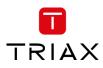

# 7 Terms and Abbreviations

| Term      | Explanation                                                                            |
|-----------|----------------------------------------------------------------------------------------|
| ТВА       | To Be Added                                                                            |
| TBD       | To Be Determined                                                                       |
| PID       | Packet Identification; According to standard ISO 13818-1                               |
| SID       | Service Identification; According to standard ISO 13818-1                              |
| TSID      | Transport Stream Identification                                                        |
| NIT       | Network Identification Table; According to standard ETSI EN 300 468                    |
| NID       | Network Identification used in NIT; According to standard ETSI EN 300 468              |
| ONID      | Original Network Identification used in NIT; According to standard ETSI EN 300 468     |
| STB       | Set Top Box; DVB/IP receiver that is connected to a TV set                             |
| Receiver  | A device that receives a signal from a headend. An example could be a TV-set or a STB. |
| end-user  | A person that uses a TV or receiver.                                                   |
| Installer | A person that installs, deploys, and maintains the headend system                      |
| i/f       | Interface                                                                              |
| TS        | Transport Stream; According to standard ISO 13818-1                                    |
| ES        | Elementary Stream; According to standard ISO 13818-1                                   |
| Service   | According to ETSI EN 300 468                                                           |